# [ASO-ADC-16](#page-2-0)  User's Guide

Revision A Printed February, 1993 Parr No. 24460 0 Keithley Data Acquisition 1993

### **WARNING**

Keithley Data Acquisition assumes no liability for damages consequent to the use of this Product. This Product is not designed with components of a level of reliability that is suitable for use in life support or critical applications.

The information contained in this manual is believed to be accurate and reliable. However, Keithley Data Acquisition assumes no responsibility for its use; nor for any infringements or patents or other rights of third parties that may result from its use. No license is granted by implication or otherwise under any patent rights of Keithley Data Acquisition.

Keithley Data Acquisition does not warrant that the Product will meet the Customer's requirements ot will operate in the combinations which may be selected for use by the Customer or that the operation of the Program will be uninterrupted or error free or that all Program defects will be corrected.

Keithley Data Acquisition does not and cannot warrant the performance or results that may be obtained by using the Program. Accordingly, the Program and its documentation ate sold "as is" without warranty as to their performance merchantability, ot fitness for any particular purpose. The entire risk as to the results and performance of the program is assumed by you.

All brand and product names mentioned in this manual are trademarks or registered trademarks of their respective companies.

Reproduction or adaptation of any part of this documentation beyond that permitted by Section 117 of the 1976 United States Copyright Act without permission of Keirhley Data Acquisition is unlawful.

Keithley Data Acquisition • 440 Myles Standish Blvd. • Taunton, MA 02780 Telephone: (508) 880-3000 • Fax: (508) 880-0179

<span id="page-2-0"></span> $\overline{a}$ 

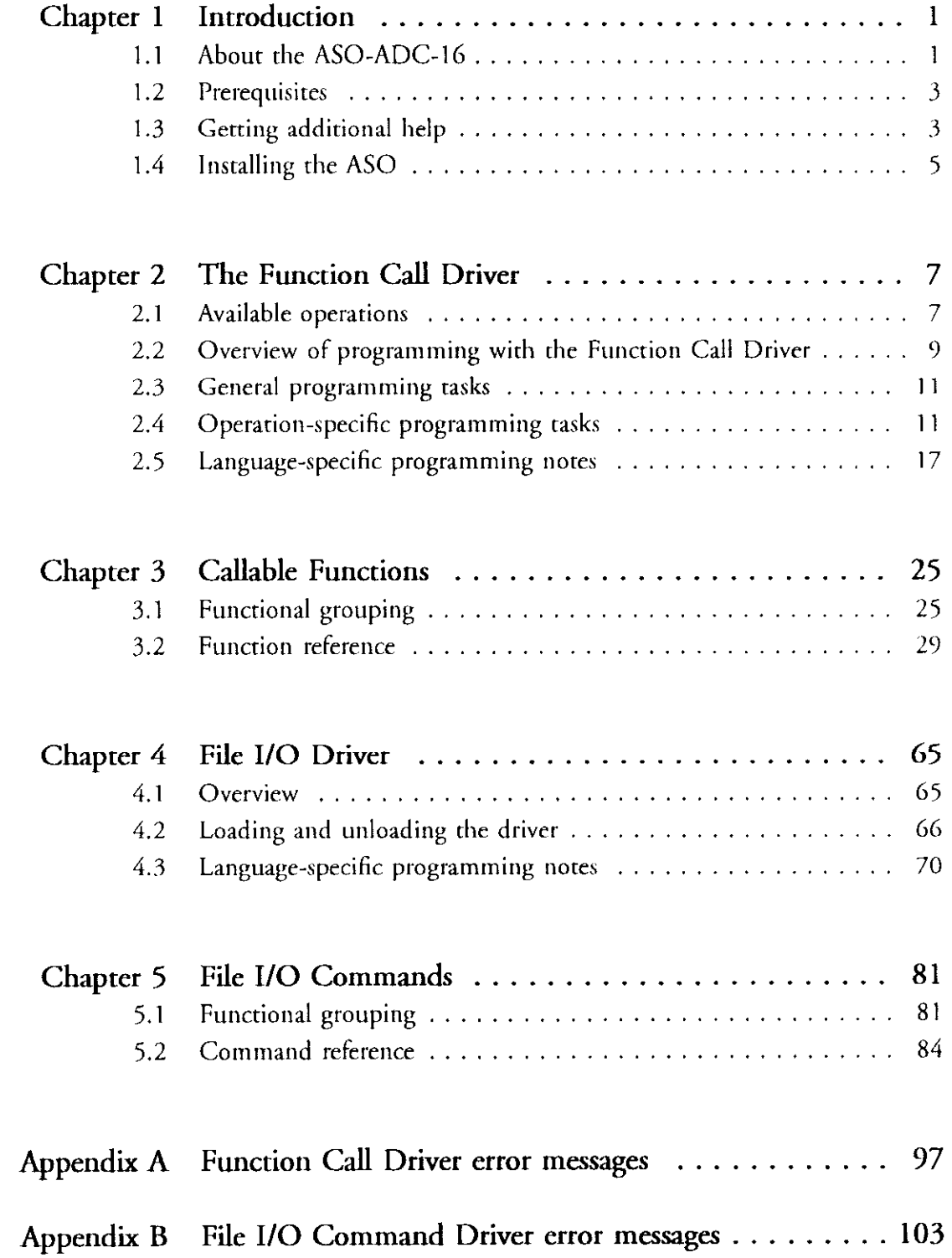

## <span id="page-4-0"></span>Introduction

#### $1.1$ About the ASO-ADC- 16

The ASO-ADC-16 is the Advanced Software Option (ASO) for the ADC-16 analog input and digital l/O board. The AS0 includes a set of software components that you can use, in conjunction with a programming language, to create application programs that execute the operations available on the ADC-16.

The two primary components of the AS0 are the Function Call Driver and the File I/O Driver. These drivers represent two distinct methods of providing your application program with high-level access to the acquisition and control operations available on the ADC-16. The AS0 also includes support files, example programs, and a configuration utility.

The Function Call Driver and the File I/O Driver are independent of each other; your application program will use one or the other, but nor both. The two drivers are implemented differently and provide slightly different functionality. You should use whichever driver is appropriate for your programming skills and your application's requirements.

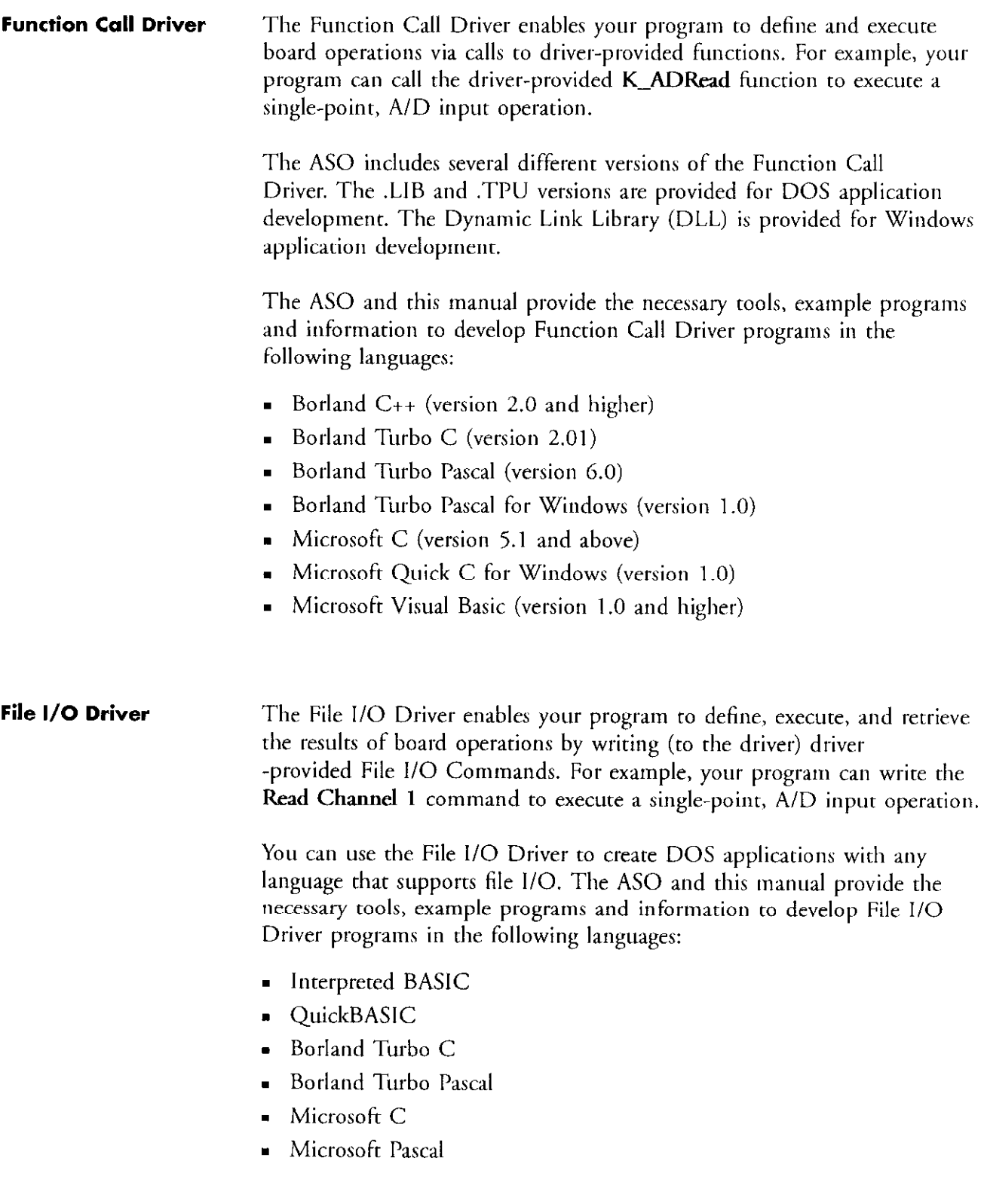

**SERVICE CONTRACTOR CONTRACTOR CONTRACTOR** 

**CALCULUM** 

#### 1.2 **Prerequisites**

<span id="page-6-0"></span>-

-

The ASO is designed exclusively for use with the ADC-16. This manual assumes that you understand the information presented in the  $ADC-16$ User's Guide. Additionally, you must complete the board installation and configuration procedures outlined in the ADC-16 User's Guide before you attempt any of the procedures described in this manual.

The fundamental goal of this manual is to provide you with the information you need to write ADC-16 application programs that use the AS0 drivers. It is recommended that you proceed through this manual according to the sequence suggested by the table of contems; this will minimize the amount of time and effort required to develop your ASO-ADC-16 application programs.

#### 1.3 Getting additional help

The following resources provide information about using the ASO:

- . this manual
- the ADC-16 User's Guide
- . the AS0 example programs (these are copied to your system's hard disk during the installation procedure)
- . the documentation for the programming language you arc using

Call our Technical Support Department if you need additional assistance. A Technical Support Engineer will help you diagnose and solve your problem over the telephone.

Keithley Data Acquisition - Technical Support 508-880-3000

Monday – Friday, 8 A.M. –  $7$  P.M.

For the most efficient and helpful assistance, please compile the following information before calling our Technical Support Department:

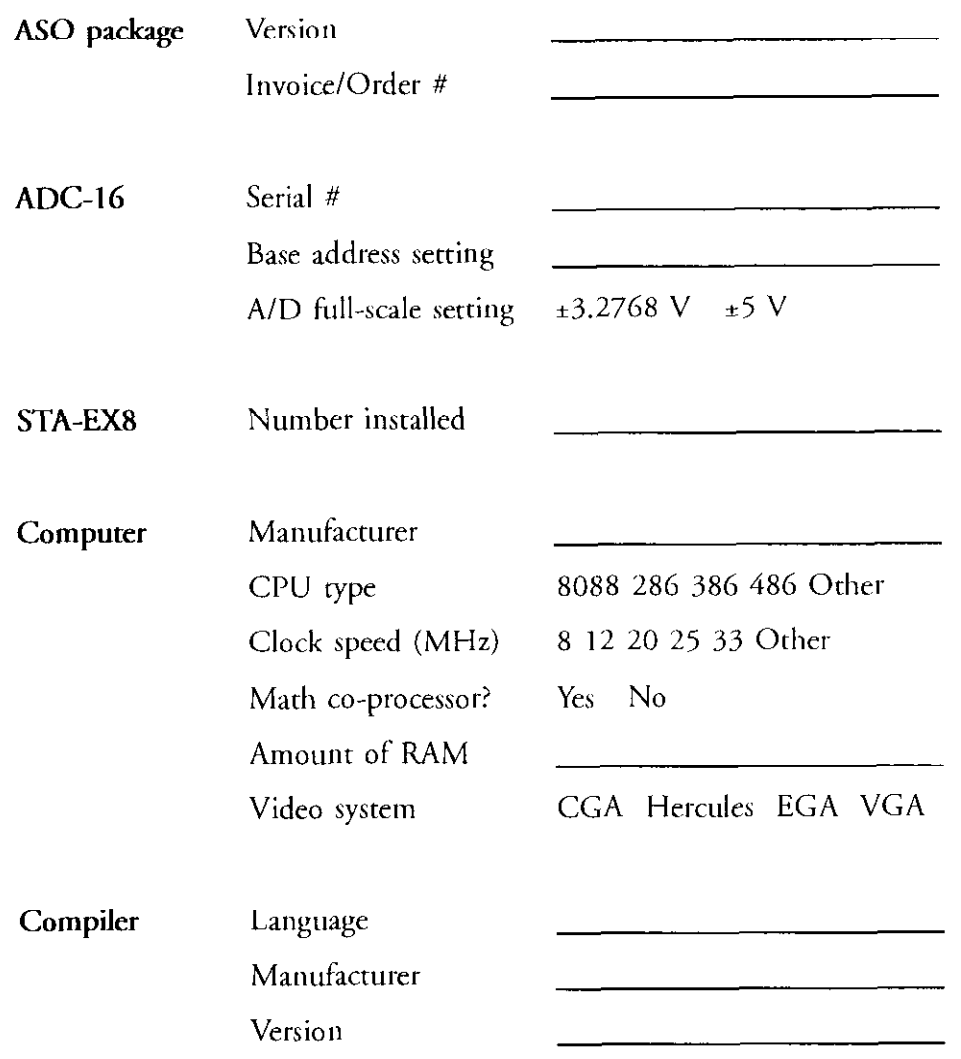

#### 4 ASO-ADC-16 User's Guide - Rev. A

#### <span id="page-8-0"></span>1.4 Installing the AS0

The files on these ASO distribution diskettes are in compressed format. You must use the installation program included on the diskettes to install the AS0 software. Since the aggregate size of the expanded AS0 files is approximately 1.0 MB, check that there is at least this much space available on your PC's hard disk before you attempt to install the ASO.

Perform the following procedure to install the ASO software (note that it is assumed that the floppy drive is designated A:):

- 1. Make a back-up copy of the distribution diskette(s).
- 2. Insert AS0 diskette #l into the floppy drive
- 3. Type the following commands at the DOS prompt:

```
A: [Enter \leftarrow]
install [Enter \leftarrow]
```
The installation program prompts you for your installation preferences, including the name of the directory into which the ASO files will be copied. The installation program expands the files on the AS0 diskette(s) and copies them into the directory you specified; refer to the file FILES.DOC in the ASO installation directory for the names and descriptions of these files.

# $\int_{\Omega}$

## <span id="page-10-0"></span>The Function Call Driver

#### 2.1 Available operations

The Function Call Driver provides functions through which an application program can perform the following operations:

#### Immediate-execution operations

- . Single-value A/D input
- . Single-value digital input
- Single-value digital output

#### Frame-based operations

- Multi-value, interrupt-mode A/D input
- <sup>n</sup>Multi-value, synchronous-mode A/D input

Immediate-execution operations and frame-based operations are described in the following subsections.

**Immediate-execution** The three immediate-execution operations and the Callable Function **operations** associated with each are as follows:

- Single-value A/D input: K ADRead
- Single-value digital input: K\_DIRead
- **Single-value digital output: K\_DOWrite**

The calling arguments for these functions define the attributes of the associated operation. Upon receipt of a call to one of these hmctions. the driver immediately executes the associated operation.

#### Frame-based operations

The two frame-based operations and the Callable Function associated wirb each are as follows:

- . Multi-value, interrupt-mode A/D input: K\_IntStart
- . Multi-value, synchronous-mode A/D input: K\_SyncStart

The description of frame-based operations requires the introduction of a few new terms.

A *frame* is a data structure whose elements correspond to the defining attributes of a board operation. The driver uses two different types of frames: A/D and Digital Output frames. The driver mainrains a pool of four A/D frames and four Digital Output frames.

The values of a frame's elements define the operation? attributes. For example, the elements contained in an A/D frame are as follows:

- Start Channel defines the first channel in a scan
- Stop Channel defines the last channel in a scan

TIA 2013년 10월 10일 10월 10일 - 20일 10월 10일 10월

 $\blacksquare$  Gain element – defines the gain applied to all channels in the scan

The driver provides fimctions that set the value of one or more elements. For example, K\_SetG sets the value of a frame's Gain element, and K\_SetStarxStopChn sets the values of a frame's Start Channel and Stop Channel elements.

<span id="page-12-0"></span>A *frame handle* is a variable whose value identifies a frame. The sole purpose of a frame handle is to provide a mechanism through which different function calls can reference the same frame.

A *device handle* is a variable whose value identifies an installed board. The sole purpose of a device handle is to provide a mechanism through which different function calls can reference the same board.

A frame-based operation is so-called because the function that performs the operation uses a frame handle as its single calling argument. The frame handle identifies a frame whose element values are the operation's attributes. The values of all of a frame's elements must be set before that frame's handle can be used as a calling argument to a funcrion that exccutcs a frame-based operation.

#### 2.2 Overview of programming with the Function Call Driver

The procedure to write a Function Call Driver program is as follows:

- 1. Define the application's requirements.
- 2. Write the program code.
- 3. Compile and link the program.

The subsections that follow describe the details of each of these steps.

Defining the application's requirements Before you begin writing the program code, you should have a clear idea of the board operations you expect your program to execute. Additionally. you should determine the sequence in which these operations must be executed and the characteristics (number of channels, gains, and so on) that define each operation. You may find it helpful to review the list of available operations in Section 2. I and to browse through the short descriptions of the Callable Functions in Section 3. I.

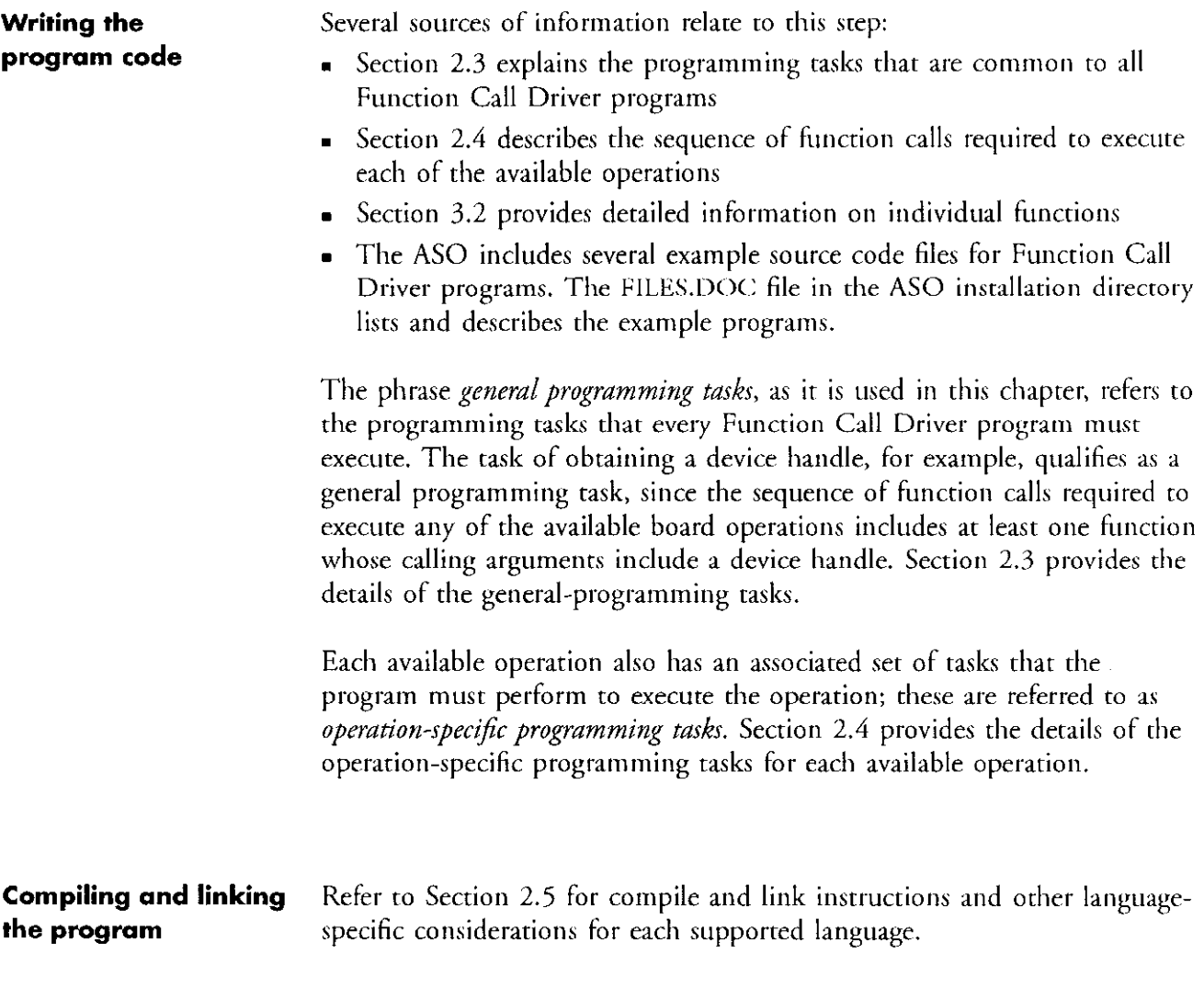

#### <span id="page-14-0"></span>General programming tasks  $2.3$

Every Function Call Driver program must execute the following programming tasks:

- I. Identify a function/variable type definition file The method to identify this file is language-specific; refer to Section 2.5 for addirional information.
- 2. Declare/initialize program variables
- 3. Call ADCl6-DevOpen to initialize the driver
- 4. Call ADC16\_GetDevHandle to initialize the board and get a device handle for the board

The tasks listed are the minimum rasks your program must complete before it attempts to execute any operarion-specific tasks. Your application may require additional general-programming tasks. For example, if your program requires access to two boards, then it must call ADC16 GetDevHandle for each board.

#### 2.4 Operation-specific programming tasks

This section describes the set of programming casks char your program must perform to execute the following operations:

Single-value A/D input

-

- Single-value digital input
- . Single-value digital output
- . Interrupt-mode A/D input using channel-gain array
- . Synchronous-mode A/D input using channel-gain array
- Interrupt-mode A/D input using start/stop channels
- $\bullet$  Synchronous-mode A/D input using start/stop channels

The set of tasks listed for each operation are valid only if the application program has already completed the general-programming tasks.

#### Single-value A/D input

To execute a single-value A/D input, your program must call **K\_ADRead**. The calling arguments identify the board that executes the operation, the channel on which the value is acquired, the gain applied to that channel, and the buffer in which the value is stored.

#### Single-value digital input

To execute a single-value digital input, your program must call K\_DIRead. The calling arguments identify the board that executes the operation, the channel on which the value is acquired, and the buffer in which the value is stored.

#### Single-value digital output

To execute a single-value digital output, your program must call K\_DOWrite. The calling arguments identify the board that executes the operation, the channel on which the value is written, and the buffer from which the value is written.

#### Interrupt-mode A/D input using start/stop channels

Your program must perform the following tasks to execute an interruprmode A/D input operation whose channel-scanning sequence is given by the sequence's start and stop channels:

- 1. Allocate a buffer in which rhe driver stores the A/D values. Use K\_INTAlloc if you want to allocate this buffer outside the program's memory area (you must use K\_INTAlloc if you are writing an application that will execute in Windows standard mode).
- 2. Call **K\_GetADFrame** to get the handle to an A/D frame.
- 3. Call K\_SetBuf to assign the buffer address obtained in step 1 to the Buffer Address element in the frame associated with the frame handle obtained in srep 2.
- 4. Call K\_SetStartStopG or K\_SetStartStopChn and K\_SetG to assign values to the Start Channel, Stop Channel, and Gain elements in the frame associated with the frame handle obtained in step 2.
- 5. Call K\_INTStart to start the operation.
- 6. Call **K\_INTStatus** to monitor the status of the operation.
- 7. (Optional for C and Pascal programs) Call K\_MoveDataBuf to transfer the acquired data from the buffer to a user-defined array.
- 8. If  $K$ <sup>INTAlloc was used to allocate a buffer in step 1, call  $K$ <sub>INTFree</sub> to</sup> deallocate the buffer.
- 9. Call K-FreeFrame to return the frame (associated with the frame handle from step 2) to the pool of available frames.

#### Interrupt-mode A/D input using channel-gain array

Your program must perform the following tasks ro execute an interruptmode A/D input operation whose channel-scanning sequence is given by a channel-gain array:

- 1. Define and assign values to a channel-gain array. The format and other information pertaining to channel-gain arrays is listed under the reference entry for K\_SetChnGAry on page 60.
- 2. Allocate a buffer in which the driver stores the A/D values. Use K. INTAlloc if you want to allocate this buffer outside the program's memory area (you must use **K\_INTAlloc** if you are writing an application that will execute in Windows standard mode).
- 3. Call **K\_GetADFrame** to get the handle to an A/D frame.
- 4. Call **K\_SetBuf** to assign the buffer address obtained in step 2 to the Buffer Address element in the frame associated with the frame handle obtained in step 3.
- 5. Call K\_SerChnGAry to assign the channel-gain array from step 1 to the Channel-Gain Array Address element in the frame associated with the frame handle obtained in step 3.
- 6. Call **K\_INTStart** to start the operation.
- 7. Call **K\_INTStatus** to monitor the status of the operation.
- 8. (Optional for C and Pascal programs) Call K\_MoveDataBuf to transfer the acquired data from the buffer to a user-defined array.
- 9. If K\_INTAIloc was used to allocate a buffer in step 2, call K\_INTFree to deallocate the buffer.
- 10. Call K FreeFrame to return the frame (associated with the frame handle from step 3) to the pool of available frames.

#### Synchronous-mode A/D input using start/stop channels

Your program must perform the following tasks to execute a synchronousmode A/D input operation whose channel-scanning sequence is given by the sequence's start and stop channels:

- 1, Allocate a buffer in which the driver stores the A/D values. Usr K\_INTAlloc if you want to allocate this buffer outside the program's memory area.
- 2. Call **K\_GetADFrame** to get the handle to an A/D frame.
- 3. Call K\_SetBuf to assign the buffer address obtained in step 1 to the Buffer Address element in the frame associated with the frame handle obtained in step 2.
- 4. Call K\_SetStartStopG or K\_SetStartStopChn and K\_SetG to assign values to the Starr Channel, Stop Channel, and Gain elements io the frame associated with the frame handle obtained in step 2.
- 5. Call **K\_SyncStart** to start the operation.
- 6. (Optional for C and Pascal programs) Call K-MoveDataBuf to transfer the acquired data from the buffer to a user-defined array.
- 7. If K-INTAIloc was used to allocate a buffer in step 1, call K\_INTFree to deallocate the buffer.
- 8. Call K\_FreeFrame to return the frame (associated with the frame handle from step 2) to the pool of available frames.

#### Synchronous-mode A/D input using channel-gain array

Your program must perform the following tasks to execute a synchronousmode A/D input operation whose channel-scanning sequence is given by a channel-gain array:

- 1. Define and assign values to a channel-gain array. The format and other information pertaining to channel-gain arrays is listed under the reference entry for K-SetChnGAry on page 60.
- 2. Allocate a buffer in which the driver stores the A/D values. Use K\_INTAlloc if you want to allocate this buffer outside the program's memory area.
- 3. Call K-GetADFrame to get the handle to an A/D frame.
- 4. Call **K.** SetBuf to assign the buffer address obtained in step 2 to the Buffer Address element in the frame associated with the frame handle obtained in step 3.
- 5. Call K\_SetChnGAry to assign the channel-gain array from step 1 to the Channel-Gain Array Address element in the frame associated with the frame handle obtained in step 3.
- 6. Call K\_SyncStart to start the operation.
- 7. (Optional for C and Pascal programs) Call **K\_MoveDataBuf** to transfer the acquired data from the buffer to a user-defined array.
- 8. If K\_INTAlloc was used to allocate a buffer in step 1, call K\_INTFree to deallocate the buffer.
- 9. Call K\_FreeFrame to return the frame (associated with the frame handle from step 3) to the pool of available frames.

#### <span id="page-20-0"></span>2.5 language-specific programming notes

This section provides specific programming guidelines for each of the supported languages. Additional programming information is available in the ASO example programs. Refer to the FILES.DOC file for names and descriptions of the AS0 example programs.

Borland C++, Microsoft C and Borland Turbo C

Related files ADC16.LIB DASRFACE.LIB USERPROT.H Compile and link instructions Borland C++: BCC -c -ml fi1ename.c TLINK c0l+filename,filename..adcl6+dasrface+cl: Microsoft C:

> CL /AL /c fi1ename.c LINK filename.,,ADC16+DASRFACE:

#### Turbo C:

TCC -c -ml fi1ename.c TLINK cOl+filename,filename..adcl6+dasrface+cl:

```
Example program Execute a single A/D conversion
                         1* C include files */
                         #include "8tdio.h" 
                         i/include "std1ib.h" 
                         \frac{1}{2} ADC-16 driver include file \frac{x}{i}#include "userprot.h" 
                         1* Local variables *DOH AOC16; 
                         char NumOfBoards: 
                         int Err: 
                         long Advalue: 
                                                               1^* Device Handle */* #boards in AOC16.CFG */ 
                                                               1^* Function ret err flag */
                                                                1* Storage for A/D value */
                         1* Begin main module */
                         main()t 
                         1* Initialize the hardware/software */if ((Err = ADC16\_DevOpen("ADC16.CFG", &NumofBoards)) := 0)t 
                         putch (7); printf( " Error %X during DevOpen ", Err );
                         exit(Err);
                         \mathcal{I}I^* Establish communication with the driver I^*1* through a device handle *if ( ( Err = ADC16_GetDevHandle( 0, &ADC16 ) ) != 0 )
                          i 
                         putch (7): printf("Error %X during GetDevHandle ".Err); 
                         exit(Err): 
                         1 
                         1* Read channel 0 at gain 1; store sample in Advalue */
                         if ((Err = K_ADRead (ADC16, 0, 0, 8ADvalue)) != 0)
                          1 
                         putch(7); printf ("Error %X in K_ADRead operation ", Err);
                         exit(Err); 
                         \mathbf{I}1* Display ADvalue *printf ("A/D value from channel 0 is : %x\n". ADvalue): 
                         \mathcal{F}
```
The complex than 40 fact in the complete and

#### Borland C++

If you want to compile a Borland C++ program as a standard C program. refer to the information presented in the previous section. If you want to compile your program as a Borland C++ program, refer to the informarion presented in the previous section with the following exceprions:

- 1. Use the supplied file USERPROTBCP instead of USERPR0T.H.
- 2. Specify the C++ compilation in one of the following two ways: a. Specify .CPP as the extension for your source file, or
	- b. Use the  $BCC P$  command line switch.

#### Borland Turbo Pascal

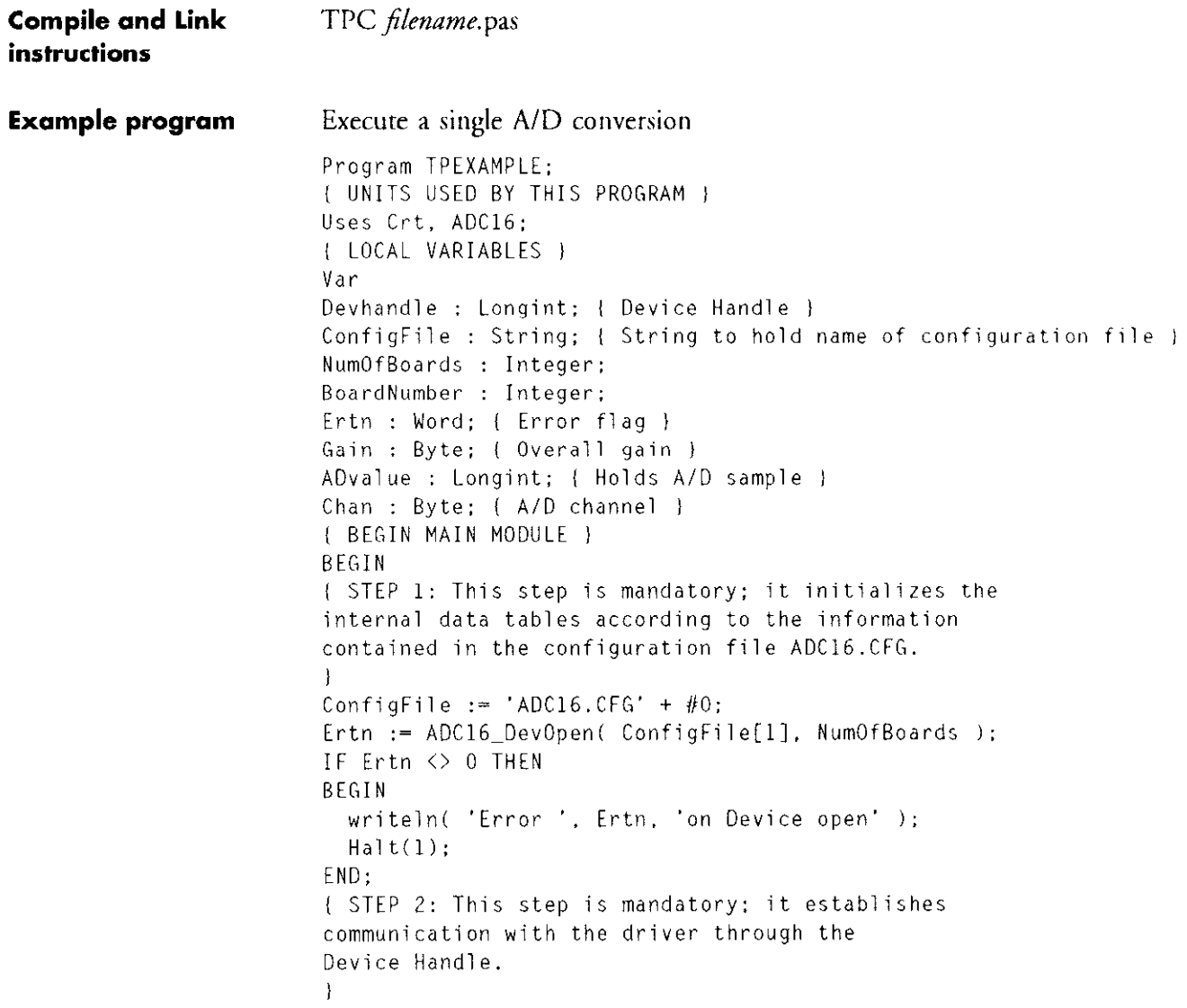

```
BoardNumber := 0: 
Ertn := ADC16_GetDevHandle( BoardNumber, Devhandle );
IF Err < 0 THEN
BEGIN 
  writeln( 'Error ', Ertn, ' getting Device Handle' );
  Ha1t(1):END; 
{ STEP 3: Read A/D sample from channel 0 at gain 1 
(Gain Code 0) and store in local variable. 
J 
Chan := 0;
Gain := 0;Ertn := K_ADRead(Devhandle, Chan, Gain, ADvalue);
IF Ertn \langle \rangle 0 THEN
BEGIN 
  writeln(^G, 'Error # '.Ertn, 'Occurred during K_ADRead call');
  Half(1);END: 
writeln('A/D VALUE : ', ADvalue): 
END.
```
#### Borland Turbo Pascal for Windows

ADCI6TPW.INC ADCl6.DLL

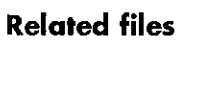

**Notes** 1 **If you use ADC16.DLL, the information presented for Borland Turbo** Pascal applies here with the following additions:

- **No** Use the compiler directive  $\{\$I, \ldots\}$  to include the supplied include file ADCl6TPW:INC.
- **E.** Substitute 'WinCrt' for the 'Crt' unit; this is necessary in order that the console 1/O procedures (writeln, readln, etc...) operate properly.

The following code fragment illustrates these additions:

```
Program TPW_EX;
{ UNITS USED BY THIS PROGRAM }
Uses WinCrt: 
'1 LOCAL VARIABLES I 
Var 
1 ADC16 function prototypes that reference .OLL 1 
($1 ADC16TPW.INCI 
( BEGIN MAIN MODULE 1 
BEGIN
```
If you use ADC16TPW.INC, the information presented for Borland Turbo Pascal applies here with the following exceptions:

- **Substitute ADC16TPW.INC for the ADC16 unit.**
- Substitute 'WinCrt' for the 'Crt' unit; this is necessary in order that the console I/O procedures (writeln, readln, etc...) operate properly.

The following code fragment illustrates these substitutions:

```
Program TPW-EX; 
I UNITS USED BY THIS PROGRAM I 
Uses WinCrt. ADC16TPW: 
'I LOCAL VARIABLES I 
yar 
I BEGIN MAIN MODULE I 
BEGIN
```
#### Microsoft Quick C for Windows

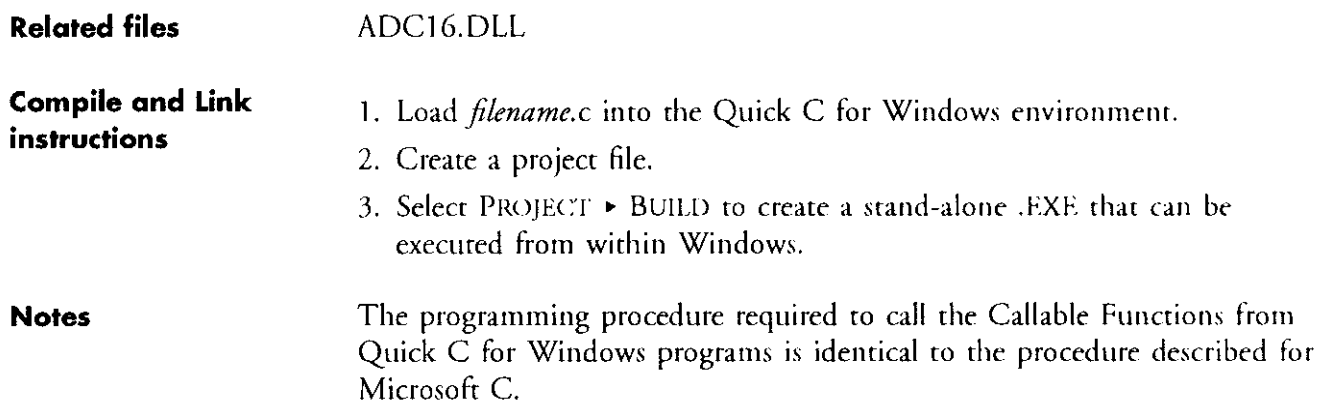

### Microsoft Visual Basic for Windows

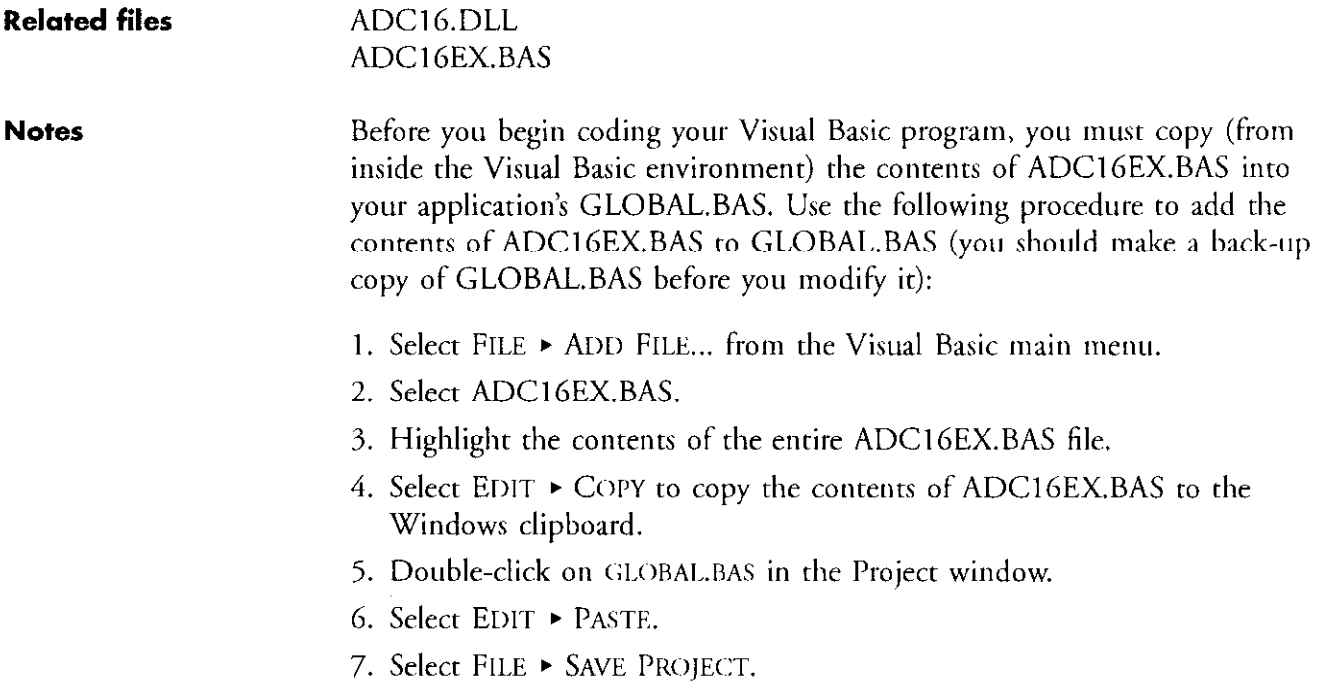

```
Example program Execute a single A/D conversion.
                         Sub Commandl Click ()
                         board% = 0C<sub>1s</sub>
                         For x = 0 to 9' Clear our buffer
                         1buffer(x) = 0Next x 
                         MyErr = ADC16_{devopen("..ADC16.CFG", board%)If MyErr \langle 0 Then
                          MsgBox "ADC16_devopen Error", 48, "Error"
                           GoTo exyl 
                         End If 
                         Print 
                         Print "Scanning Channels "; strtch; "-"; stpch
                         MyErr = ADC16 getdevhandle(0, adc16)
                         If MyErr <> 0 Then 
                           MsgBox "ADC16_getdevhandle Error", 48, "Error"
                           GoTo exyl 
                         End If 
                         Print 
                         Print "AD Data :* 
                         Print 
                         For x = strtch to stpch
                           MyErr = K_ADRead(adc16, x, Chgain, retval)
                           1Buffer(x) = retval
                           Print " Channel "; x; " = " ; Hex$(lBuffer(x))
                         Next x 
                         Print 
                         Print 
                         exyl: 
                         End Sub
```
 $\sum_{i=1}^{n} \sum_{j=1}^{n} \frac{1}{j} \sum_{i=1}^{n} \frac{1}{j} \sum_{j=1}^{n} \frac{1}{j} \sum_{j=1}^{n} \frac{1}{j} \sum_{j=1}^{n} \frac{1}{j} \sum_{j=1}^{n} \frac{1}{j} \sum_{j=1}^{n} \frac{1}{j} \sum_{j=1}^{n} \frac{1}{j} \sum_{j=1}^{n} \frac{1}{j} \sum_{j=1}^{n} \frac{1}{j} \sum_{j=1}^{n} \frac{1}{j} \sum_{j=1}^{n} \frac{1}{j} \sum_{j=1$ 

## <span id="page-28-0"></span>Callable Functions 3

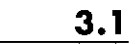

 $\overline{\phantom{0}}$ 

### Functional grouping

The Callable Functions can be classified according to the functionality that each provides. This section lists each Callable Function as a member of one of the following groups:

- **nitialization**
- Memory management
- **Frame** management
- n Frame-element management
- **Frame-based operation control**
- **E.** Immediate-execution operations
- . Miscellaneous operations

This section provides short descriptions of each function; refer to Section 3.2 for additional information on each function.

#### Initialization

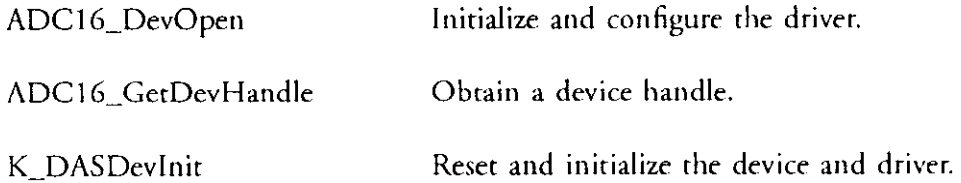

#### Memory management

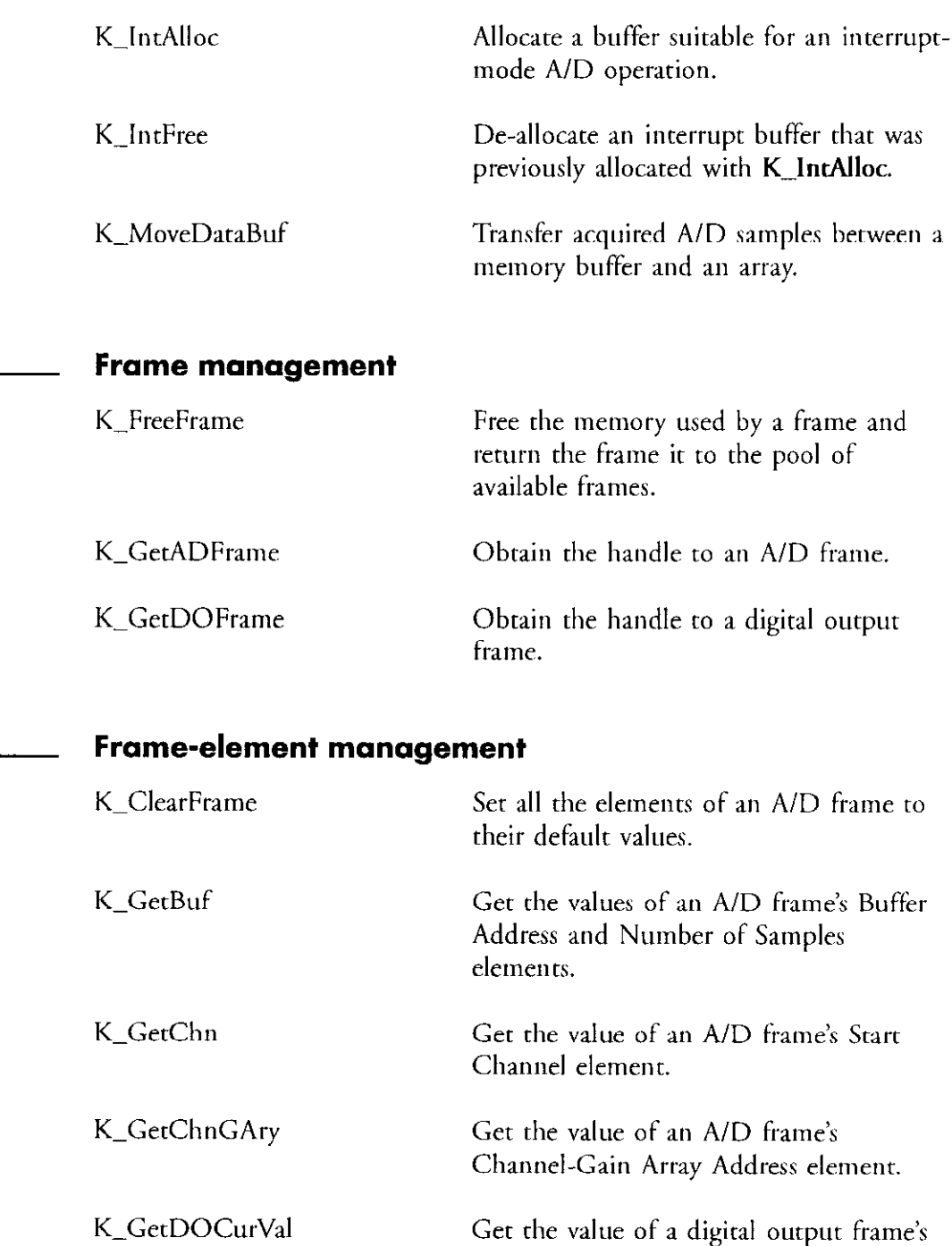

Digital Output Value element.

**Collection** 

 $\sim$   $\sim$ 

## Frame-element management (cont'd)

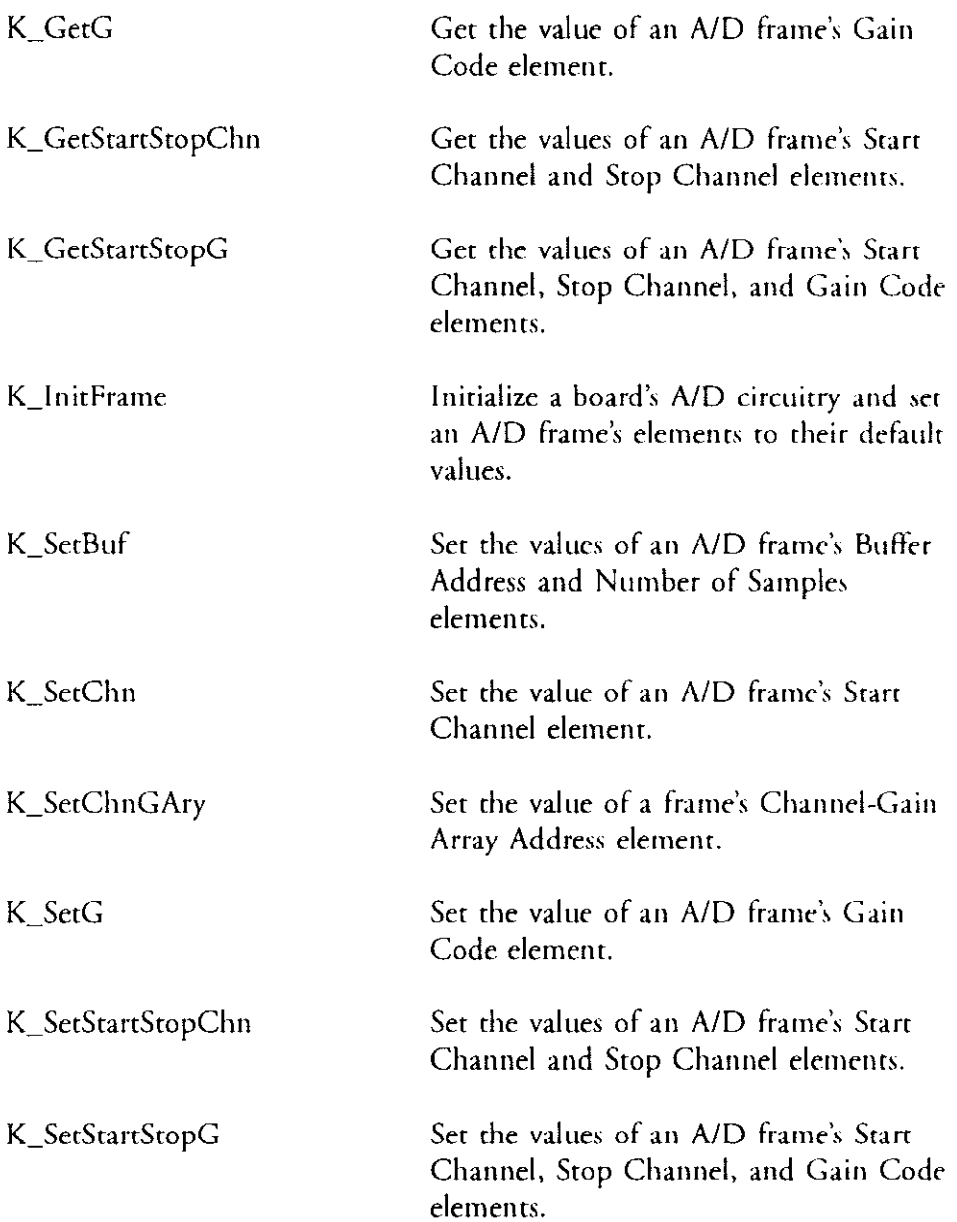

#### Frame-based operation control

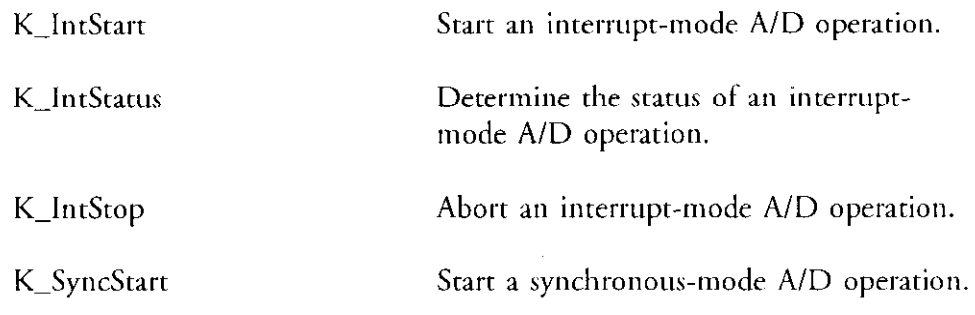

#### Immediate-execution operations

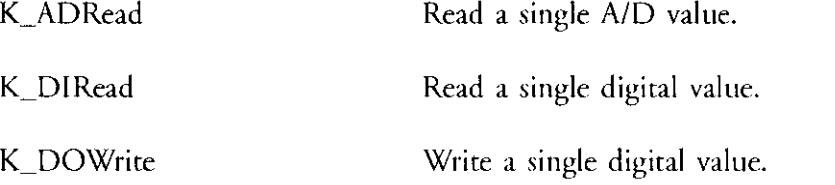

#### Miscellaneous operations

[19] 이번 이 19] 11 12 2222422 2021 11 22 2011 2012 01:

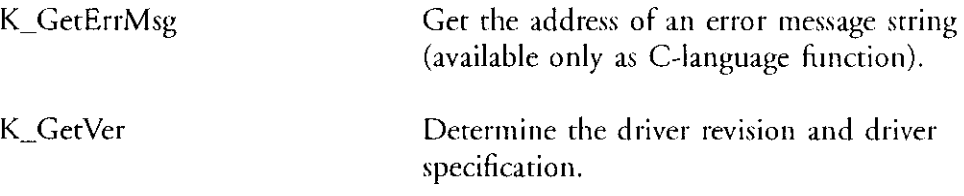

 $\overline{\phantom{a}}$ 

#### <span id="page-32-0"></span>3.2 Function reference

This section contains reference entries for the Callable Functions. The entries appear one pet page and in ascending alphabetical order (by function name). These reference entries provide the derails associated with the use of each function.

This section is not a good resource for general and conceptual information about writing Function Call Driver programs. Moreover, much of the information presented here requires a thorough understanding of the concepts presented in Chapter 2. Do not expect to write a Function Call Driver program merely by consulting the reference entries for the functions you  $expect~to~use~in~your~program.$ 

The information related to the following topics pertains to several Callable Functions:

- $\bullet$  the format of A/D values and the procedure to determine the voltage that produced a specific A/D value
- $\blacksquare$  the gain codes the driver uses to represent gains and the A/D input ranges that correspond to each gain
- . the teturn value for every call to a Callable Function

These topics are described in the next several paragraphs and referred to throughout the reference entries that follow.

A/D values and corresponding voltages There are three Callable Functions through which your program can acquire A/D values: K-ADRead, K-IntStart, and K\_SyncStart. Although the method to create/assign a storage buffer for the acquired value(s) is different for each of these functions, they all store the A/D value in the same format. Consequently, the interpretation of the A/D data is the same regardless of the function with which it was acquired.

> The driver configuration file specifies two attributes that affect how you should interpret A/D values: the A/D Number Type and the A/D Full Scale Range. The possible values for these attributes are as follows:

- A/D Number Type: Sign/Magnitude or 2's Complement
- A/D Full Scale Range:  $\pm 3.2767$  V or  $\pm 5.0$  V

The procedure to determine the voltage that produced a particular A/D value depends on the A/D Number Type. The two cases are presented below. The following variables are used in both cases:

- numange is the maximum voltage in the range specified by the A/D Full Scale Range, which is either 3.2767 V or 5.0 V.
- *ADvalue* is the value acquired by the A/D operation

#### Case 1 A/D Number Type = Sign/Magnitude

If bit  $15 = 0$ ,

$$
voltage = \frac{ADvalue \text{ AND } 7FFF}{-32,767} \times range
$$

If bit  $15 = 1$ ,

$$
voltage = \frac{ADvalue \text{ AND } 7FFF}{32,767} \times range
$$

## Case 2  $\Delta$  A/D Number Type = 2's Complement

If bit  $15 = 0$ ,

voltage = 
$$
\frac{ADvalue}{32,767} \times range
$$

If bit  $15 = 1$ ,

$$
voltage = \frac{(ADvalue)^{2r} \text{ AND 7FFF}}{-32,767} \times range
$$

where  $(ADvalue)^{2's}$  is the 2's complement of  $ADvalue$ .

Gain codes The Function Call Driver uses gain codes to indicate gains. The valid gain codes are 0, 1, 2. The table below lists the gain that corresponds to each gain code. Additionally, this table shows the A/D input range for both settings of the A/D Full Scale Range (the A/D Full Scale Range is specified by the driver configuration file).

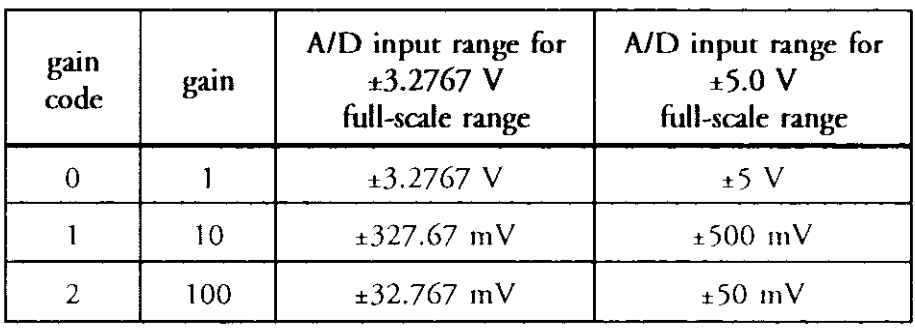

**Return values** Every call to a Callable Function returns an integer-type (16-bir) return value. A return value of 0 indicates that the function executed successfully; a non-zero return value indicates an error. The non-zero return values correspond to error codes; these error codes and their corresponding errors are listed in Appendix A. Your program should always check a funcrion call's return value and, in the case of an error, perform an appropriate action.

### ADC 16-DevOpen

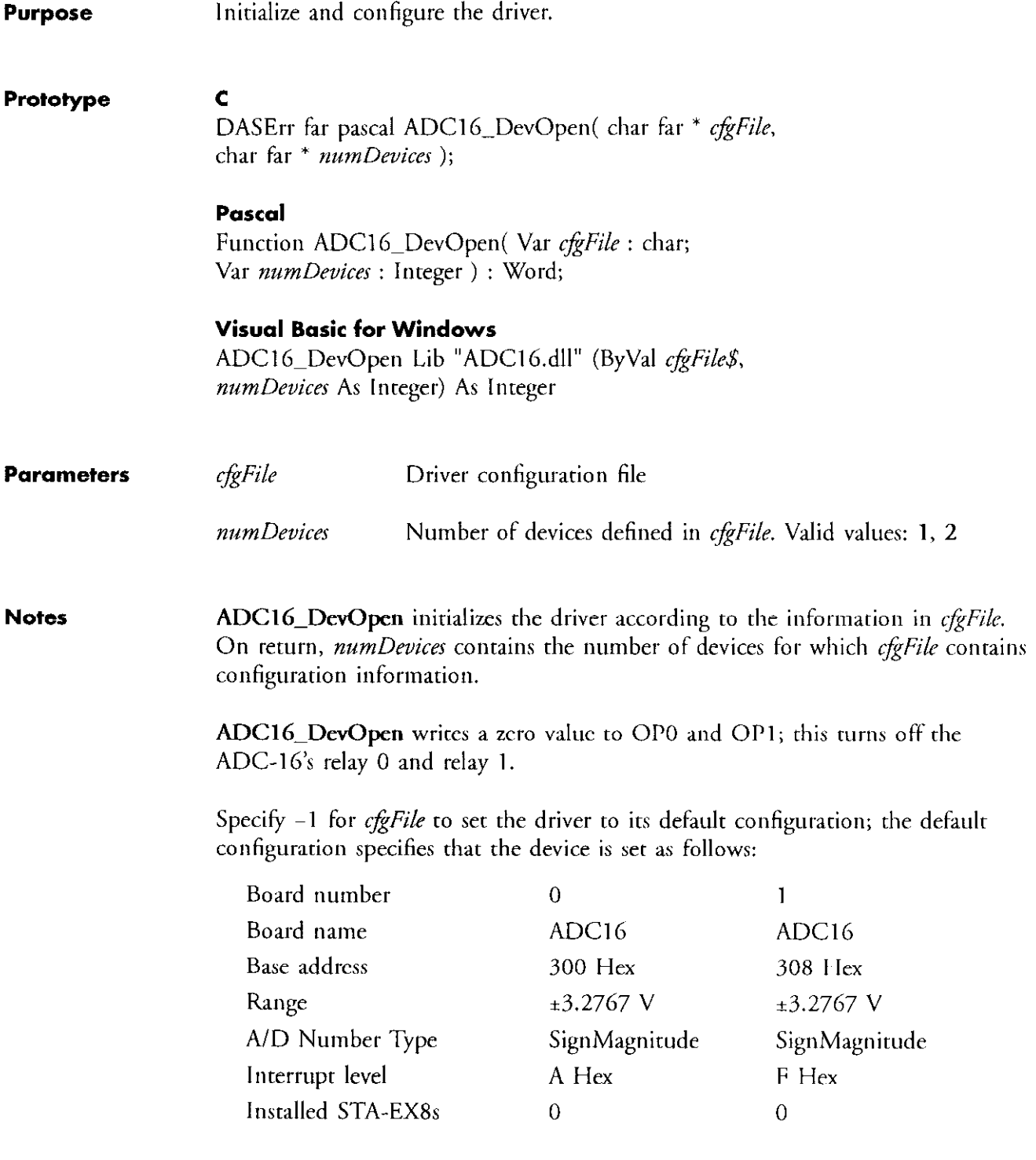
# ADC 16-GetDevHandle

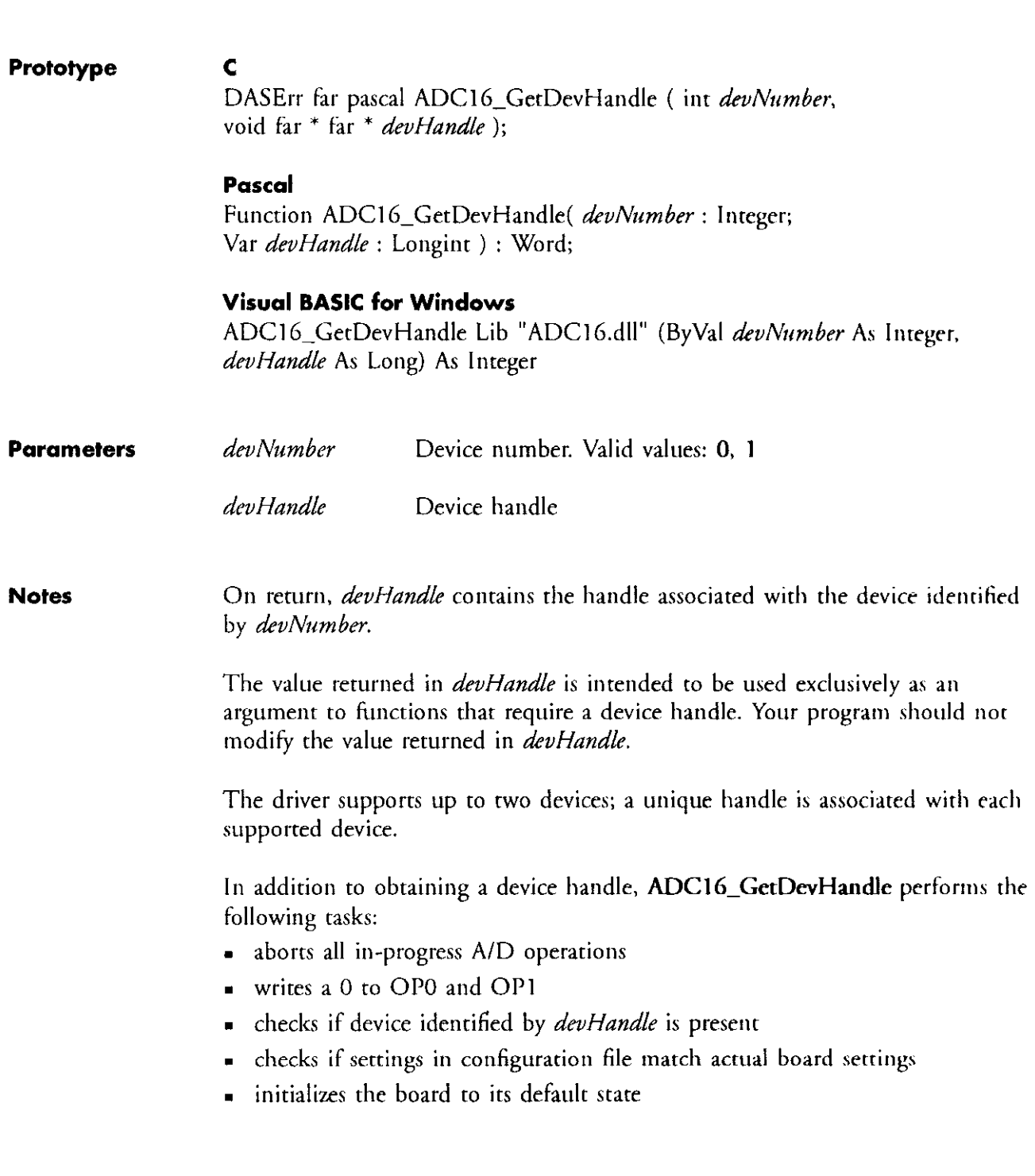

Purpose Obtain a device handle.

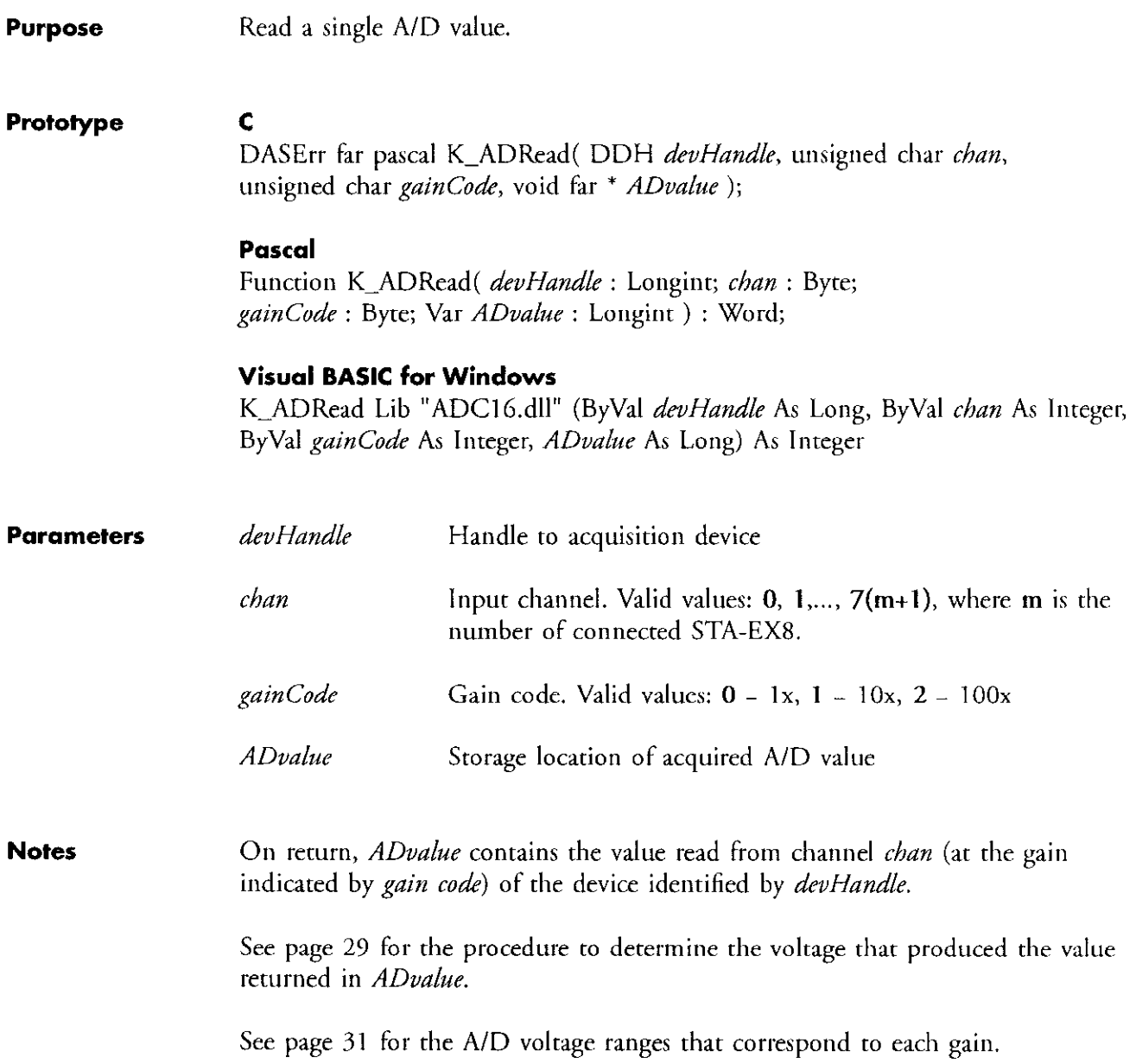

The structure of the structure of the second second second section of the second second

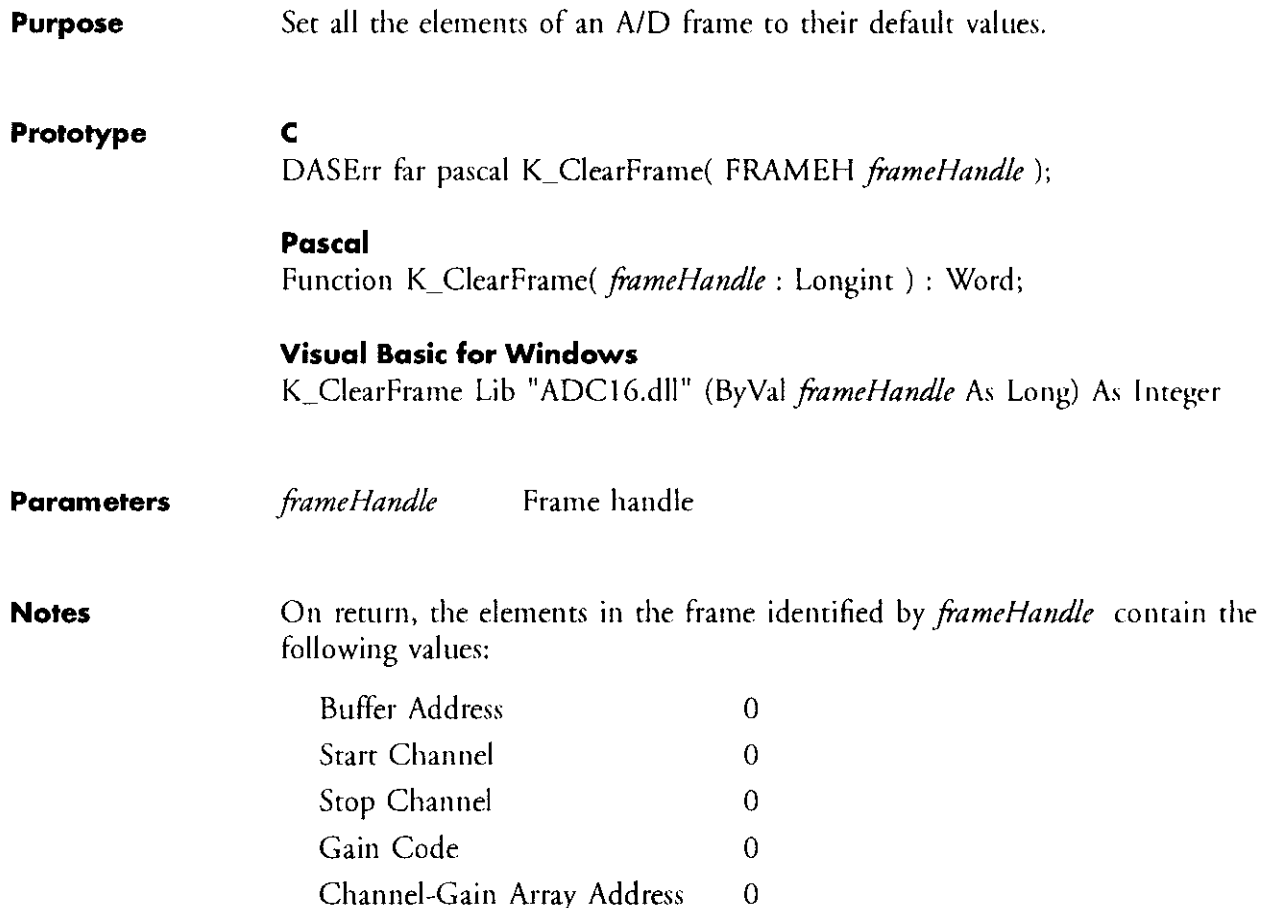

### **K\_DASDevInit**

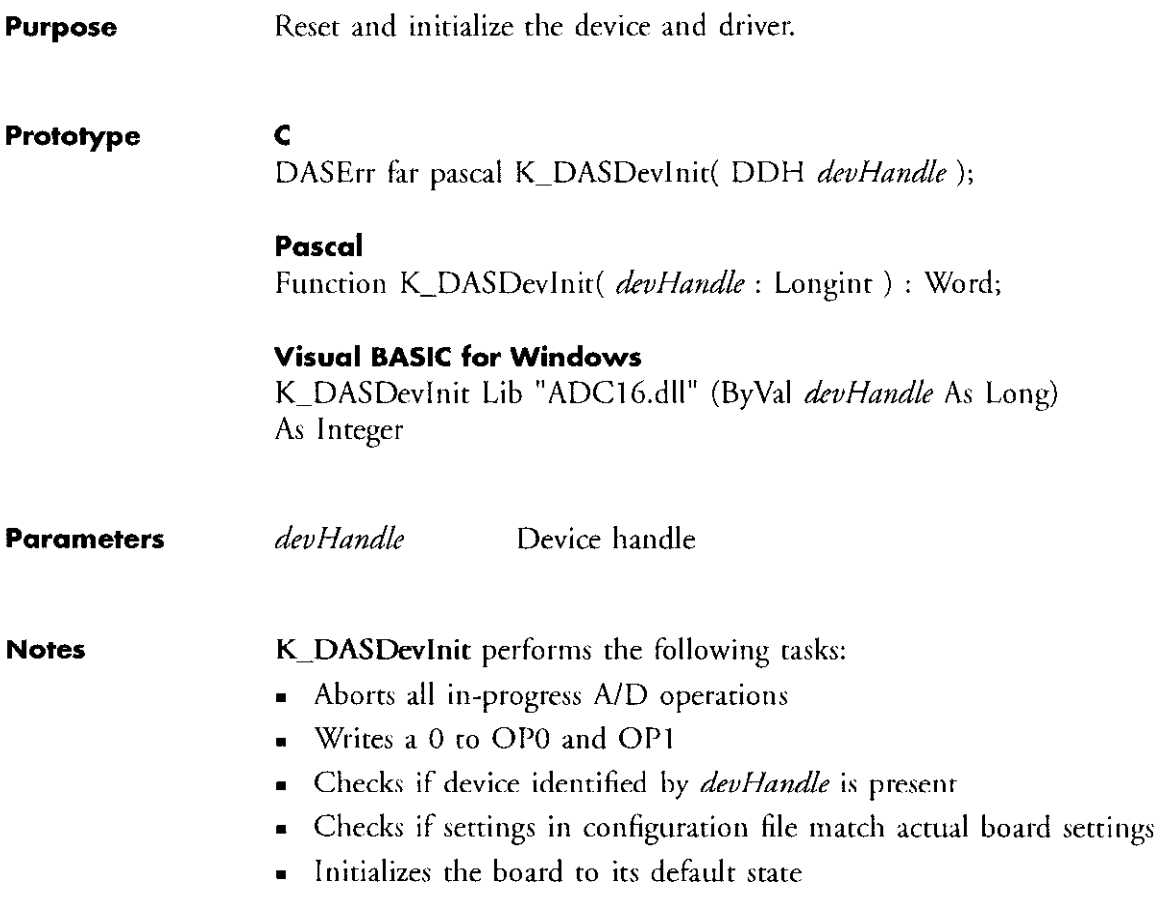

 $\sim$ 

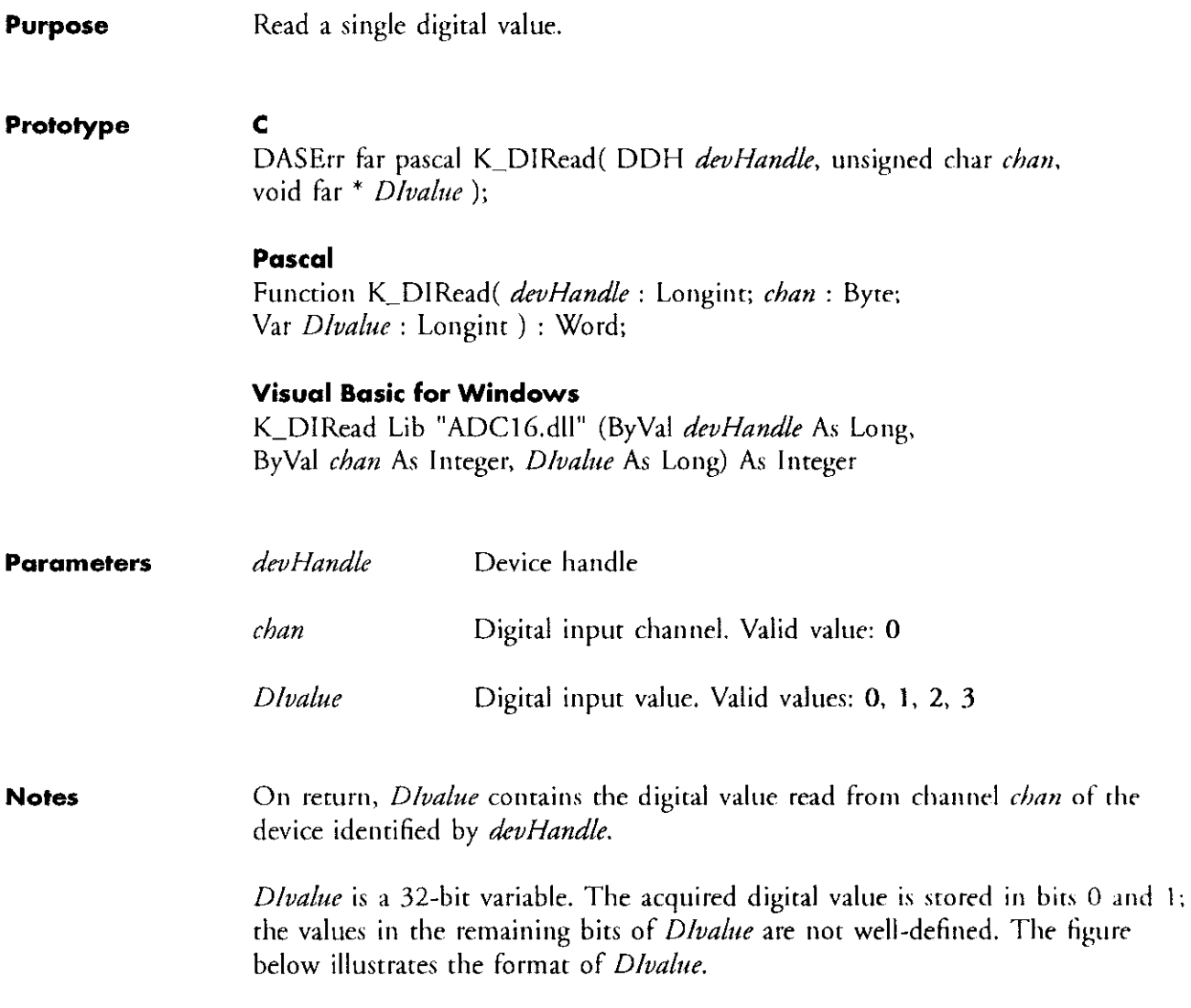

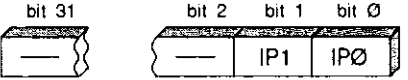

### K DOWrite

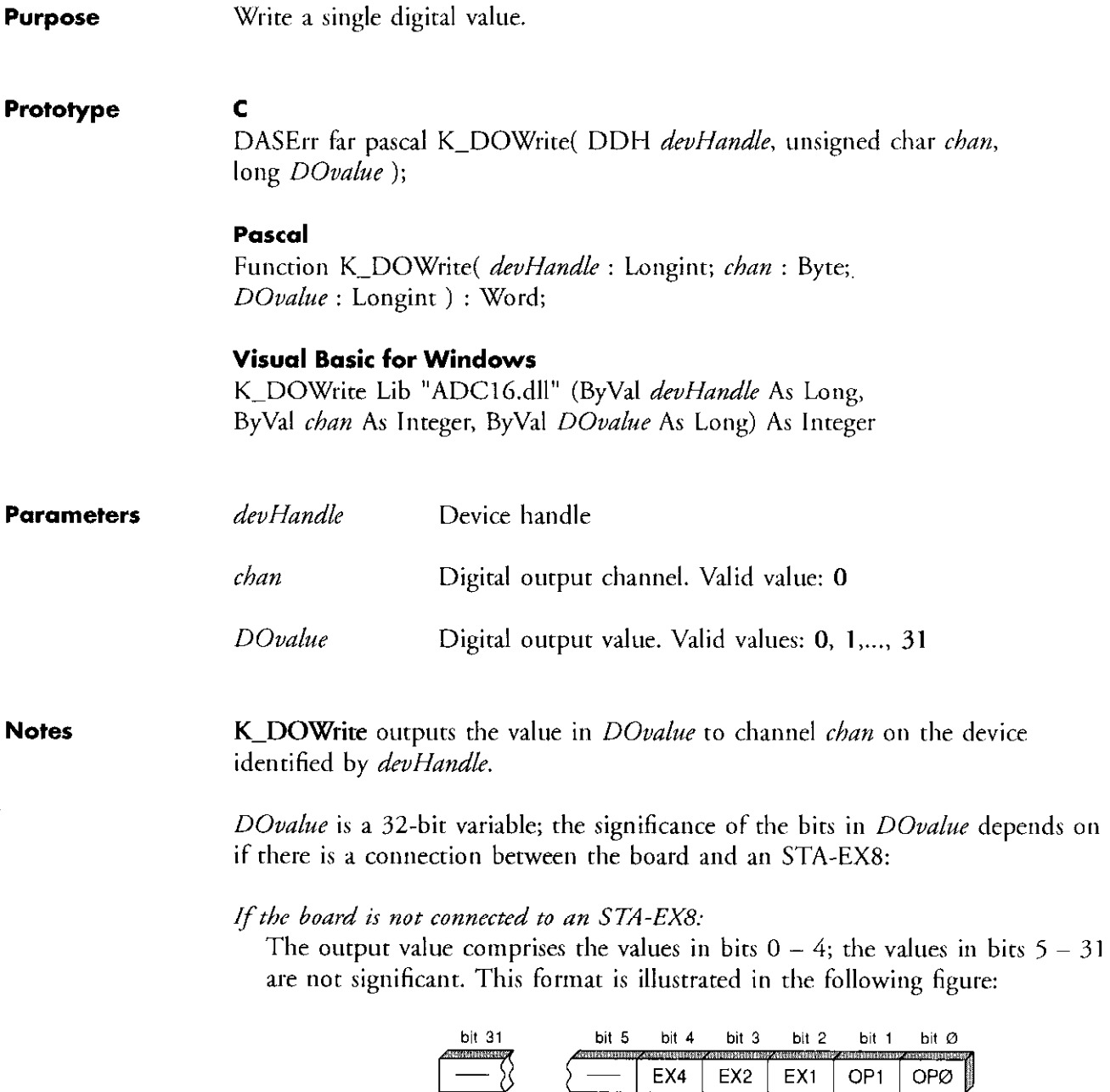

If the board is connected to one or more STA-EX8:

The output value comprises the values in bits 0 and 1; the values in bits  $2 - 31$  are not significant. This format is illustrated in the following figure:

as and service and control of the spe-

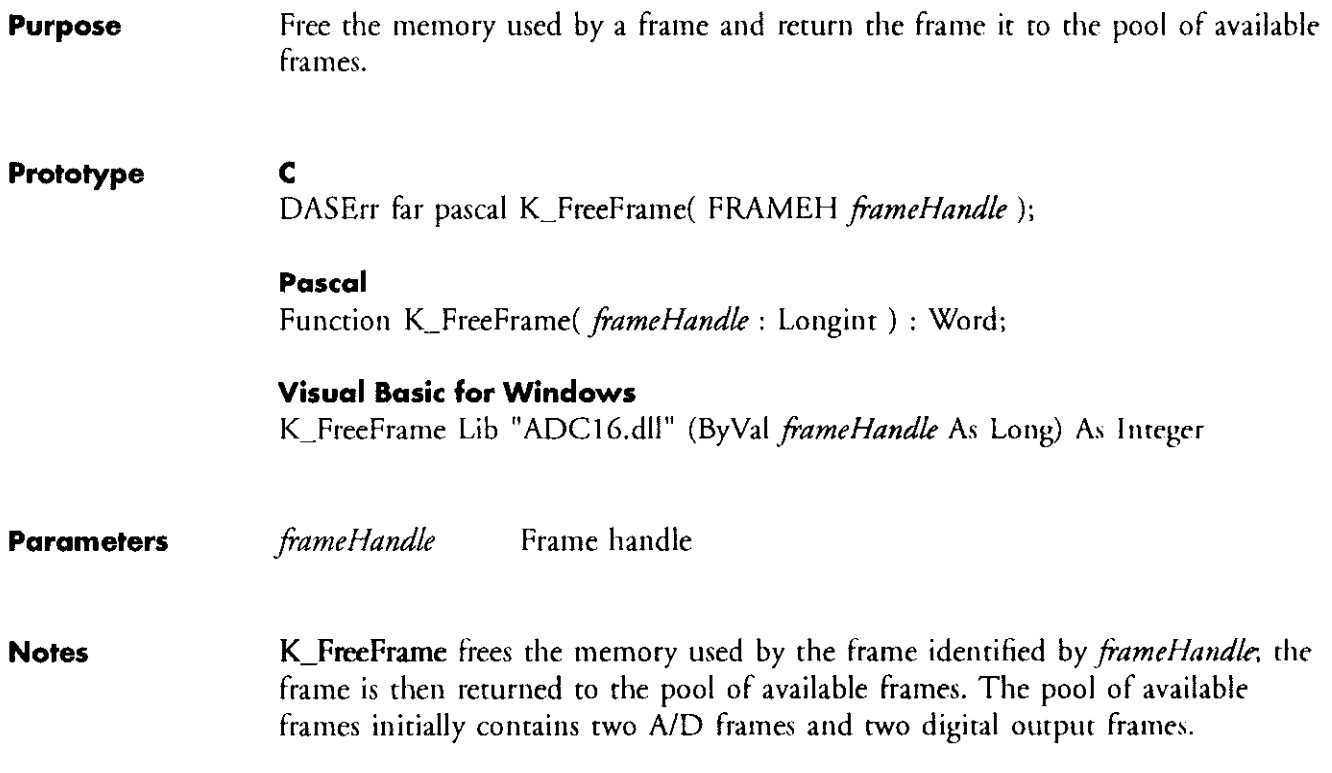

# K-GetADFrame

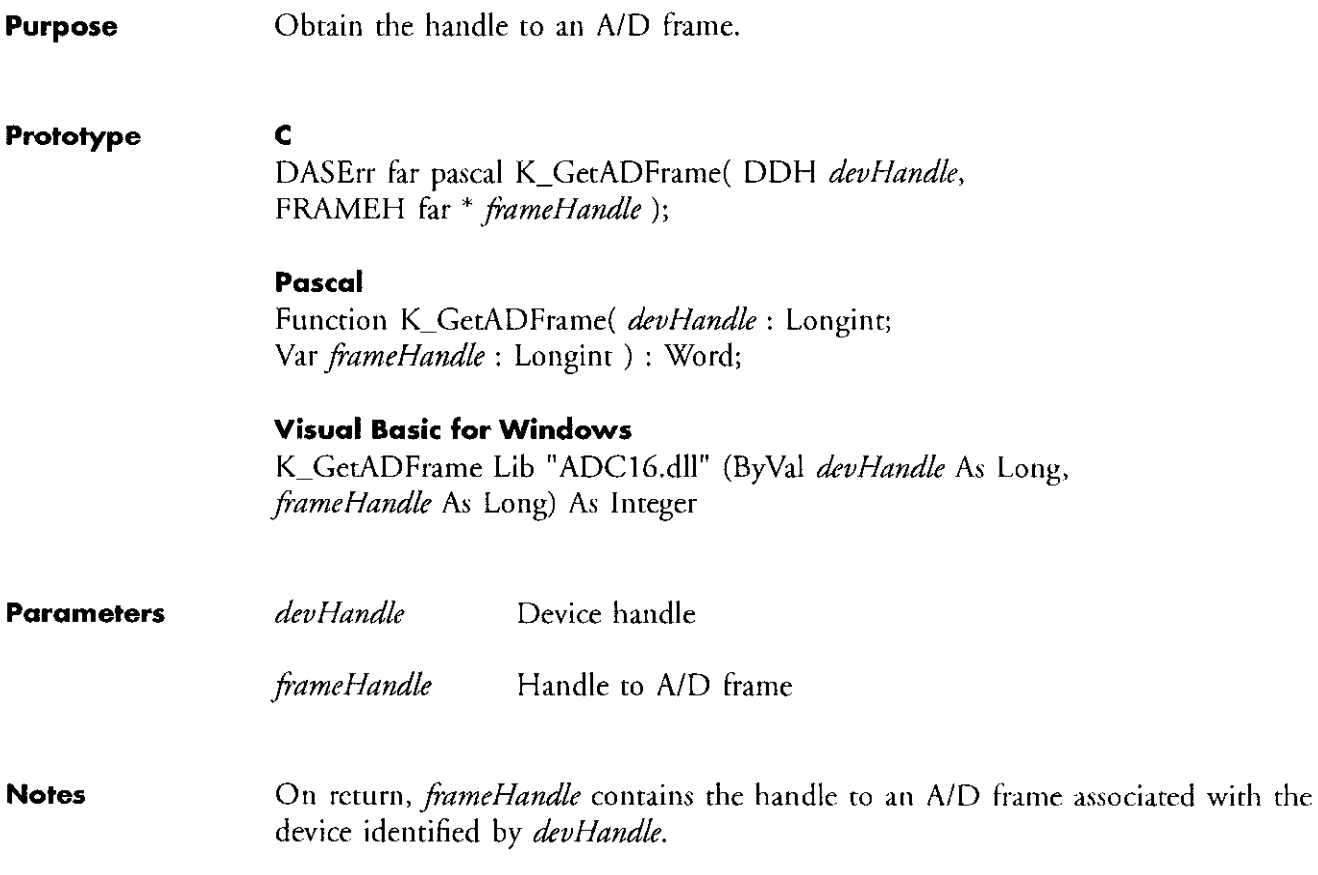

- 1977年10月11日 - 1977年11月17日、1978年11月1日、1988年12月1日<br>1980年 - 1980年12月1日 - 1980年12月1日 - 1980年12月1日 - 1980年12月1日 - 1980年12月1日 - 1980年12月

 $\mathbf{z} = \mathbf{z} \in \mathbb{R}^{n \times n}$ 

 $\bar{\gamma}$ 

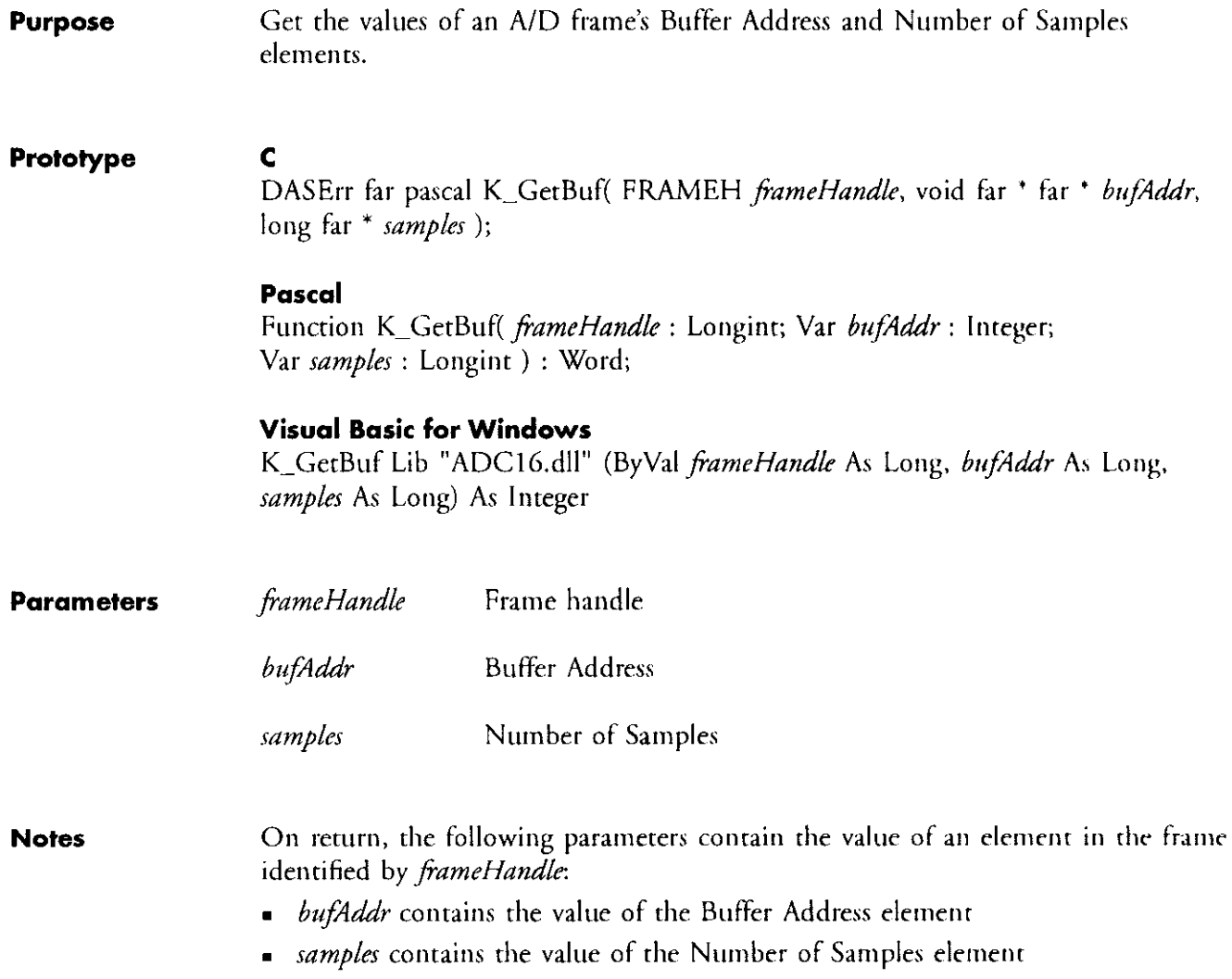

الدامات المتحرون التوسيقى التوما

# K\_GetChn

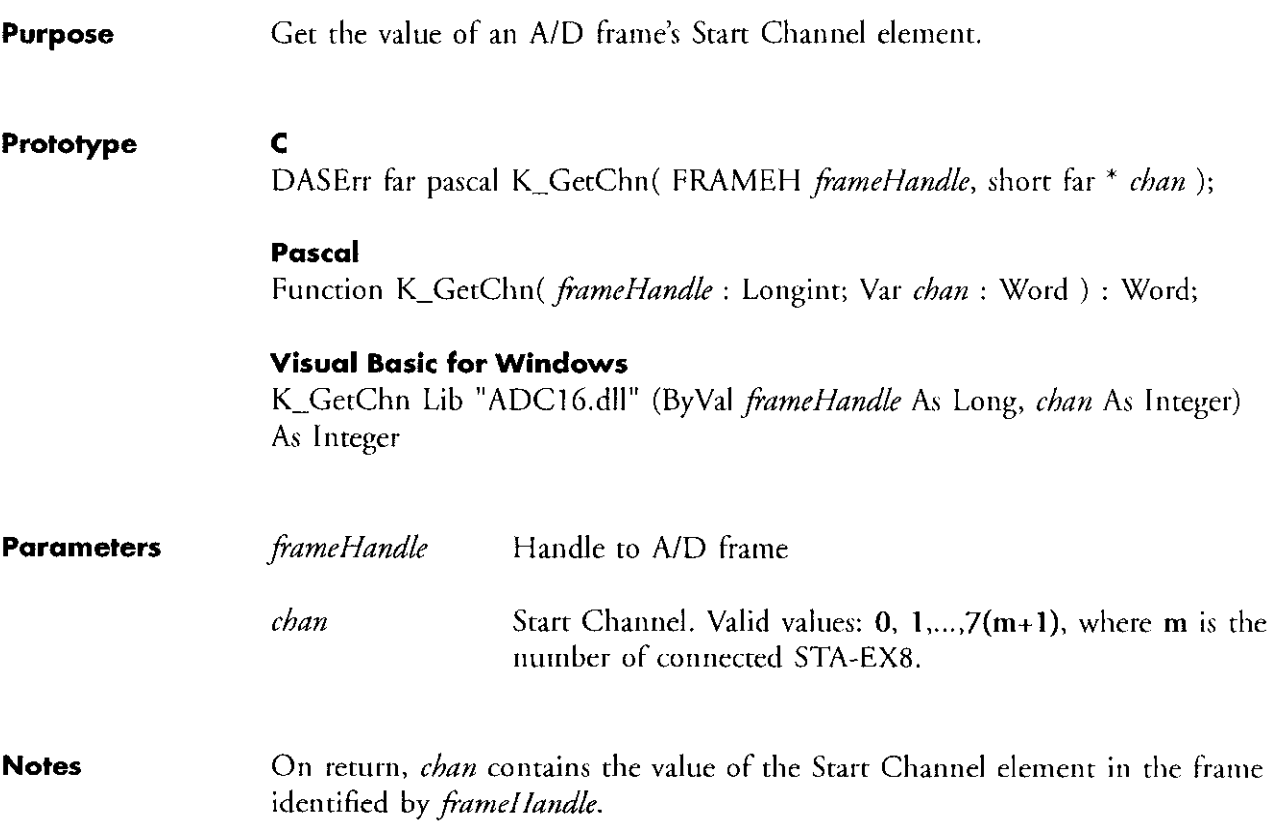

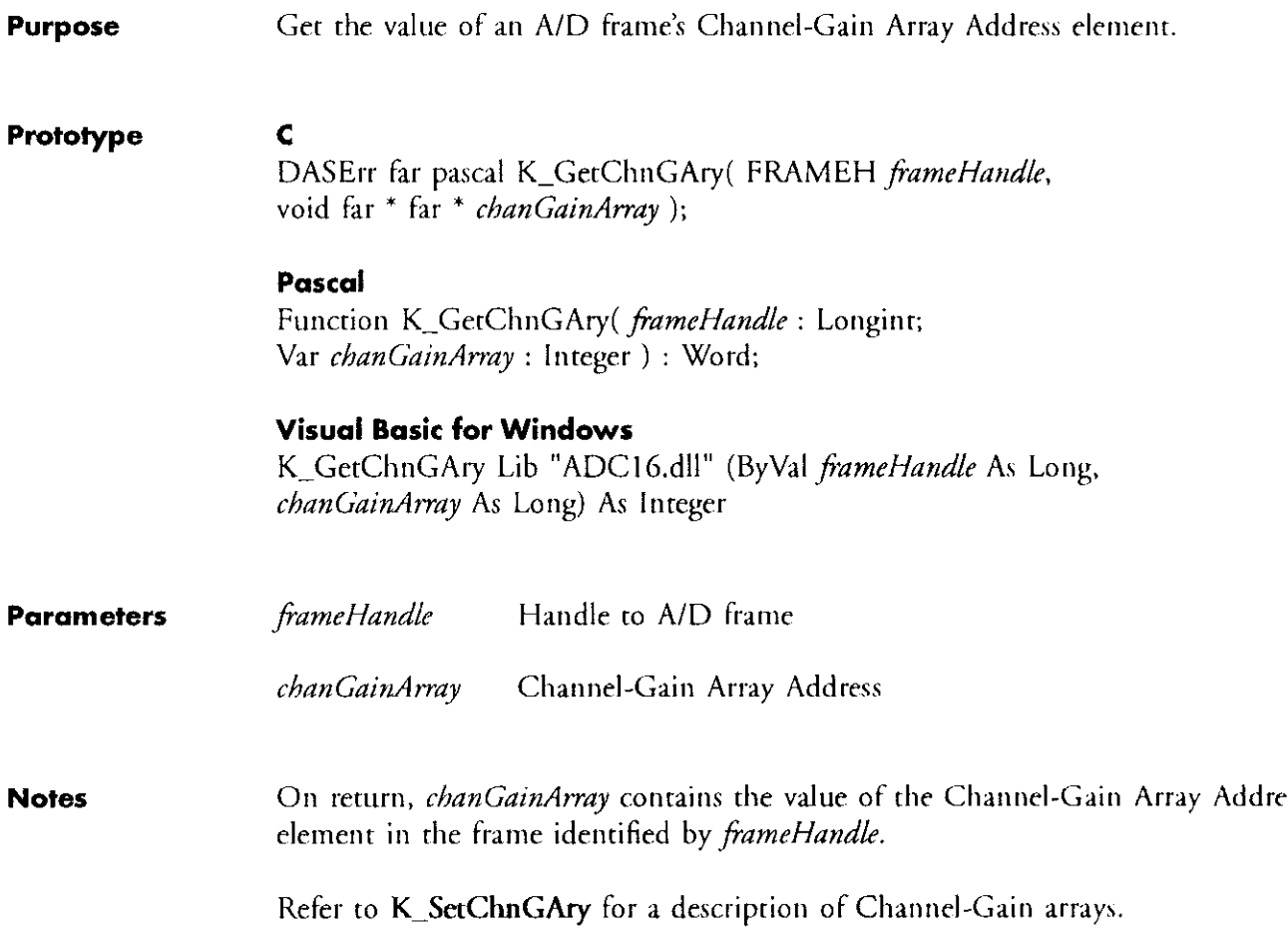

# K-GetDOCurVal

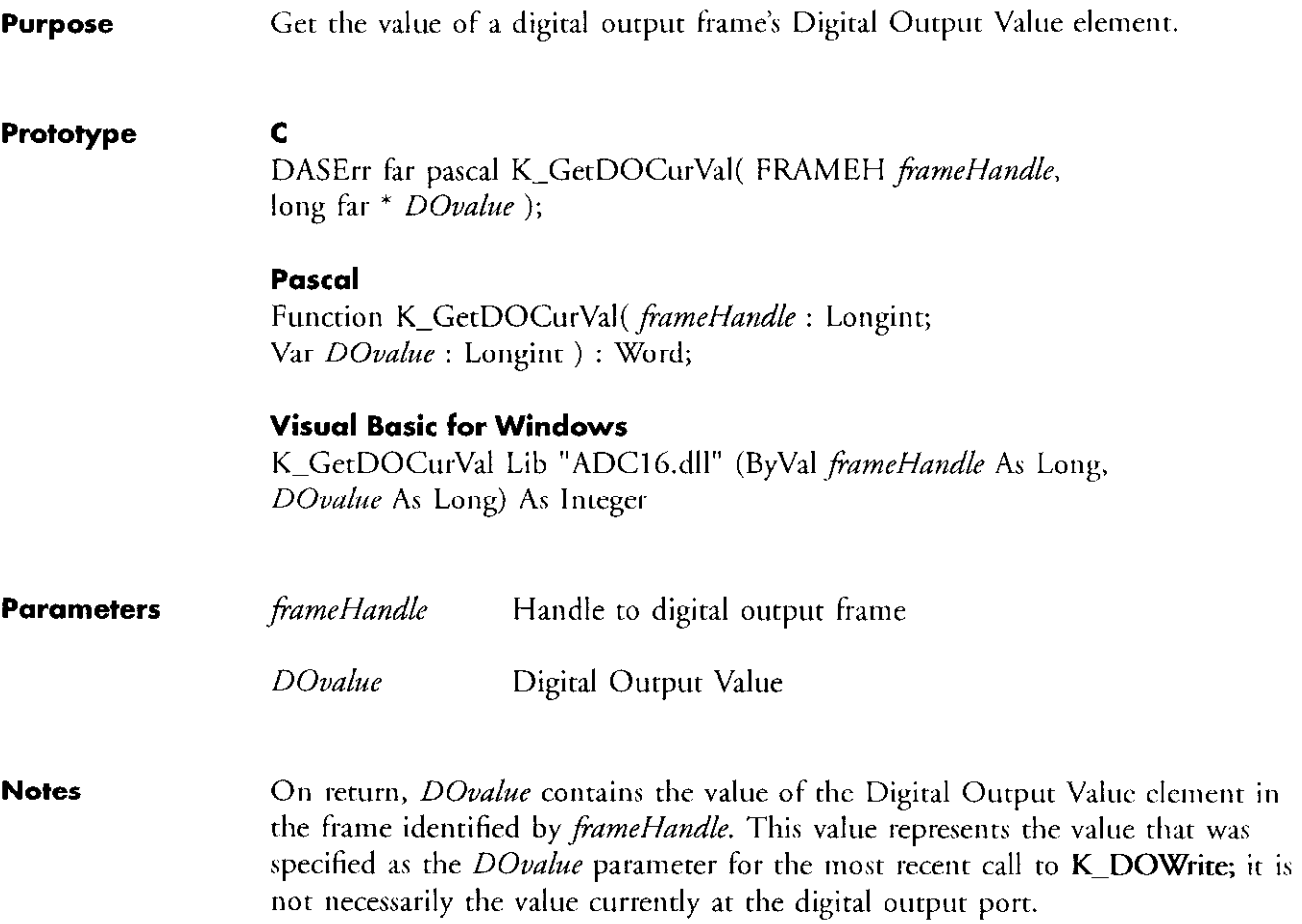

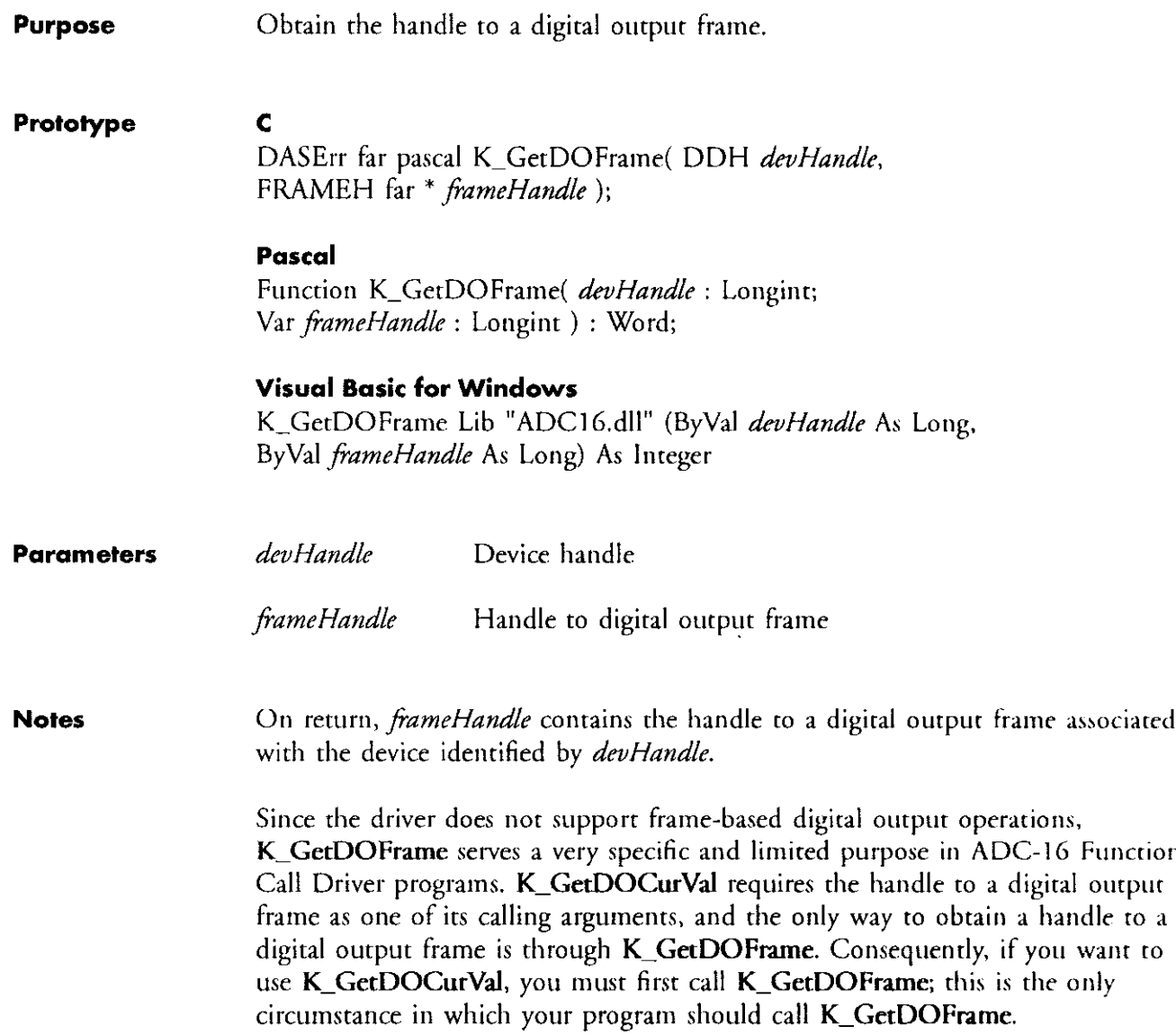

ta senta trialgenza e e en el coloro de la componencia e

n de la calca de l'estre trader estre

 $\alpha = \alpha + \beta = \alpha$ 

and the part of the

## K-GetErrMsg

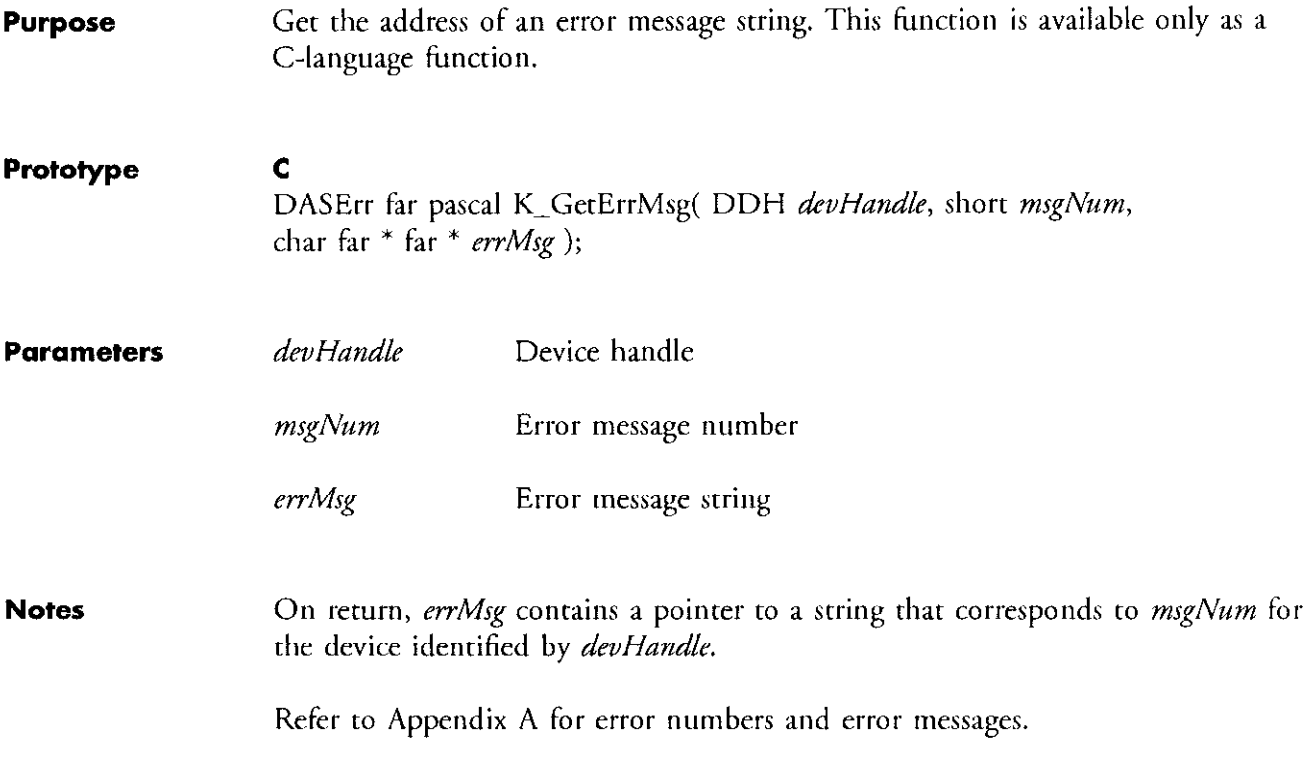

والمواجب المراجعة

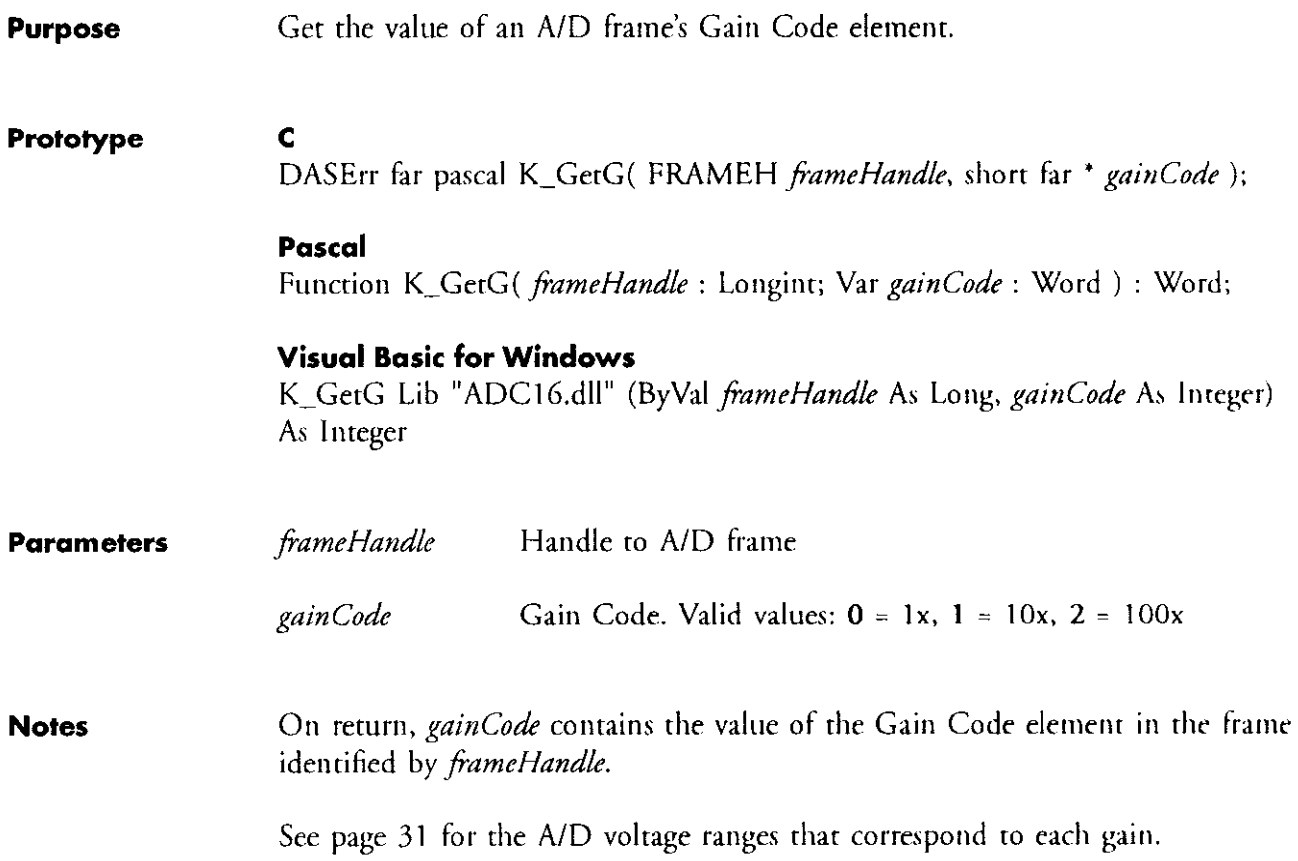

المحادث والموسا فللتريث ريستان وارتهاب الواداني

# K-GetStartStopChn

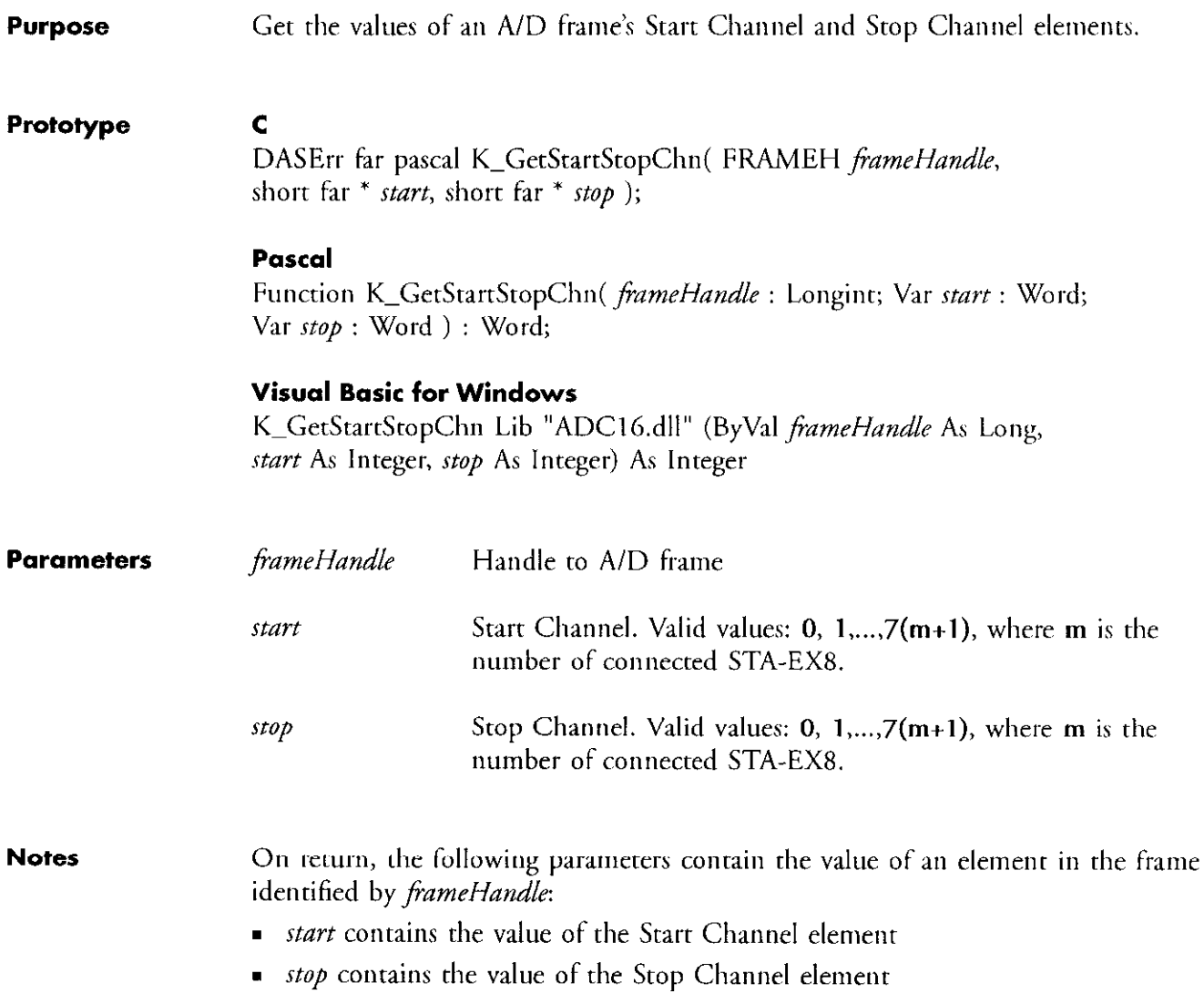

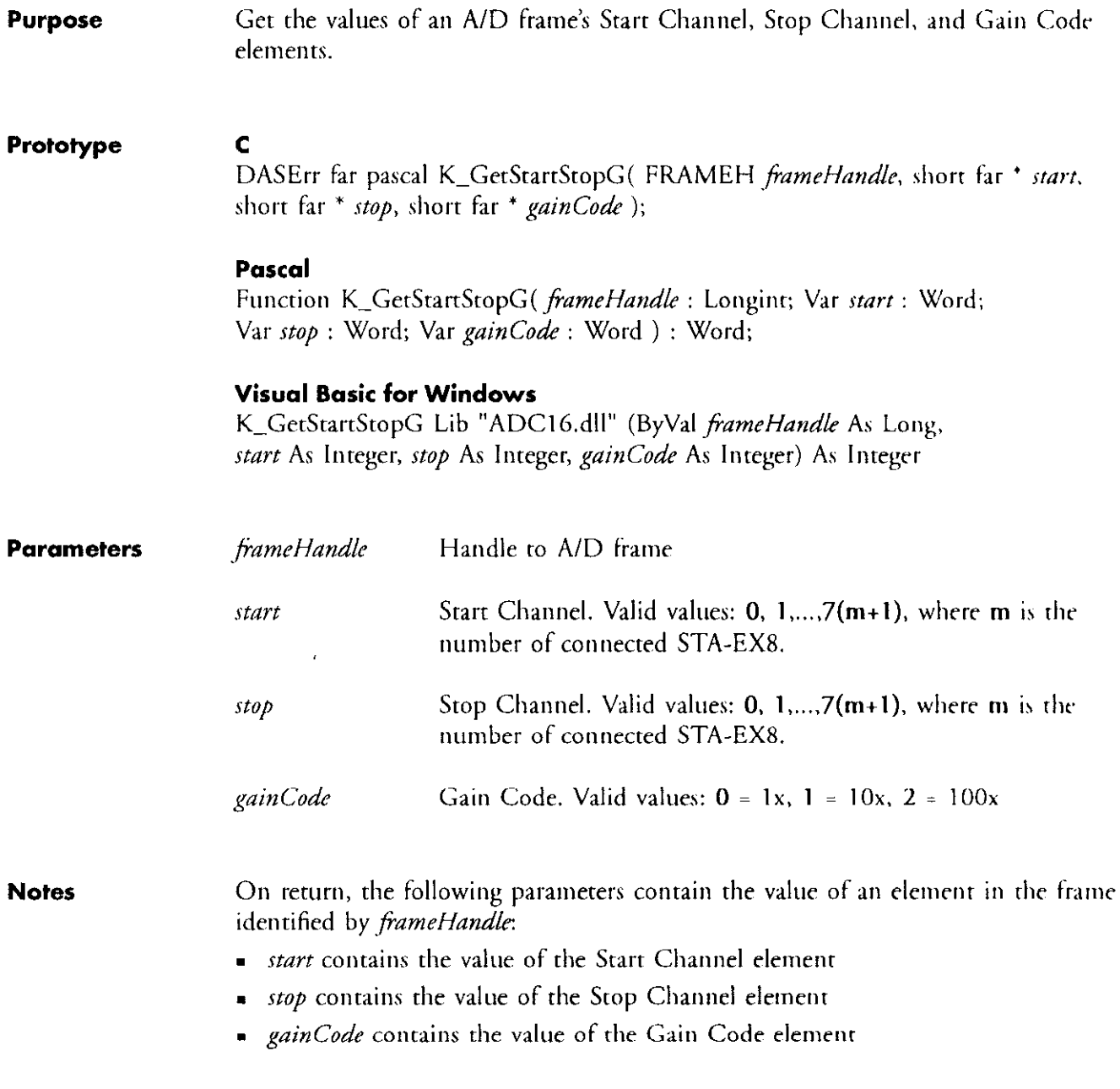

See page 31 for the A/D voltage ranges that correspond to each gain.

### K-GetVer

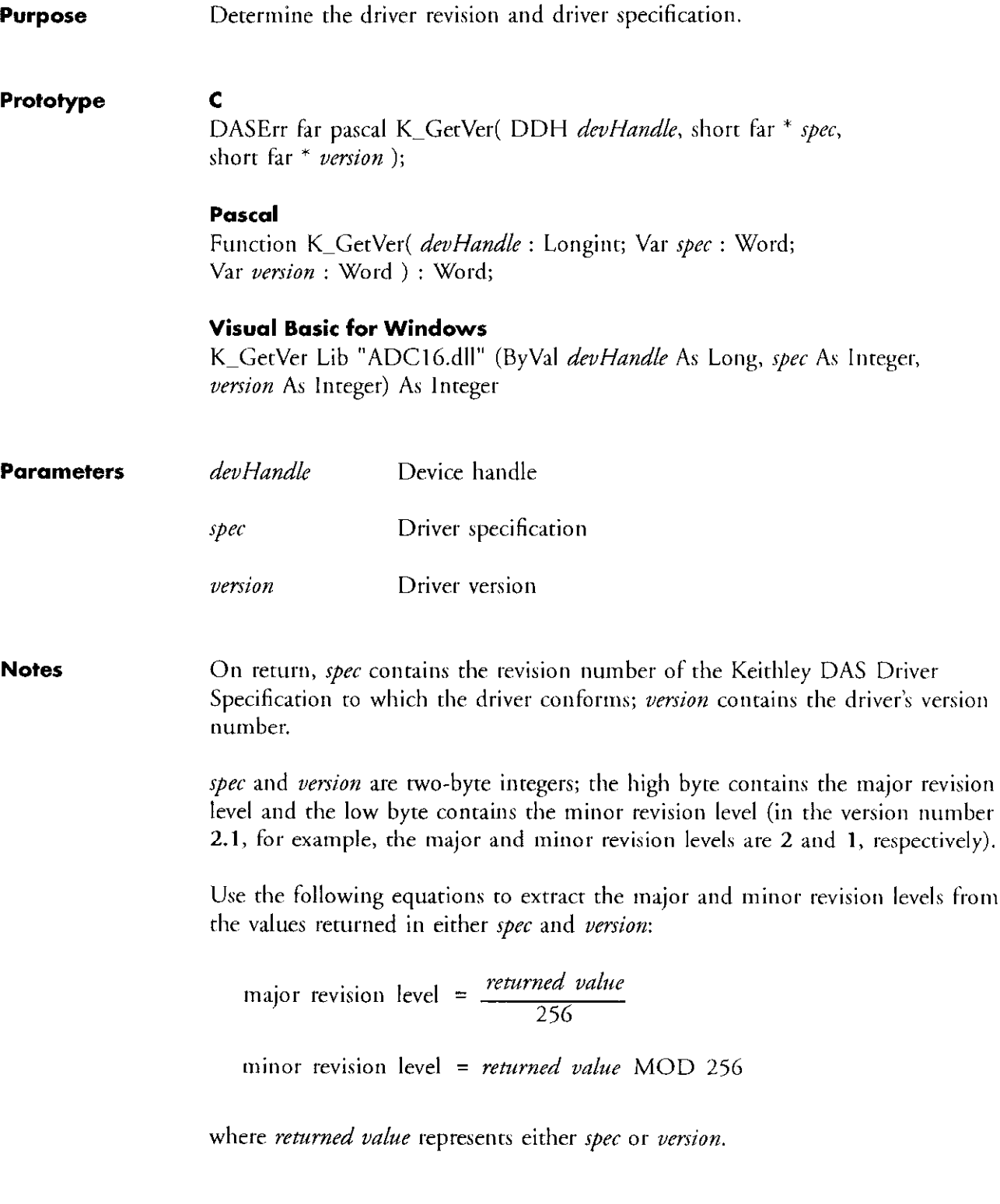

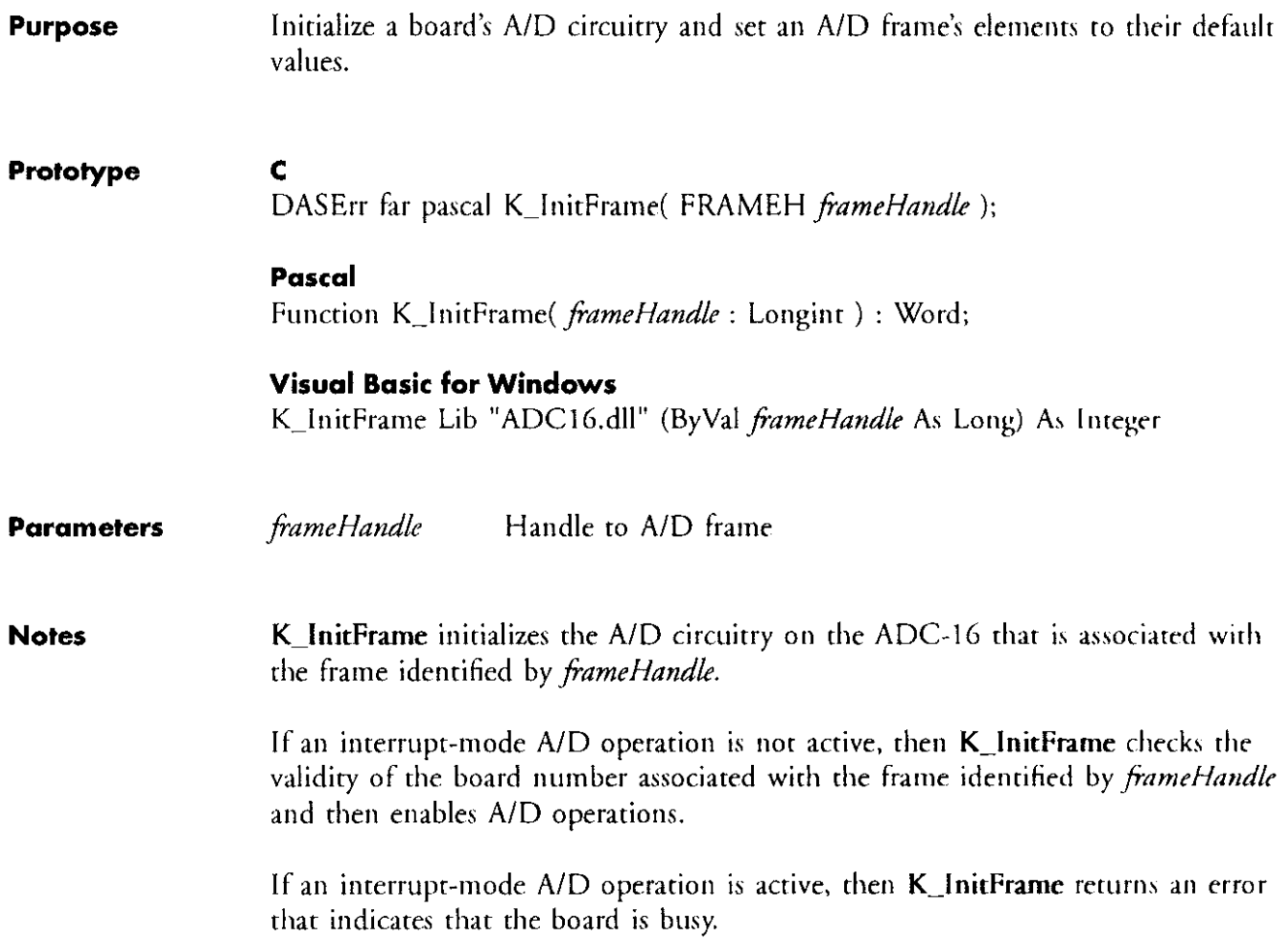

# K-IntAlloc

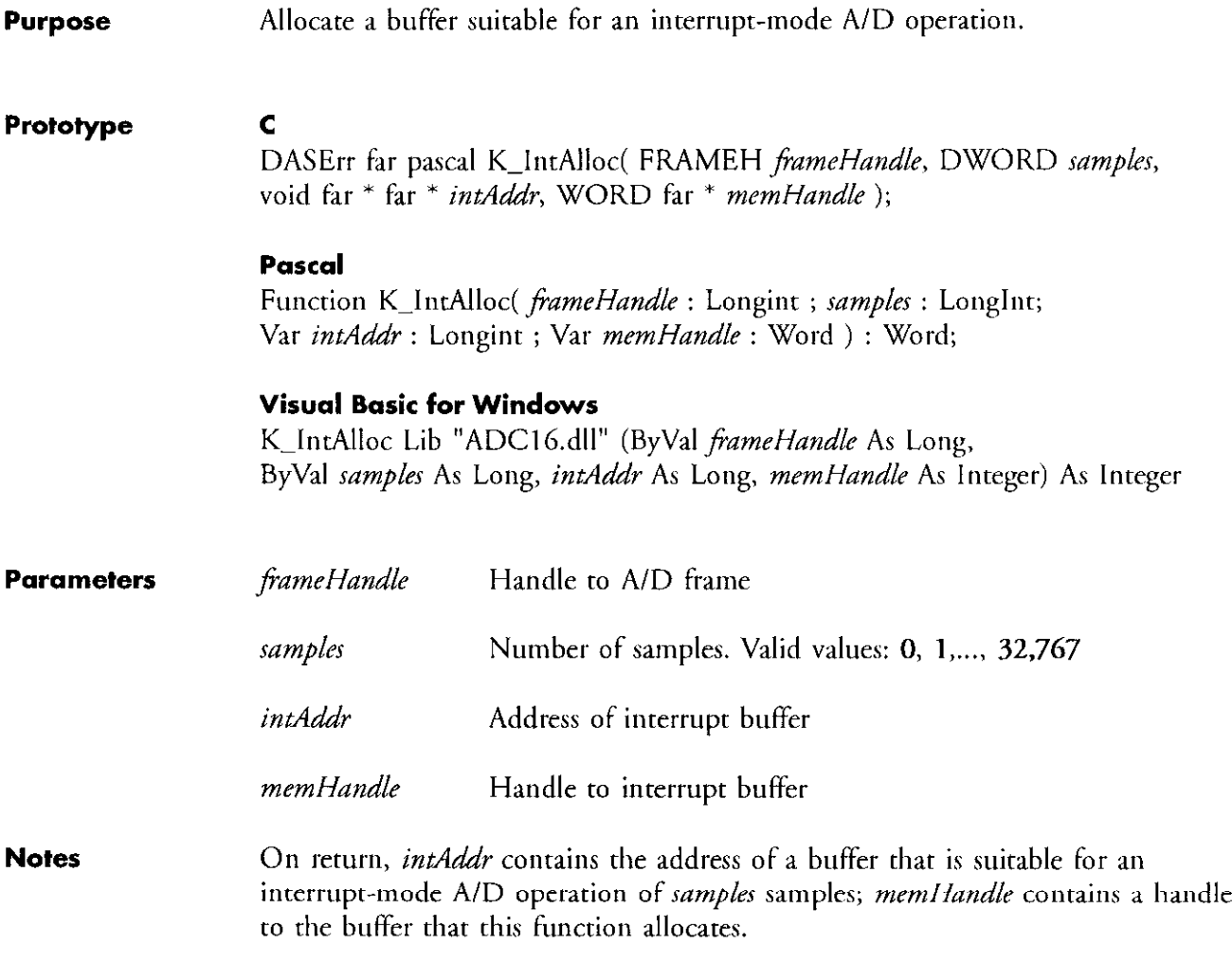

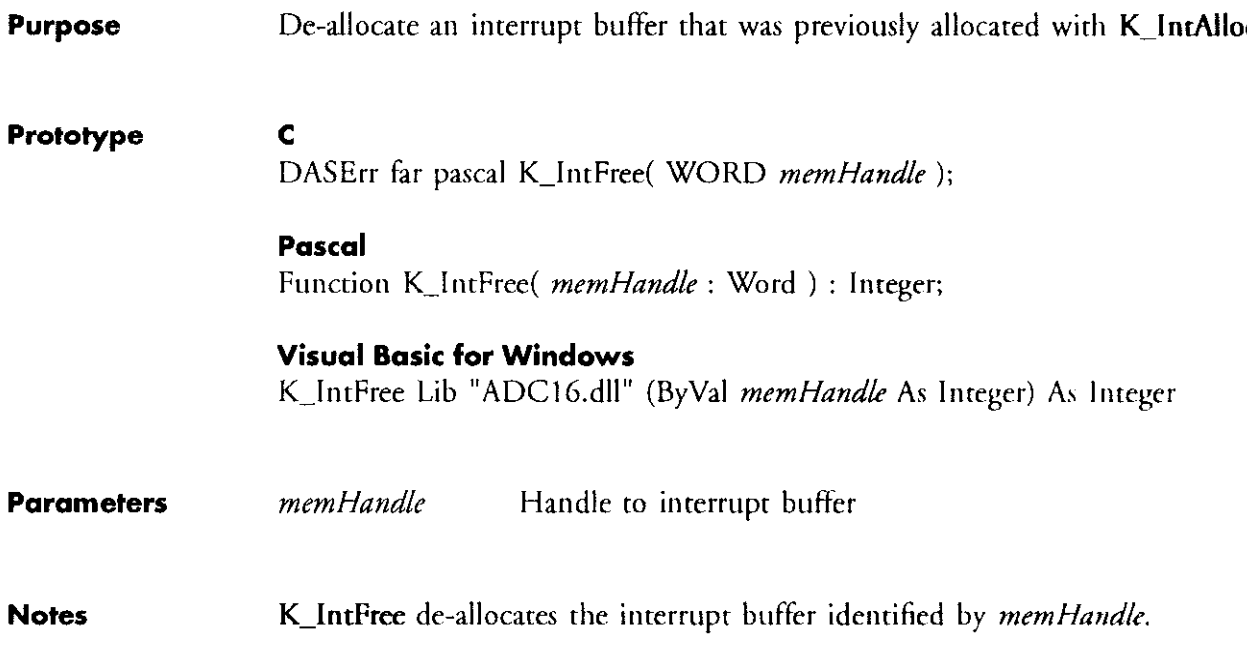

un diversión els distancias de distribu

У,

### **K\_IntStart**

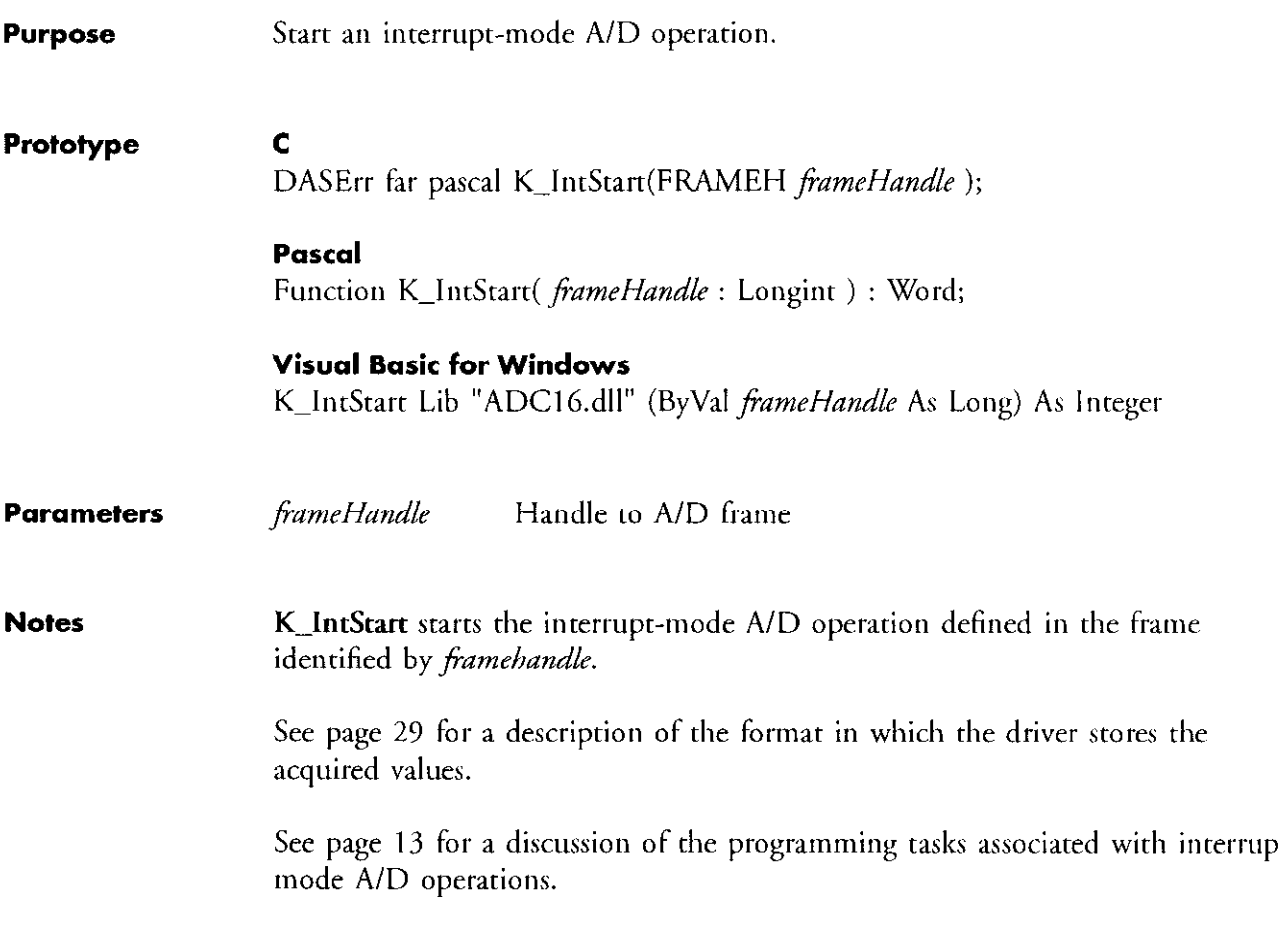

 $\sim 10^{-11}$ 

 $\sim$  10  $\pm$ 

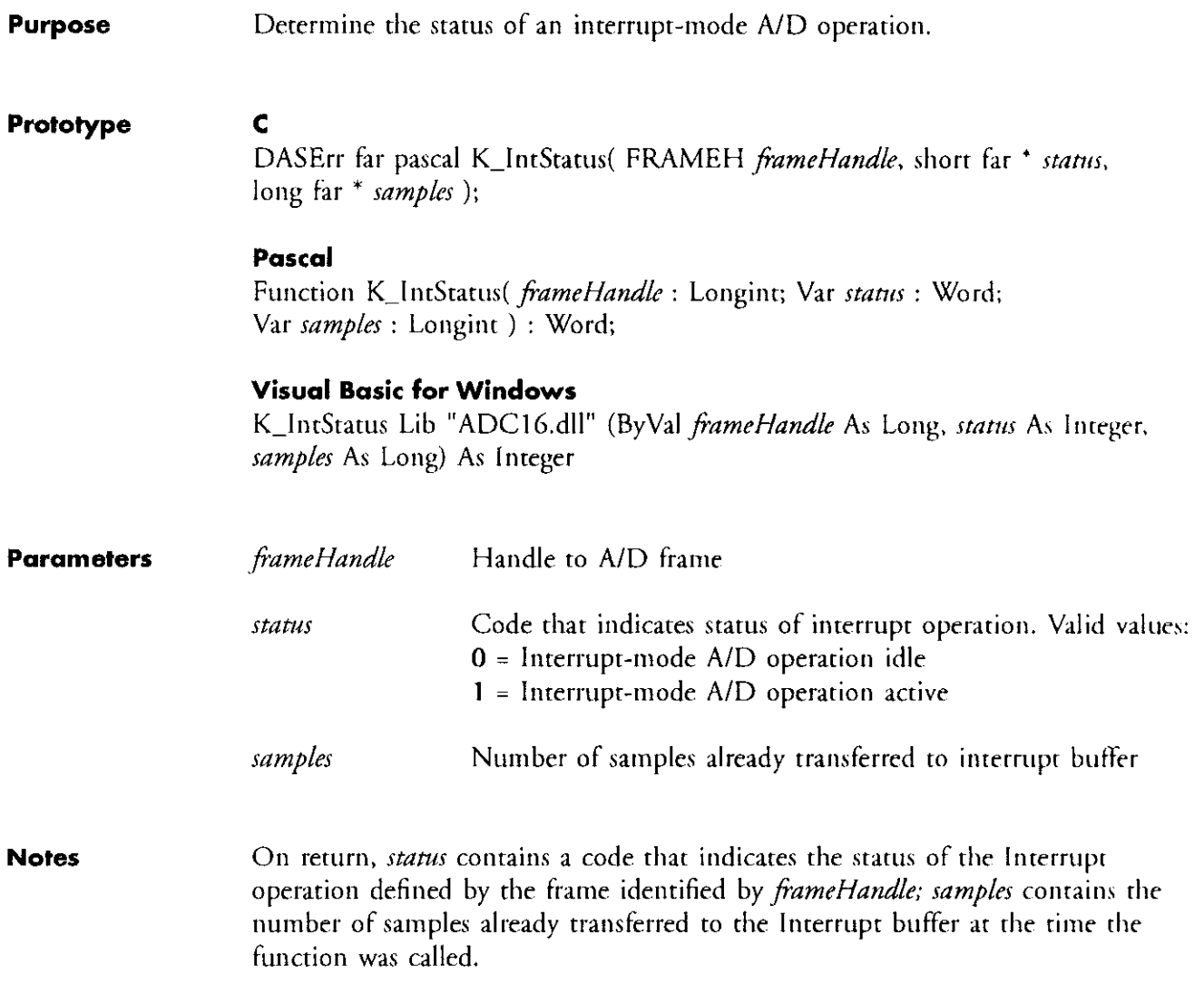

# K-IntStop

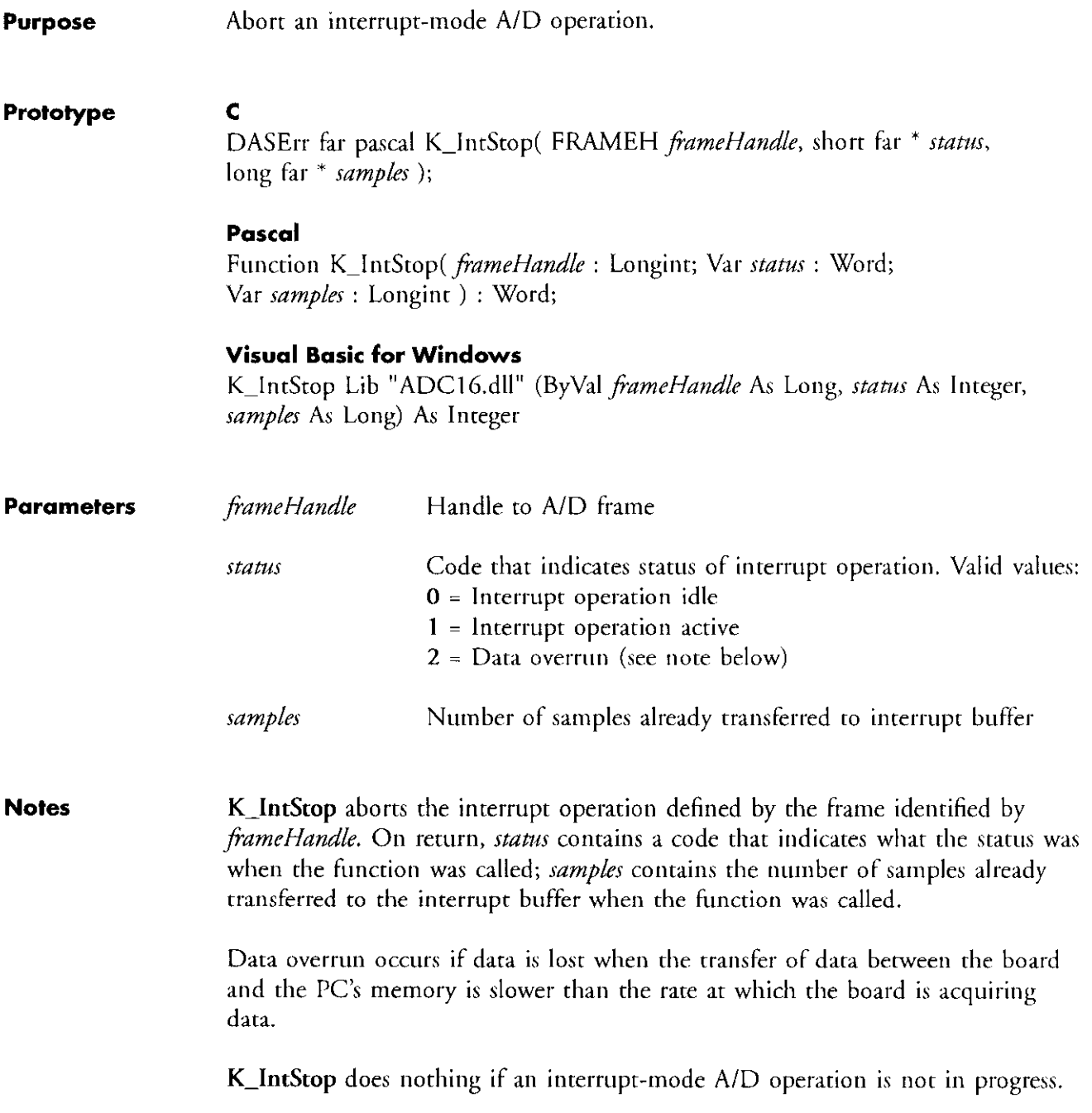

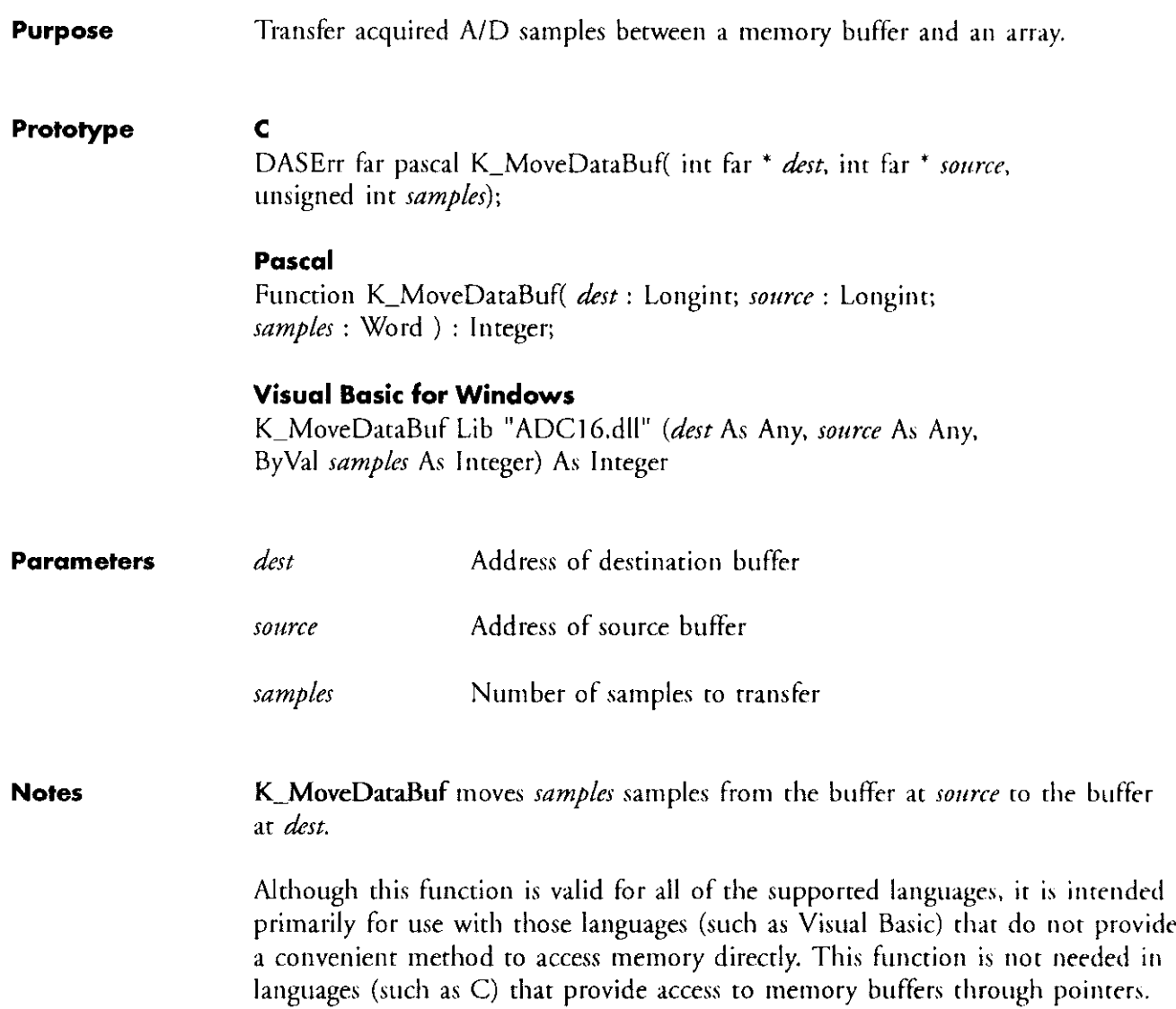

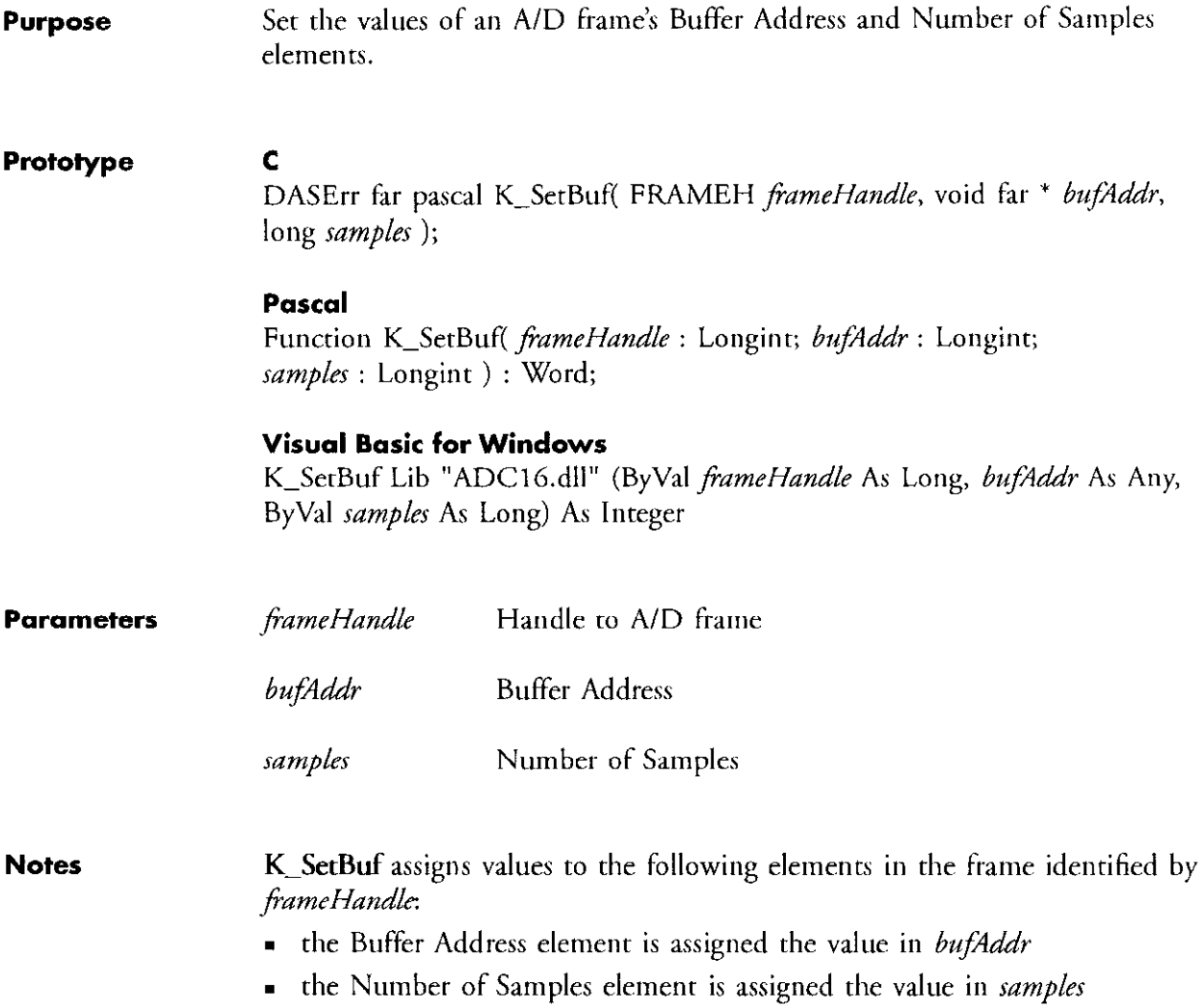

the country of the strapes of social and a

**Carlos de Col** 

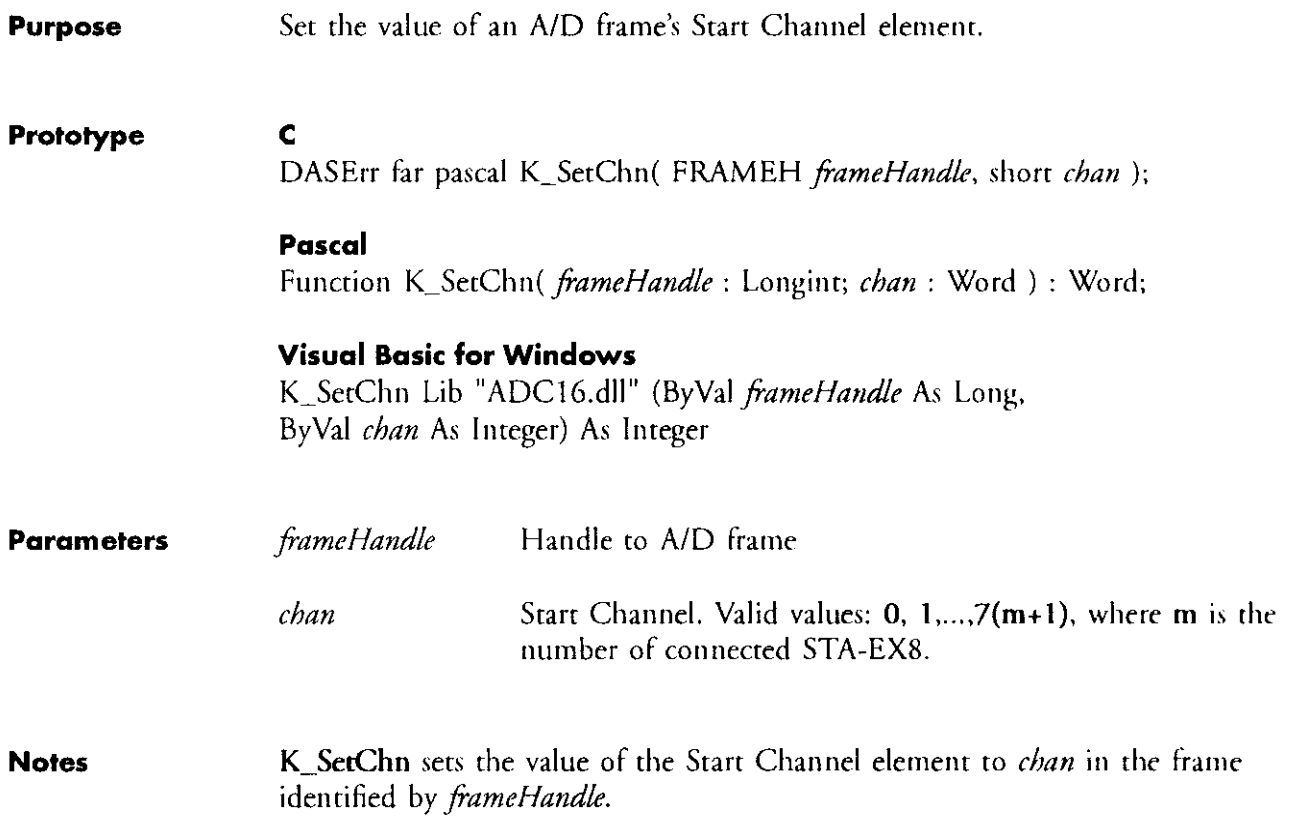

 $-1$ 

# K-SetChnGAry

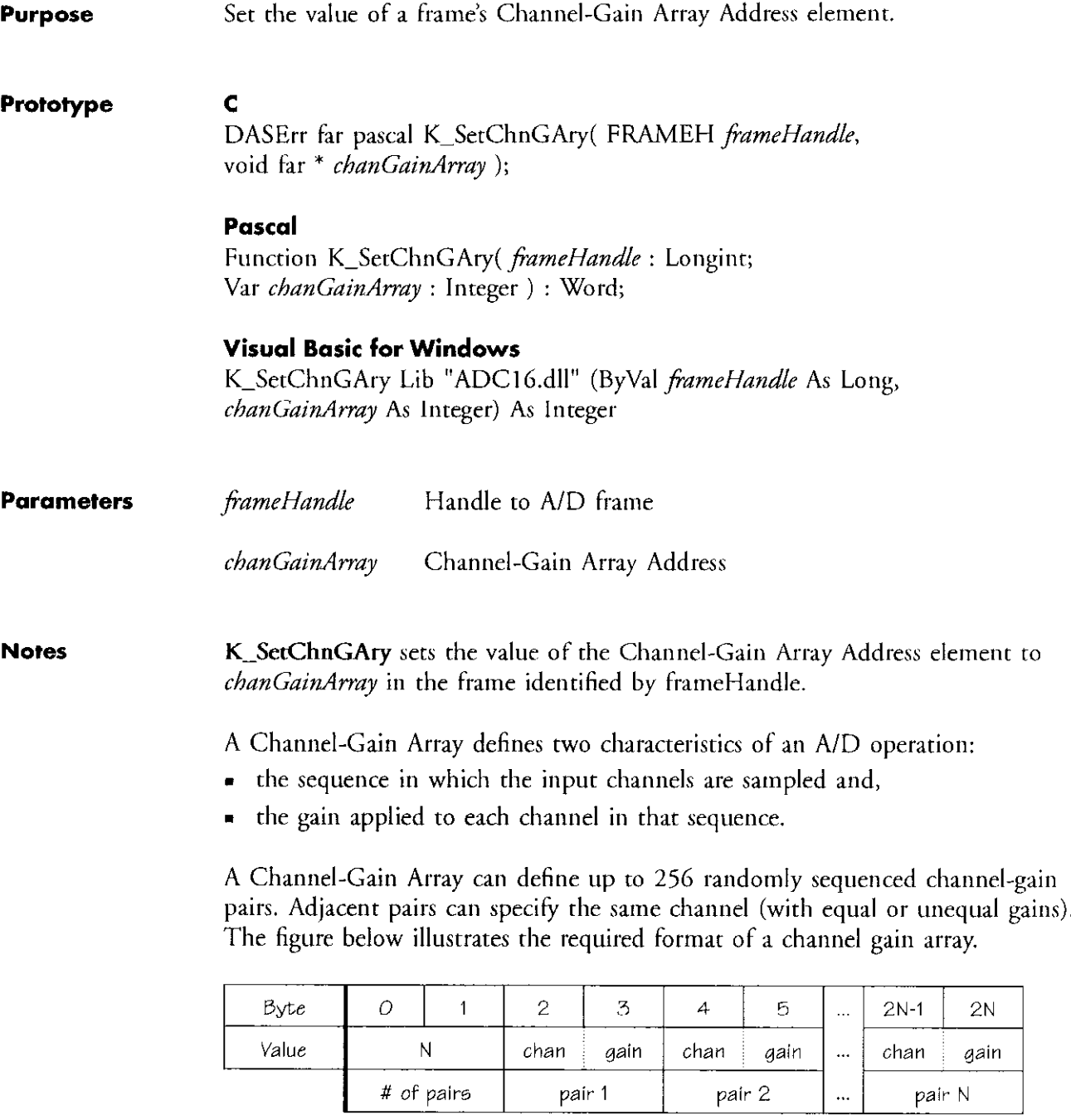

The gain must be specified as a gain code. Refer to K\_SetStartStopG on page 63 for valid gain codes and channel numbers.

 $\sim$ 

 $\label{eq:3} \mathcal{L}^{(1)}(\mathcal{E}^{(1)}_{\mathcal{E}}(\mathcal{E}^{(1)}_{\mathcal{E}}(\mathcal{E}^{(1)}_{\mathcal{E}}(\mathcal{E}^{(1)}_{\mathcal{E}}(\mathcal{E}^{(1)}_{\mathcal{E}}(\mathcal{E}^{(1)}_{\mathcal{E}}(\mathcal{E}^{(1)}_{\mathcal{E}}(\mathcal{E}^{(1)}_{\mathcal{E}}))))))$ 

 $\mathcal{L}^{\mathcal{L}}(\mathcal{A})$  . The set of  $\mathcal{L}^{\mathcal{L}}(\mathcal{A})$ 

 $\alpha_1,\ldots,\alpha_l$ 

 $\sim$ 

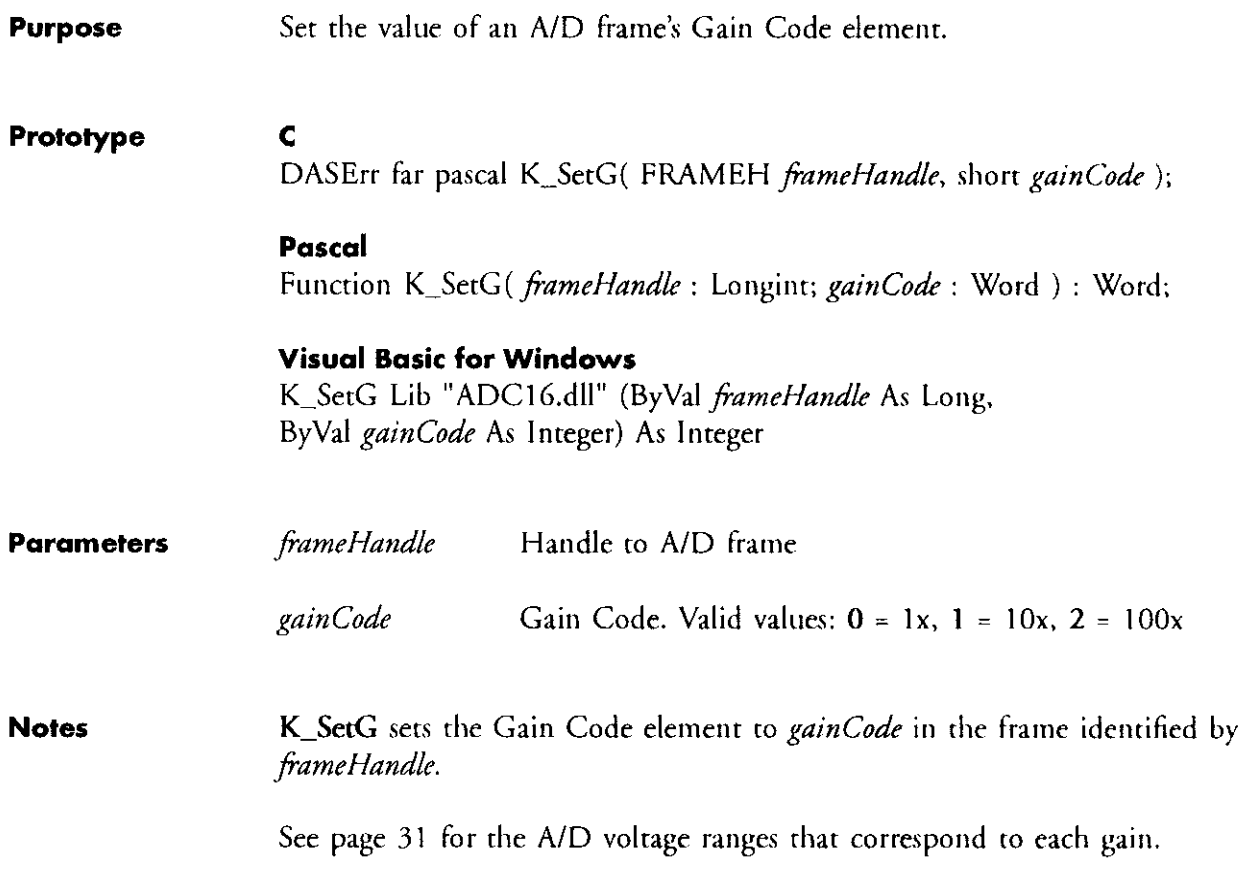

# K-SetStartStopChn

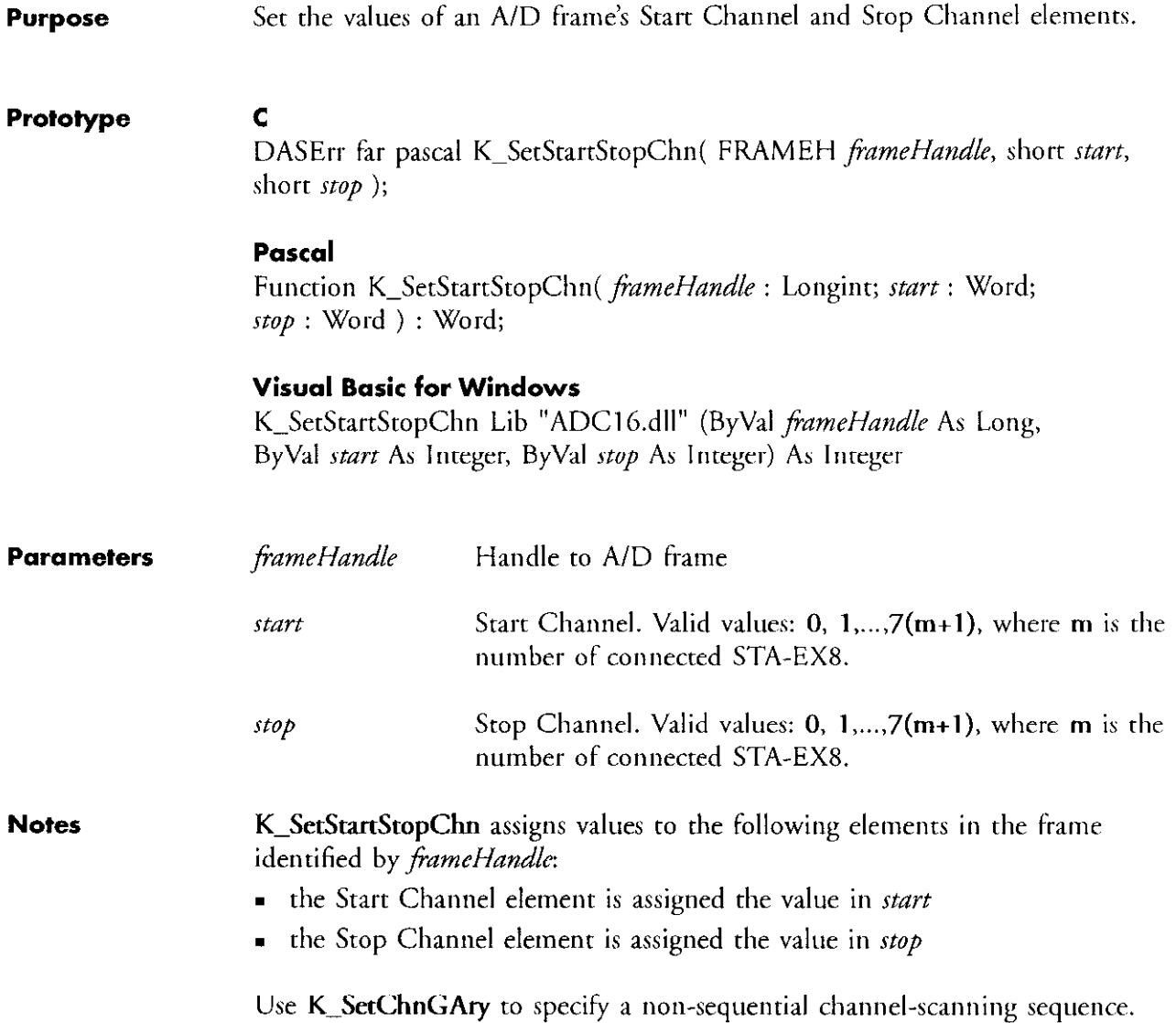

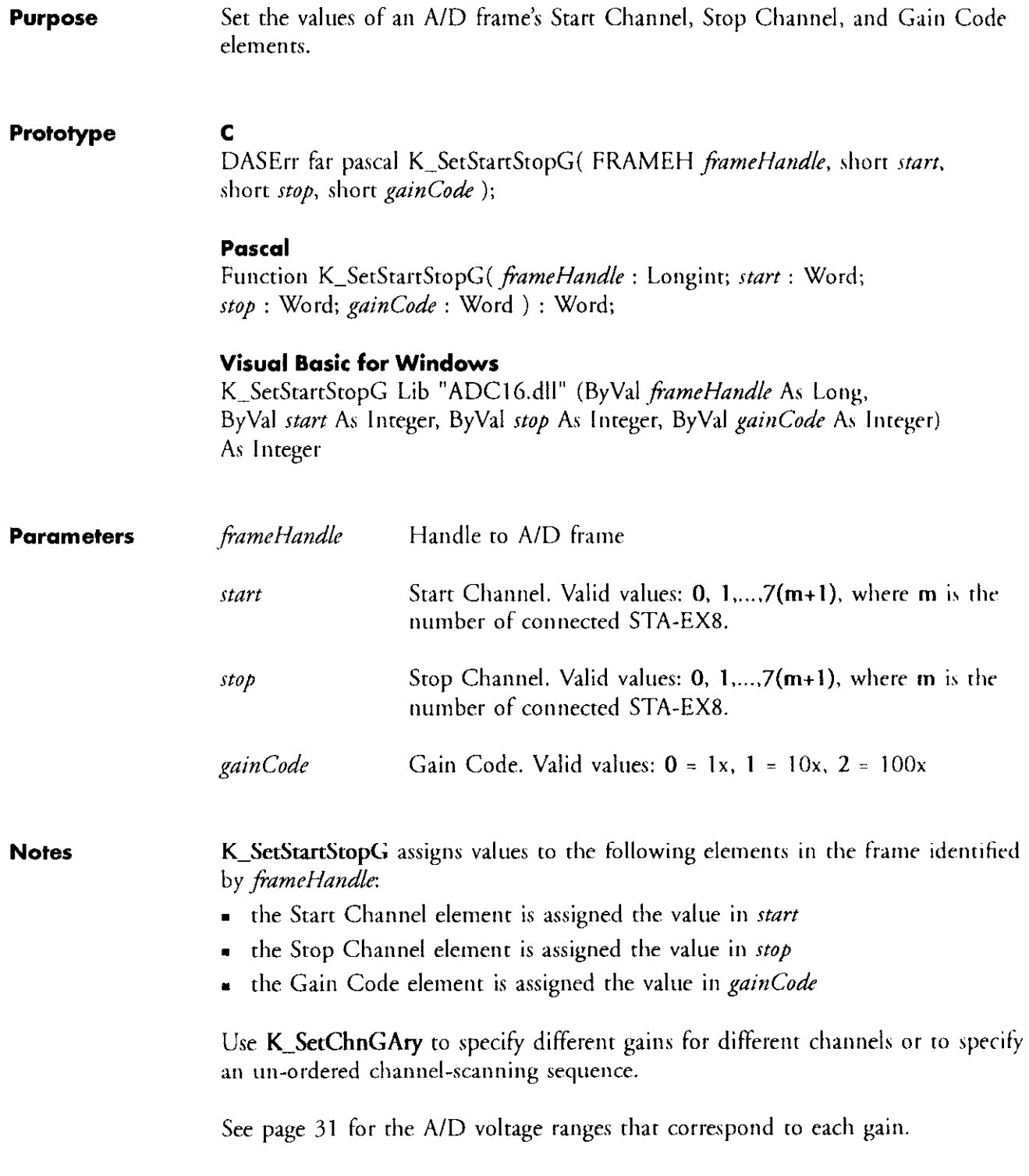

# **K\_SyncStart**

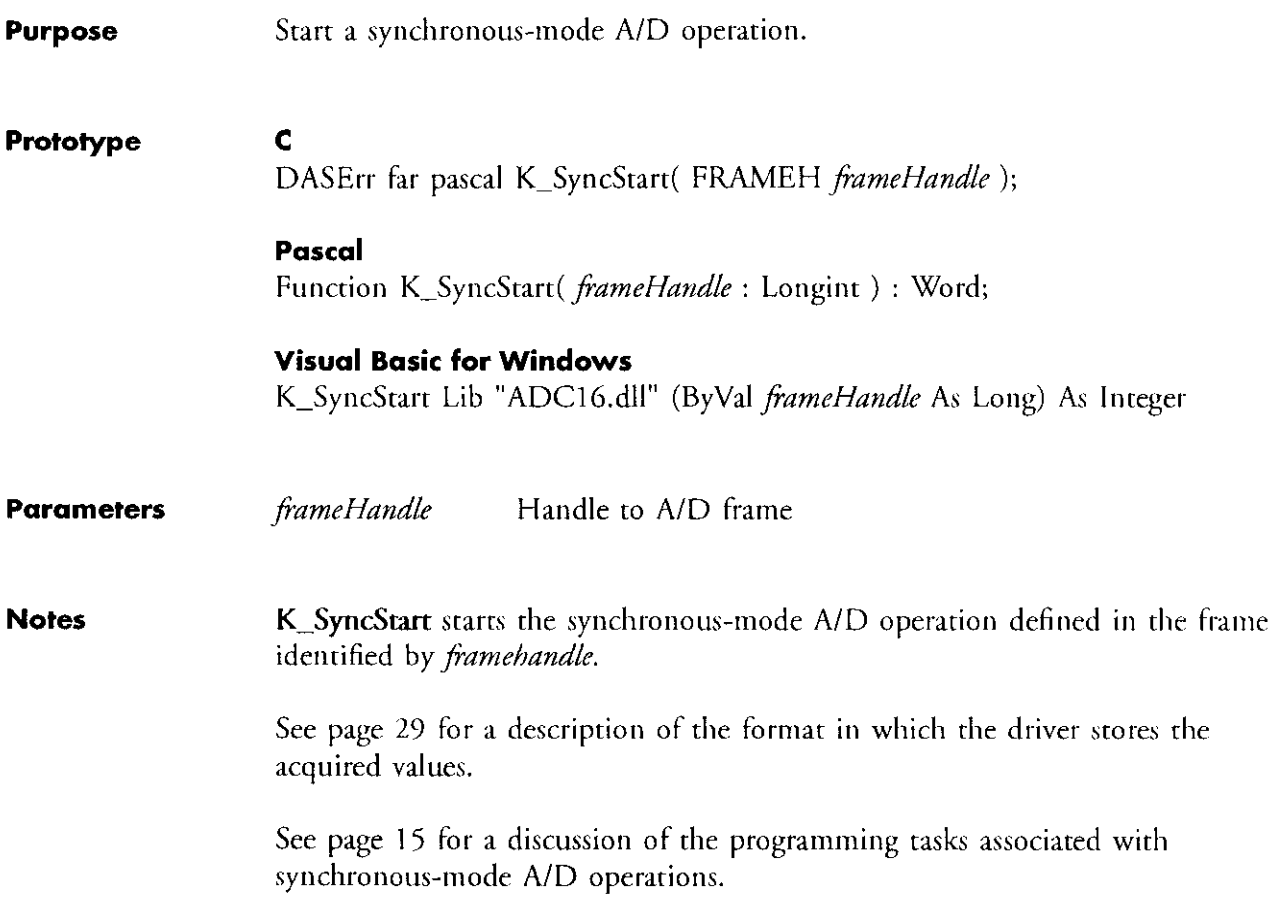

# File I/O Driver

### 4.1 Overview

The File I/O Driver serves as an interface between your application program and the board's acquisition  $\&$  control operations. The driver has its own set of File I/O Commands. Each of these English-like commands corresponds to a board operation. Your program can use these commands to perform a variety of acquisition & control operations.

The driver acts like a file device; consequently, your program can use its own file I/O functions (for example, INPUT and PRINT if you are programming in BASIC) to communicate with the driver. To execute a board operation, your program outputs a File l/O Command to the drivrr. The driver interprets the command, executes the corresponding operation, and stores the result in its internal buffer. Your program can then input this result from the driver.

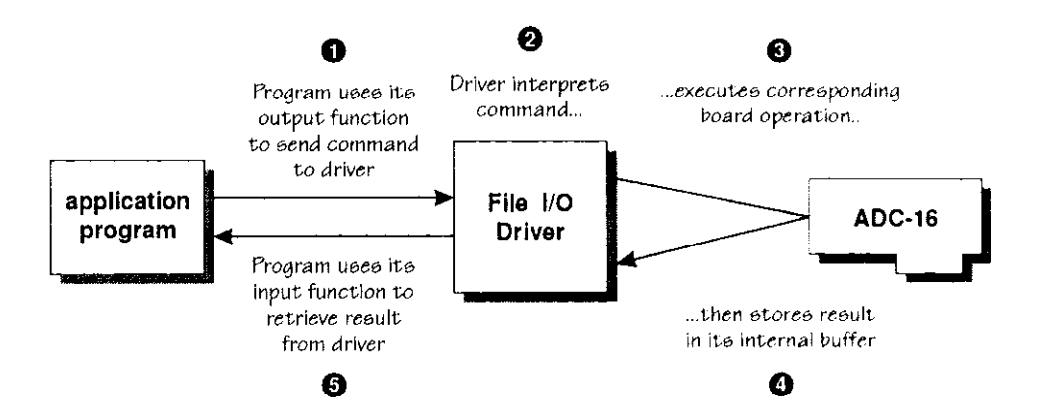

**Driver components** The File I/O Driver consists of two components: the driver program  $(MADC16, EXE)$  and one of the Virtual Instrument programs (VLEXE or VITASKEXE). You can use either of the Virtual Instrument programs. These two programs differ in the amount of memory each uses and in their ability to provide access to the Pop Up Control Panel (tefer to the ADC-16 User's Guide for a complete description of the Pop Up Control Panel).

#### VLEXE

VI.EXE uses approximately 51 K of RAM. If your program requires access to the Pop Up Control Panel, you must load VI.EXE.

### **VITASK, EXE**

VITASK.EXE uses approximately 21 K of RAM. If your program does not require access to the Pop Up Control Panel, you can load either VITASK.EXE or VLEXE.

### 4.2 Loading and unloading the driver

As described in the previous section, the driver consists of the driver program (MADC16,EXE) and one of the Virtual Instrument programs (VI.EXE or Vl'I'ASK.EXE). The order in which you load these programs is significant.

To load the driver, load the driver programs in the following order: VI.EXE or VITASK.EXE MADC16.EXE.

To unload the driver, unload the driver programs in the following order: MADC16.EXE VI.EXE or VITASK.EXE.

To load or unload the driver, you must execute two separate DOS command lines (one for either VLEXE or VITASK.EXE, one for MADC16.EXE). There are two ways to execute these command lines:

- . You can enter the command lines at the DOS prompt, or
- You can create a batch file that contains the command lines and then tun the batch file.

In either case, make sure that you execute the commands in the correct order.

Command line syntax The command line syntax descriptions presented in this section use the following typographic conventions:

- $\blacksquare$  [ ] Entries enclosed between square brackets are mandatory. Do not include the brackets in the command line.
- $\blacksquare$   $\{ \}$  Entries enclosed between curly brackets are optional. To include the optional entry in the command line, specify only what is between the brackets (do not include the brackets in the command line).
- $\bullet$  ( ) Entries enclosed in parentheses represent the valid values for a command argument. The valid values are separated by commas. Specify only one of the valid values from the group (do not include the parentheses in the command line).
- . The case of the letters in an entry is not significant; entries can be specified in uppercase, lowercase. or mixed case.
- Entries shown in **boldface** type must be specified exactly as shown (except for case).
- **Entries shown in** *italic* describe the type of entry that should be specified. For example, if the entry is given as *filename*, then the entry you specify must be a valid filename (TEST.DAT, for example).

#### VI syntax

#### [mono]

Specifies that VI will run in Monochromatic mode. If mono is not specified, VI will assume that it is running on a color monitor.

### $[/HK=kev]$

(Help Key) Specifies the key that involces the Pop Up Control Panel Help screen. key must be one of the following:

A, B, ..., Z 0, 1, ..., 9 F1, F2, ..., F10 Tab, Esc, or?

or any of the above preceded by Ctrl or Ctrl Alt.

### examples:

/HK=F2 specifies  $\overline{F2}$  as the Help Key /HK=Alt Tab specifies  $|\overline{A}t| - |\overline{Iab}|$  as the Help Key

### $[*IMK=kev*]$

(Mode Select Key) Specifies the key that switches the Pop Up Control Panel to Keyboard Control Mode. See explanation of [/HK=] above for valid key values.

### $[*ISK=key*]$

(Instrument Select Key) Specifies the key that cycles through multiple ADC-16 boards. See explanation of  $[/HK=]$  above for valid key values.

 $[UU]$ Unloads VI from memory.

#### VITASK syntax

 ${drive[:]}$ {*path*} $\text{VITASK}$  {[/U]}

 $[UU]$ Unloads VI from memory.
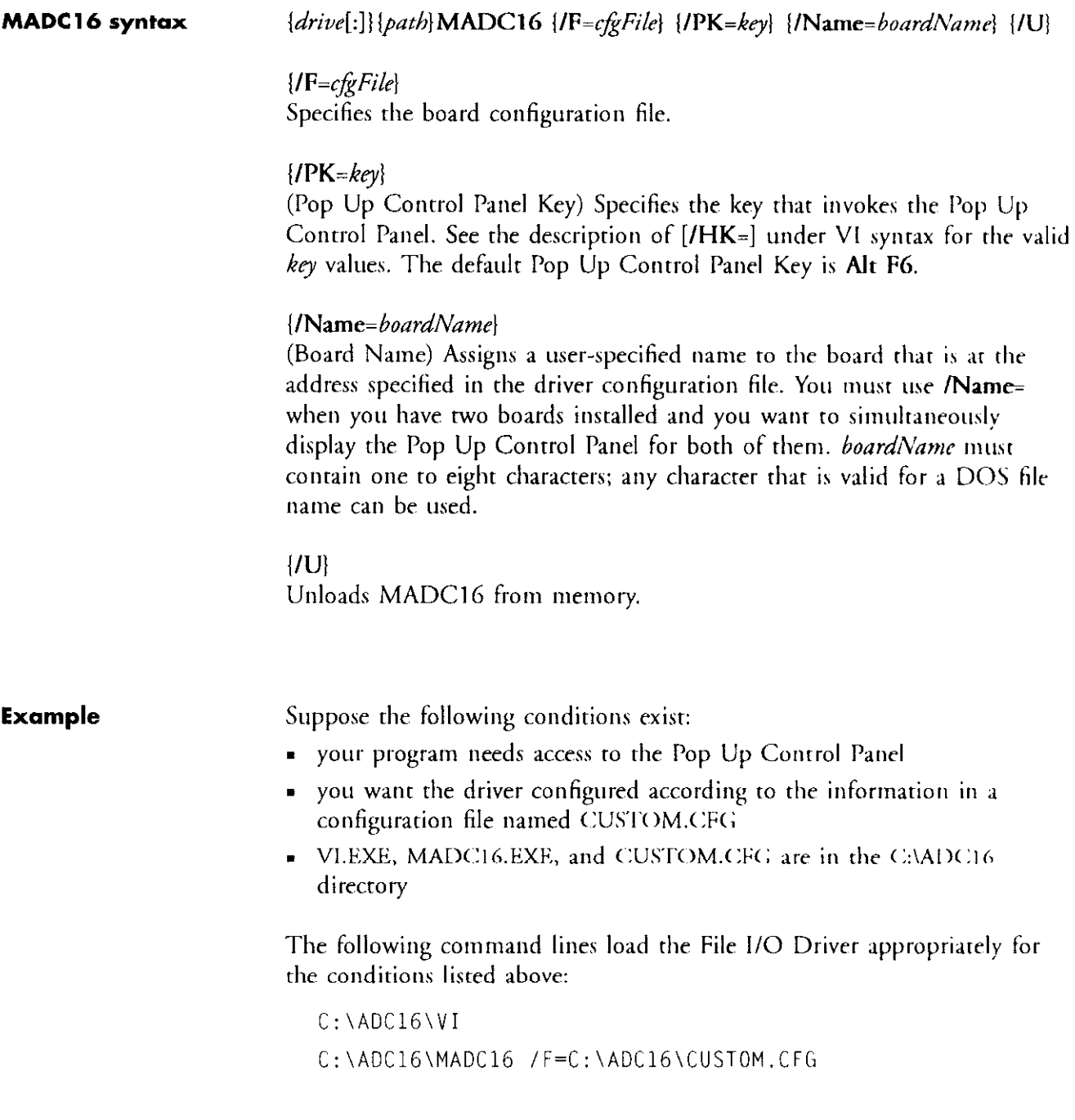

### 4.3 Language-specific programming notes

This section provides specific programming guidelines for each of the supported languages. Additional programming information is available in the ASO example programs. Refer to the FILES.DOC file for names and descriptions of the AS0 example programs.

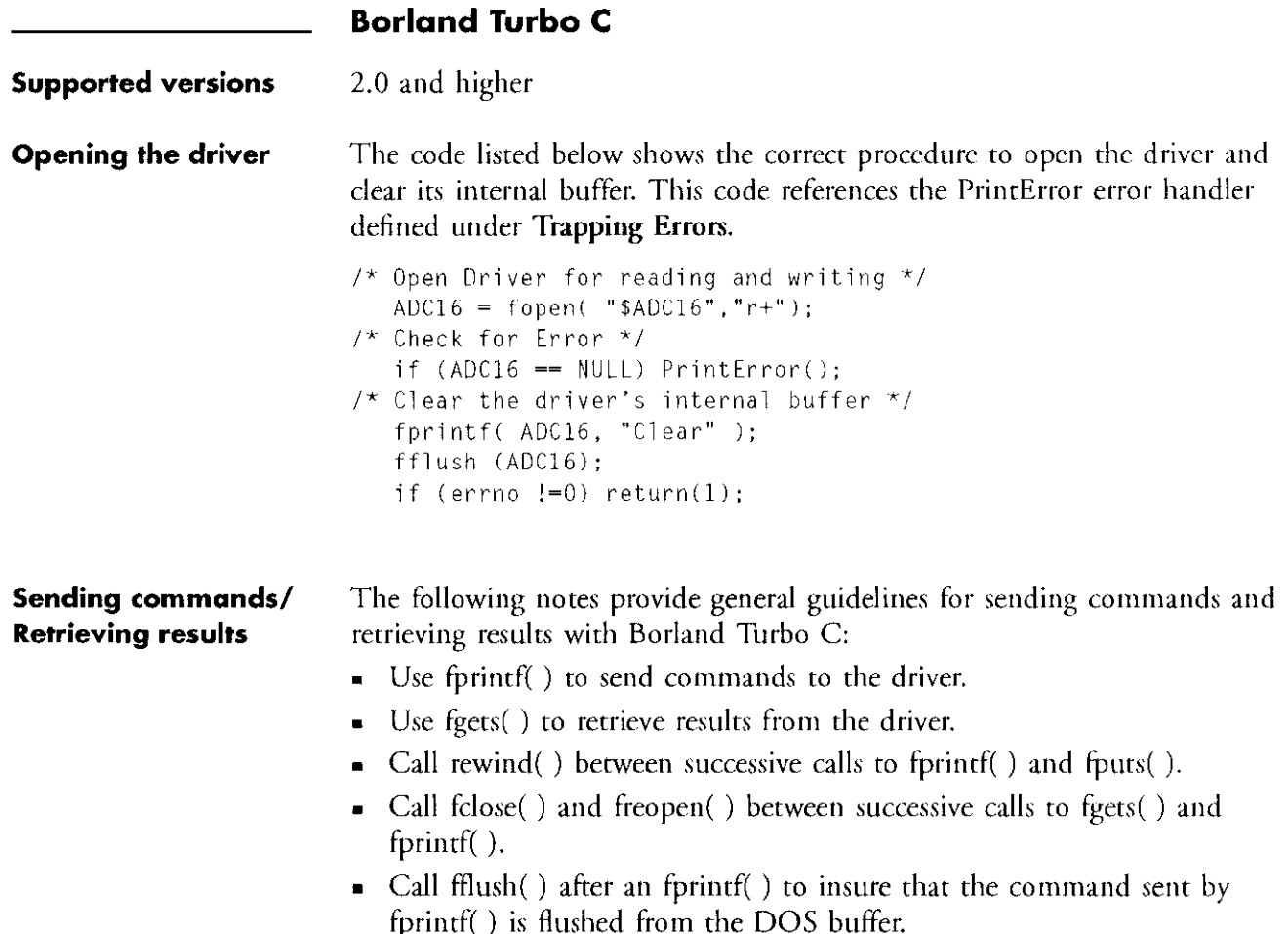

The following code demonstrates how to send a command and retrieve the results:

```
1^* Repeat until Status=0 (DONE) */do 
                            I 
                            7* Check log status */fprintf( ADC16, "Read Logstat" );
                            fflush (ADClG); 
                            /* If error print it, then exit with error */if (errno != 0)
                            1 
                               PrintError();
                               exit(1)I 
                            I^* Rewind required between successive input and output */
                            rewind(AOC16): 
                            1* If error on read then exit *if (!fgets (Str. 80. ADC16)) exit(l); 
                            1* Convert data to integer */
                            sscanf( Str."%d", Status )
                         I 
                         while( Status != 0 );
Trapping errors The following code defines an error handler:
                         void PrintError 
                         I 
                         I^* Rewind required between successive input and output Irewind(ADC16); 
                         7* Get error number */
                            if (!fgets (Str. 80. ADCI6)) 
                         1^* Convert data to integer */
                            sscanf( Str, "%d", ErrNum )
                         1* Get error number */
                            if (!fgets (Str, 80, ADC16))
                         1* Convert data to integer *sscanf( Str, "%s", ErrStrl )
                         1* Get error number */
                            if (!fgets (Str. 80. ADC16)) 
                         7* Convert data to integer */sscanf( Str, "%s", ErrStr2 )
                         1* Print error results */
                            printf( "Error Number \n%x ", ErrNum): 
                            printf( "\nError About %s", ErrStrl );
                            printf( "\nTotal Line %s", ErrStr2 );
                         \overline{1}
```
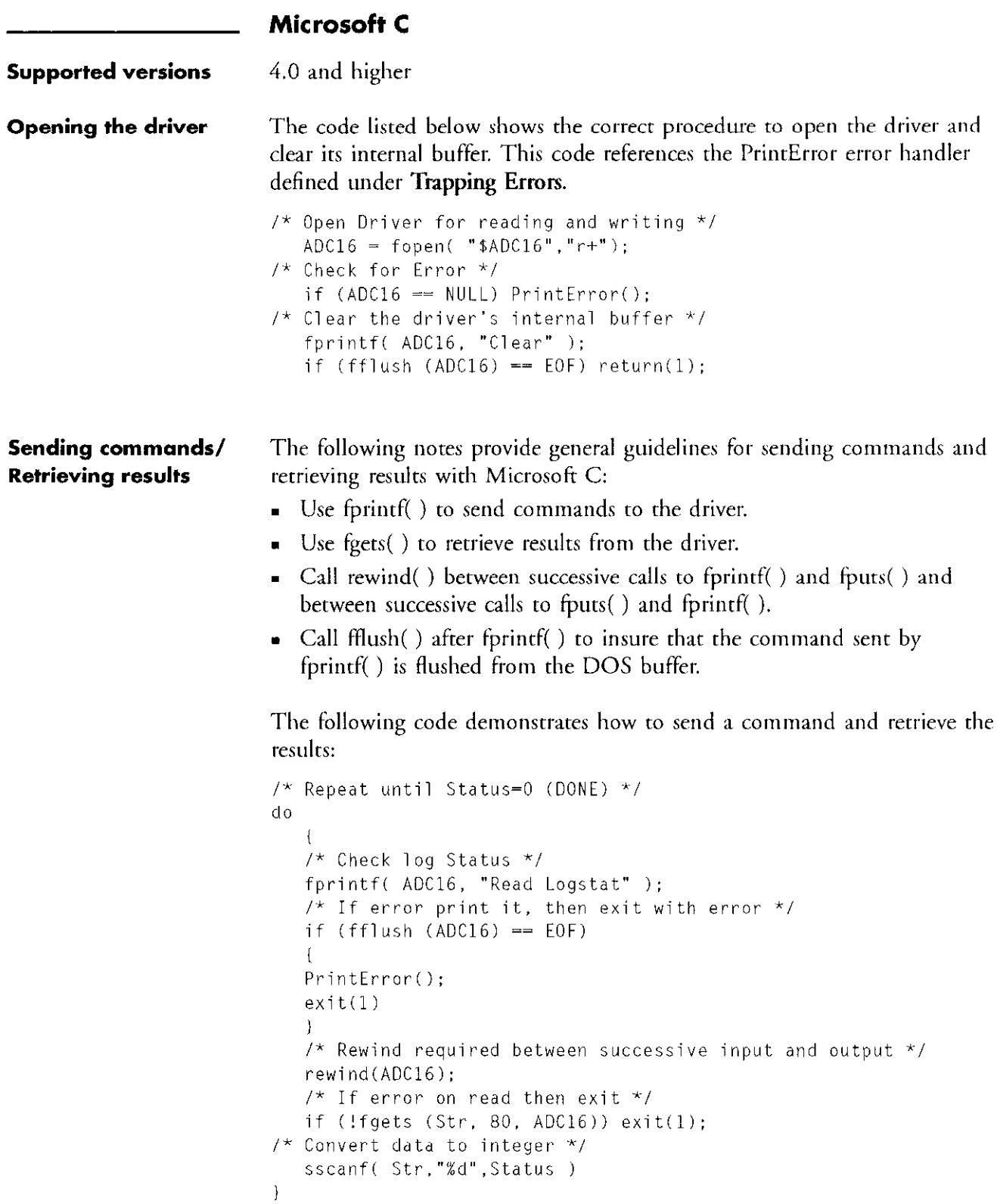

 $\frac{1}{2}$ 

```
while( Status != 0 );
```
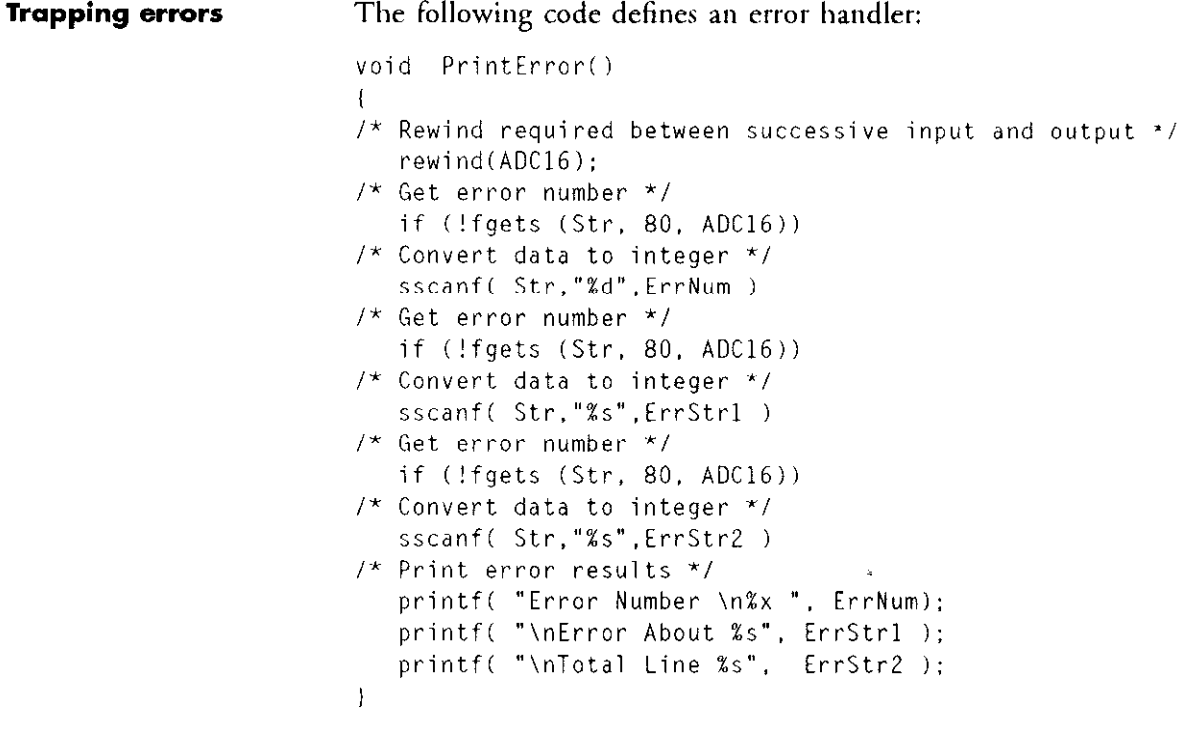

### Borland Turbo Pascal

Supported versions 4.0 and higher

Opening the driver

The code listed below shows the correct procedure to open the driver and clear its internal buffer. This code references the GetError error handler defined under Trapping Errors.

```
(* Main 'k) 
   BEGIN 
   Assign(ADClGIN. 'bADC16'): 
   Assign(ADC16OUT. '$ADC16'); 
(* Input, PASCAL has no read/write text files *)
   Reset(ADC16IN): 
(* Output, PASCAL has no read/write text files *) 
   Rewrite(ADC16OUT):
```
### Sending commands/ Retrieving results

The following notes provide general guidelines for sending commands and retrieving results with Borland Turbo Pascal:

- . USC Writeln( ) to send commands to the driver.
- $\blacksquare$  Use Readln( ) to retrieve results from the driver.
- . All strings used for retrieving data from the driver mut be declared as STRING[255].

The following code demonstrates how to send a command and retrieve the results:

```
Status := 1;
(* Wait for status to be DONE \star)
   WHILE Status \langle \rangle 0 DO
   BEGIN 
   writeln(ADC16OUT,'Read Logstat');
   IF (IOResult \langle \rangle 0) THEN GetError ;
(* Status was declared as integer *)ReadLn(AOC16IN,Status); 
   END
```
The control and assembly approved to the control of the control of the control of the control of the control of the control of the control of the control of the control of the control of the control of the control of the c

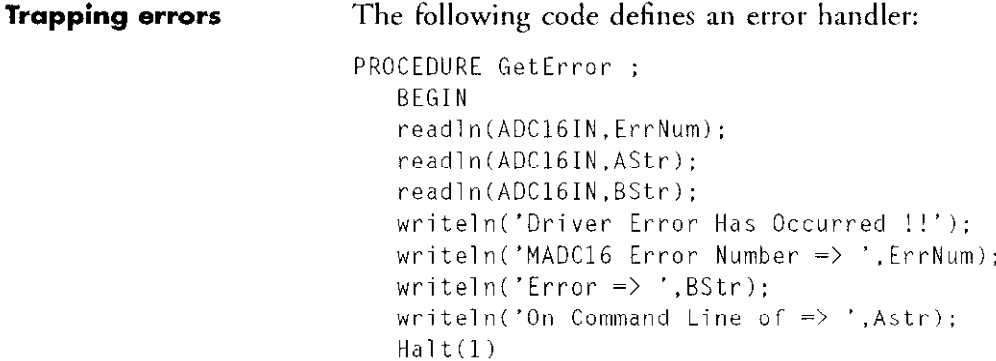

END:

### Microsoft Pascal

**Supported versions** 3.0 and higher

**Opening the driver** Microsoft Pascal programs communicate with the driver via a file handle of the Pascal type TEXT. This type of file handle allows files to simultaneously be open for input and output. Consequently, only one file handle is required and should be ASSIGNed for both input and output.

> The code listed below shows the correct procedure to open the driver and clear its internal buffer. This code references the GetError error handler defined under Trapping Errors.

 $(*$  Main  $*)$ BEGIN (\* Open device driver for  $I/0$  random access \*) Assign(ADC16 .'\$AOC16'); (\* Direct Mode insures flush after WriteLn \*) ADC16.MODE := DIRECT: (\* Rewrite opens and rewinds the file  $x$ ) Rewrite(ADC16):

**Sending commands/** The following notes provide general guidelines for sending commands and **Retrieving results** retrieving results with Microsoft Pascal:

- . Use Writeln( ) to send commands to the driver.
- $\blacksquare$  Use Readln( ) to retrieve results from the driver.
- . All strings used for retrieving data from the driver must be declared as STRING[255].

The following code demonstrates how to send a command and retrieve the results:

```
Status := 1;(* Wait for status to be DONE \star)
   WHILE status \leftrightarrow 0 DO
   BEGIN 
(* Rewinds file and flushes previous contents \ast)
   Seek(ADC16.1); 
(* Clear I/O error flag before all file ops \star)
   ADC16,ERRS := 0 : 
(" Trap Errors Instead of Exit To DOS *) 
   AOC16.TRAP := TRUE ; 
   writeln(ADC16,'Read Logstat');
   Seek(ADC16.1):
   IF (ADC16.ERRS < 0) THEN
   GetError ; 
(* Rewrite opens and rewinds the file \star)
   Rewrite(ADC16): 
   ADC16.ERRS := 0 :
   ADClG.TRAP := TRUE ; 
   Seek(ADC16,1) ;
(* Status was declared as integer *) 
   ReadLn(ADClG.Status): 
   Rewrite(ADC16) 
   END
```
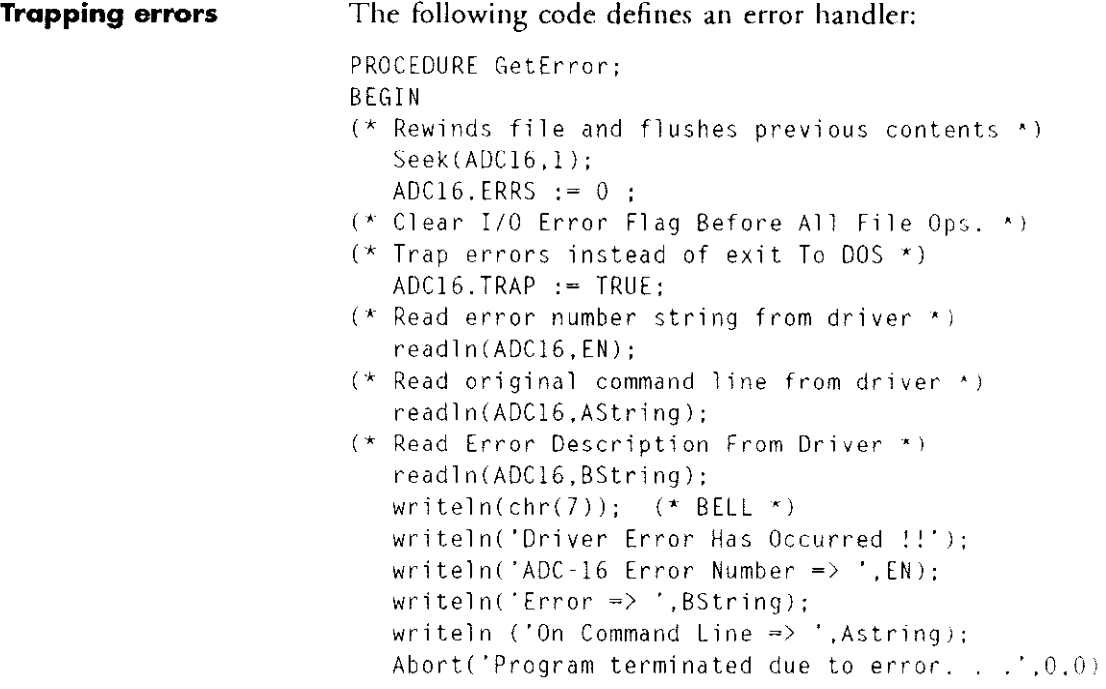

### Interpreted BASIC

Supported versions All

Opening the driver The following code shows the correct procedure to open the driver and clear its internal buffer: 150 200 ON ERROR GOT0 5000 250 260 300 OPEN "BADC16" FOR OUTPUT AS #l 350 400 450 460 'All inputs will be read using Token #2 500 OPEN "\$ADC16" FOR INPUT AS #2 ' Give Line number to goto if an error occurs  $'$  Establish File Token  $#1$  with \$ADC16 for output  $^{\prime}$  All commands will be output using Token  $#1$ Clear ADC16 File I/O return buffer PRINT #1, "CLEAR"  $'$  Establish File Token  $#2$  with \$ADC16 for input

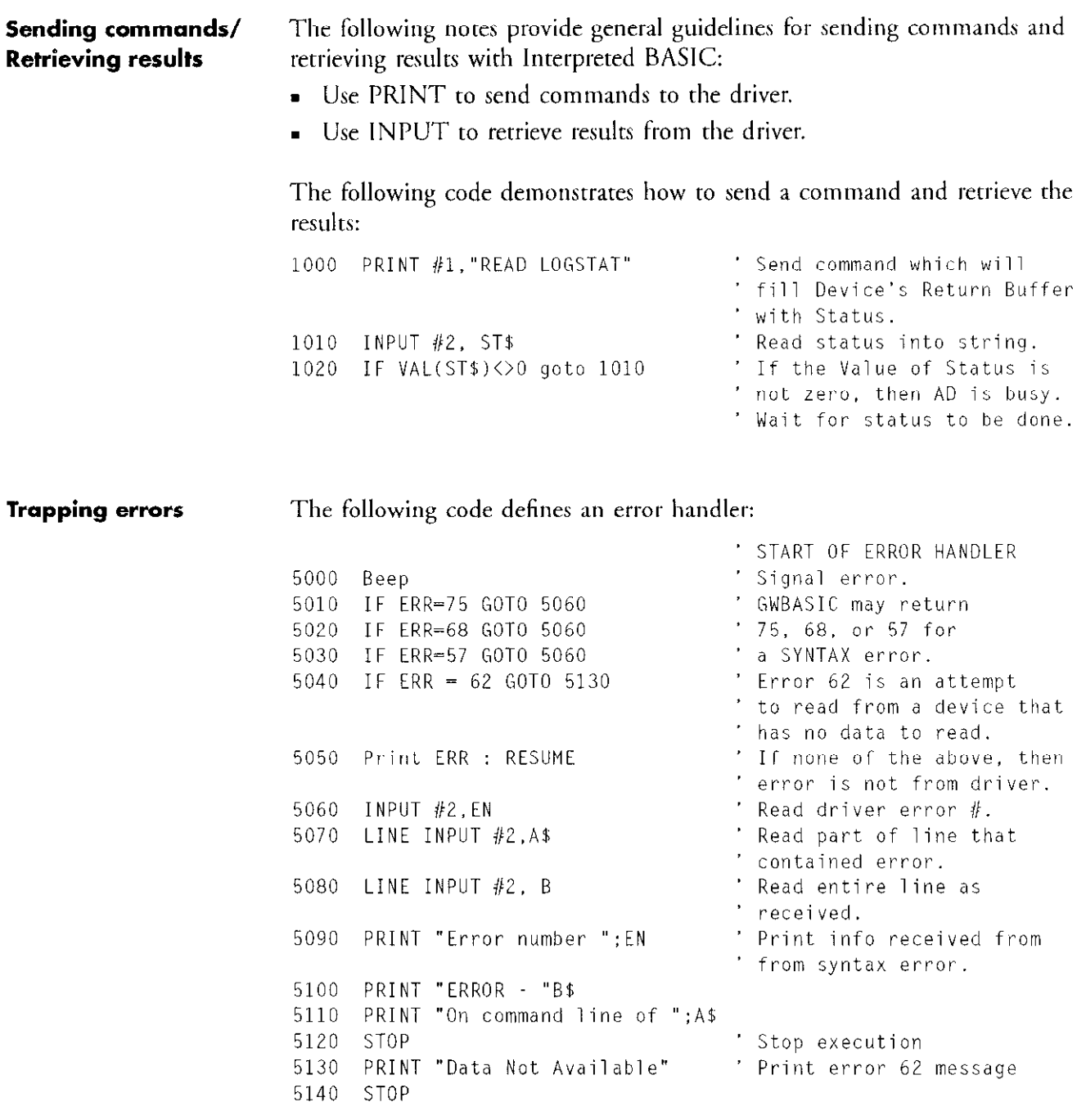

### **QuickBASIC**

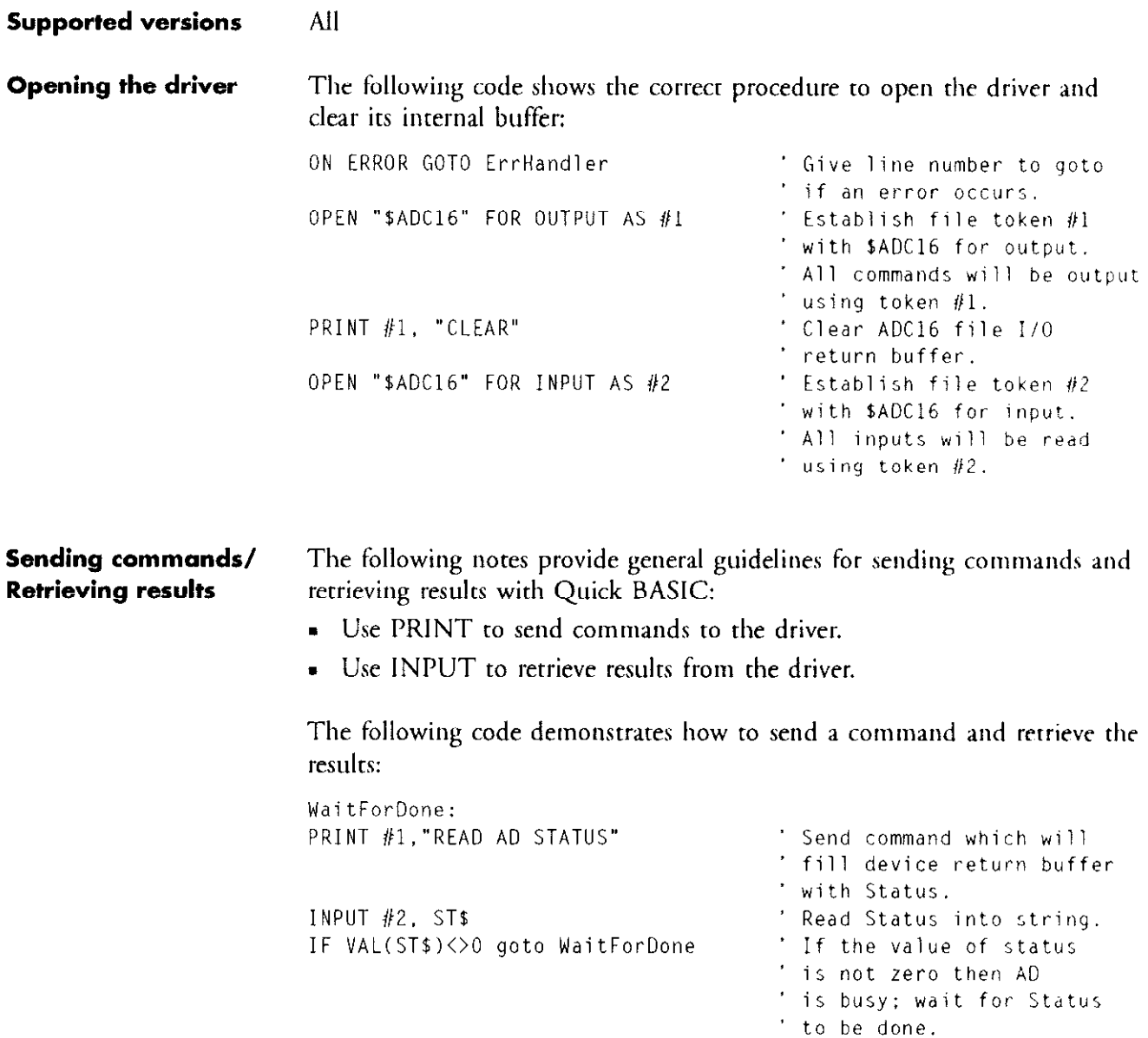

 $\langle \sigma, \sigma \rangle$ 

turgic. **R.H.** ÷.

化合金 法无效 电自动调谐 化电子

<u>an marin</u>

### Trapping errors The following code defines an error handler:

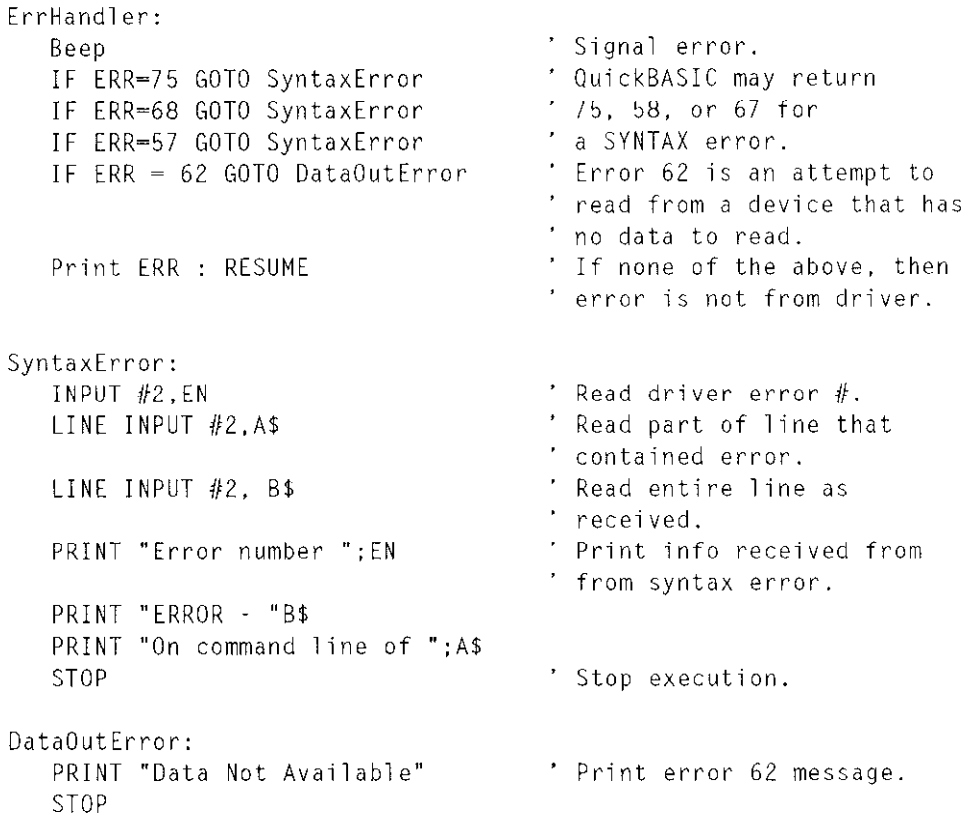

- 1977年 - 1978年 - 1978年 - 1978年 - 3回 記念 Spinology Spinology Spinology - 1978年 - 1978年 - 1978年 - 197<br>1980年 - 1980年 - 1980年 - 1980年 - 1980年 - 1980年 - 1980年 - 1980年 - 1980年 - 1980年 - 1980年 - 1980年 - 1980年 - 1980年

 $\sim 20\,p_{\rm B}$ 

 $\sim 10^{11}$ 

# File I/O Commands 5

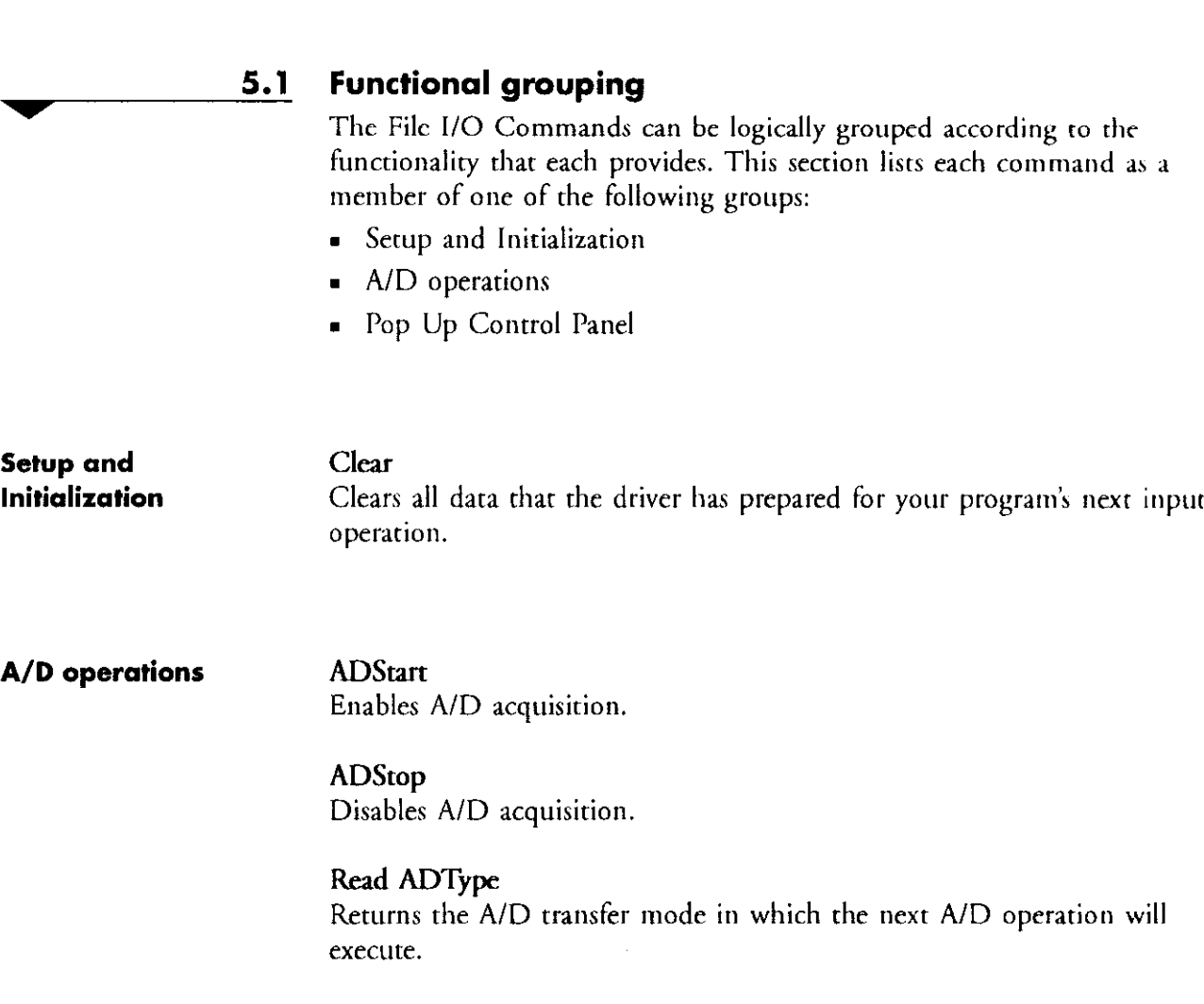

#### A/D operations (cont'd)

Read Channel Returns the A/D value acquired on a specified channel.

Read Gain Returns a code that indicates the current global gain

Read Level Returns the current interrupt level.

### Read {Mode/LogFile/Date/Block/LogStat} Returns the conditions that define the next StartLog.

Read Range Returns the current full-scale A/D range.

Read Startchannel

Returns the channel number of the first channel in the current channel scan.

### Read Stopchannel Returns the channel number of the last channel in the current channel scan.

Set ADType

Specifies the A/D transfer mode in which the next A/D operation will execute.

Set Gain Sets the global gain.

Set Level Sets the interrupt level to be used for the next A/D operation.

### Set {Mode/LogFile/Date/Block/LogStat} Sets conditions that define the next StartLog.

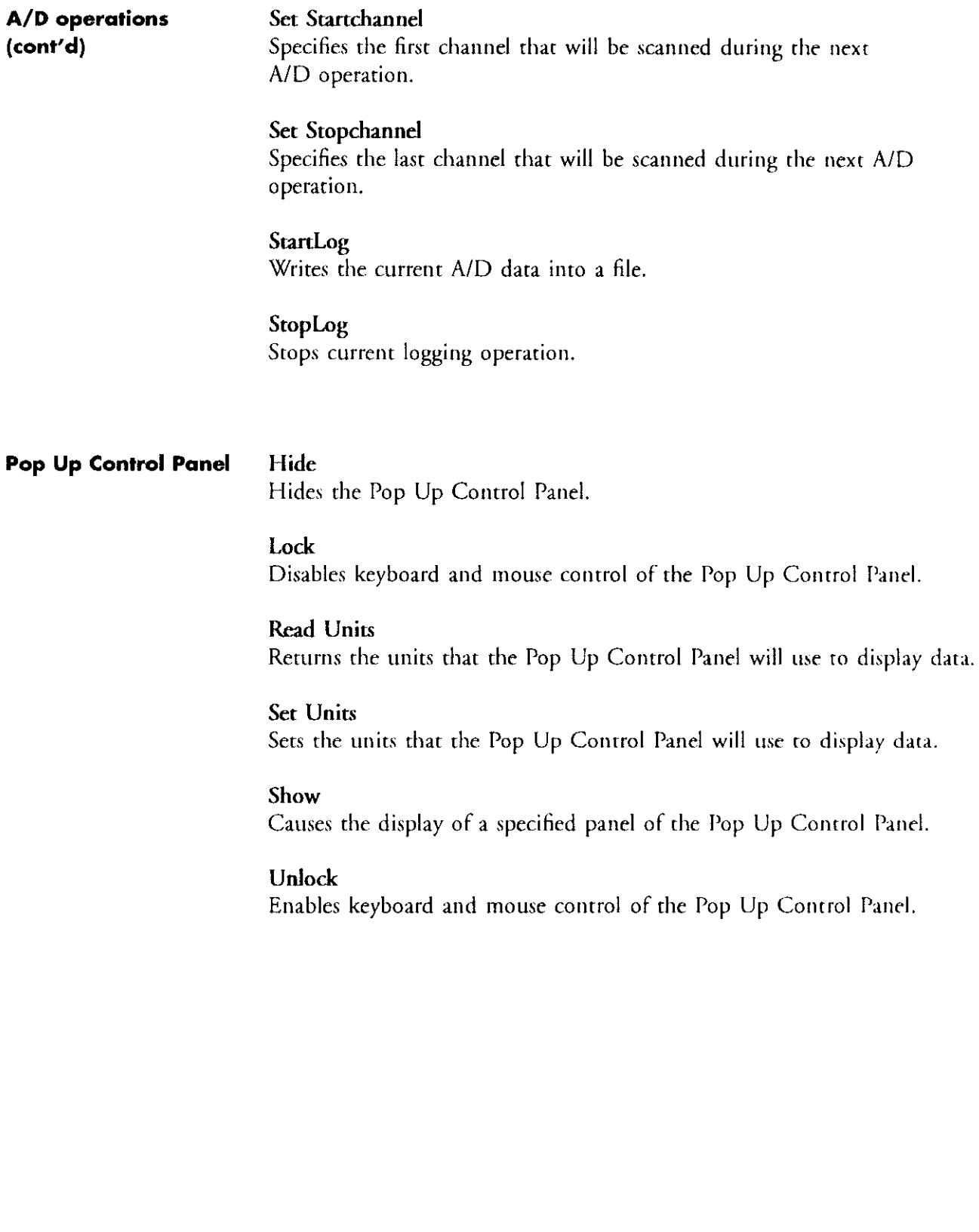

approach and service

 $\tau \rightarrow$ 

### 5.2 Command reference

The following notes describe the conventions and standard terminology used in the remainder of this chapter:

### **About Syntax entries** . The Syntax heading for each command lists two lines. The first line is rhe standard form of the command. The second line is rhe abbreviated form of the command. The abbreviated form shows the minimum characters in each keyword that must be present in order for the driver to recognize the command. The driver recognizes both forms; the abbreviated form is provided as a convenience.

- . Se is shown as the minimum abbreviation for Set keyword. However, Set (or its abbreviation Se) can be omitted from any command whose standard form includes the Set keyword. For example, Set ADType can be specified as ADType.
- $\{\}$  Curly brackets enclose a set of command keywords from which one must be selected to define the command; keywords are separated by a backslash. For example, Read {Mode/LogFile/Date/Block/LogStat} represents five commands: Read Mode, Read LogFile. Read Date, Read Block, and Read LogStat.
- $\blacksquare$  ( ) Entries enclosed in parentheses are *constant* arguments (see note about *variable* arguments below). The constant arguments are separated by commas. The constant arguments must be specified exactly as they are shown. For example, Set Units (ADcodes,Volts) indicates that the Set Units command rakes a single argument, and that argument must be either ADcodes or Volts.
- Variable arguments are shown in *italic* and describe the type of value that should be specified. For example, *filename* indicates that the argument should represent a valid filename.

Format of returned values "Returns" means that the driver executes the command and stores the result in its internal buffer. Your program can retrieve this result from the driver by using one of your programming language's input functions.

> All of these results are returned as ASCII text strings. Many of these text strings, however, represent decimal integers. You should write your program so that it inrerprets each resulr appropriately.

### Gain Codes and A/D input ranges

The gain and the A/D full-scale range determine the A/D input range (the A/D full scale range is specified by the driver configuration file). The table shown below lists the A/D input range rhar corresponds to each gain/fullscale range combinarion.

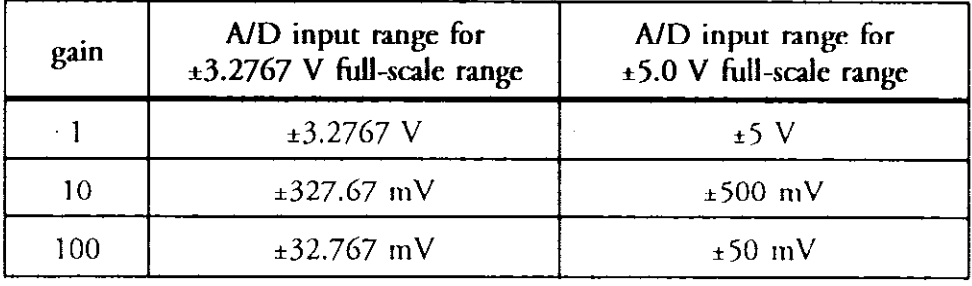

### ADStart

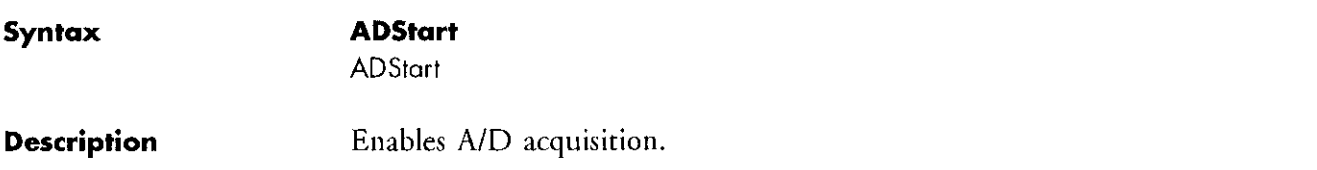

## ADStop

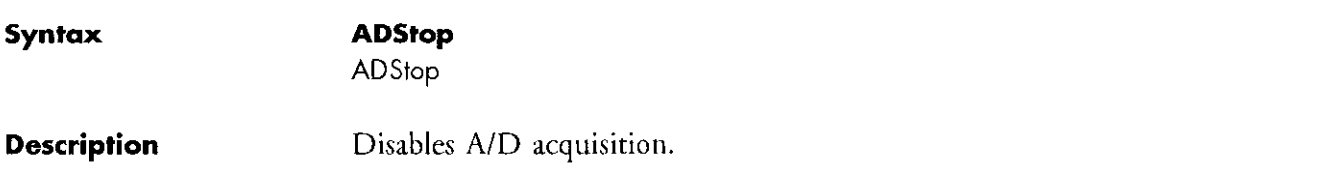

### Clear

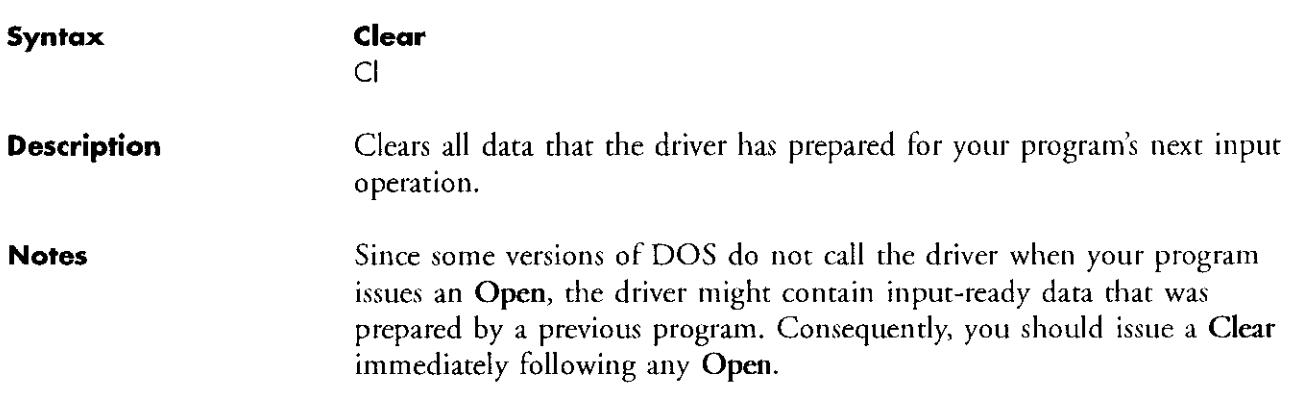

a providence in the control of the state of the communications and approximate services of

 $\mathcal{L}^{\mathcal{L}}$  , and  $\mathcal{L}^{\mathcal{L}}$  and  $\mathcal{L}^{\mathcal{L}}$ 

### Hide

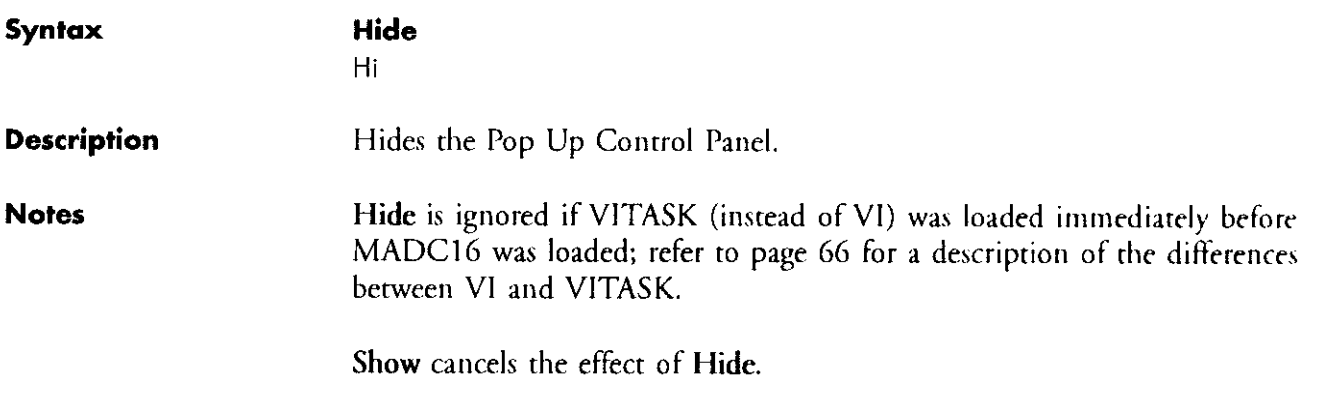

# lock Syntax Lock Lo **Description** Disables keyboard and mouse control of the Pop Up Control Panel. Notes Use Unlock to cancel the effect of Lock.

### Read ADType

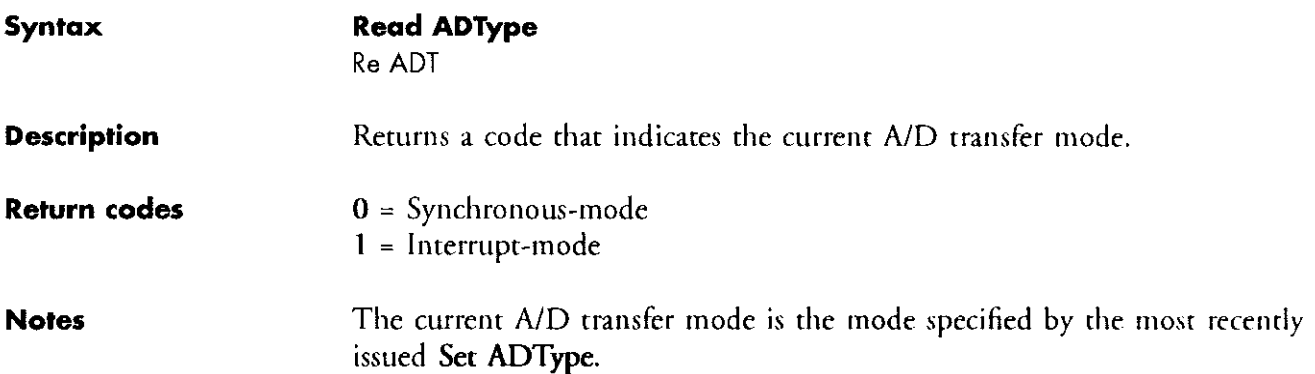

### Read Channel

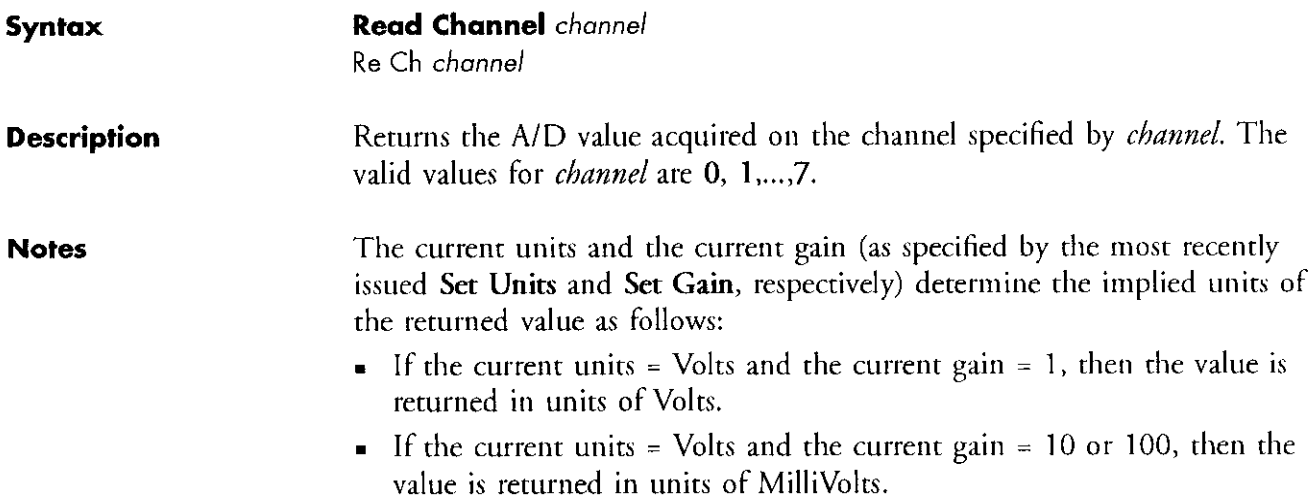

### Read Gain

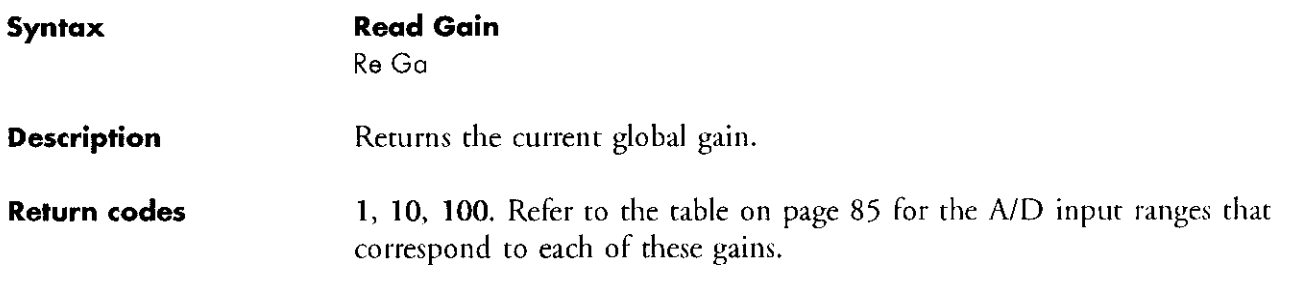

### Read level

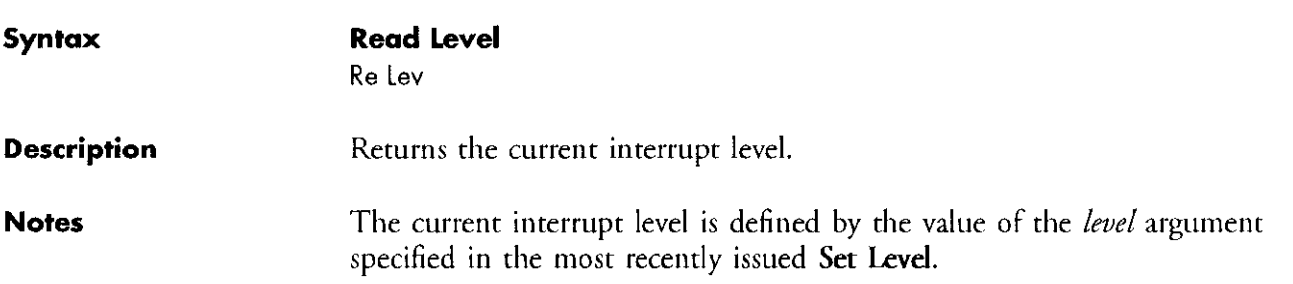

### Read {Mode/LogFile/Date/Block/LogStat}

### Syntax Read Mode

Re MO

Read LogFile Re Logfile

### Read Date

Re Da

### Read Block

Re Eil

### Read LogStot

Re Logstat

### Description

### Read Mode

Returns the value of the mode argument specified in the most recently issued Set Mode. The value of mode represents the mode (New, Append or Overwrite) in which the data will be written to the data file by the next StartLog.

### Read LogFile

Returns the *filename* argument specified in the most recently issued Set LogFile. filename represents the name of the data file that will be used by the next StartLog.

### Read Date

Returns the *date* argument specified in the most recently issued Set Date. date indicates if date stamping is enabled.

### Read Block

Returns the *block* argument specified in the most recently issued Set Block. block represents the number of data blocks that will be logged by the next start Log.

### Read LogStat

Returns the current log status,

### Return codes

### Read Mode

- $0 = New$
- 1 = Overwrite
- 2 = Append

### Read Date

 $0 =$  Date stamping Off  $1$  = Date stamping On

### Read LogStat

 $0 =$  Logging Off  $1 =$  Logging On

### Read Range

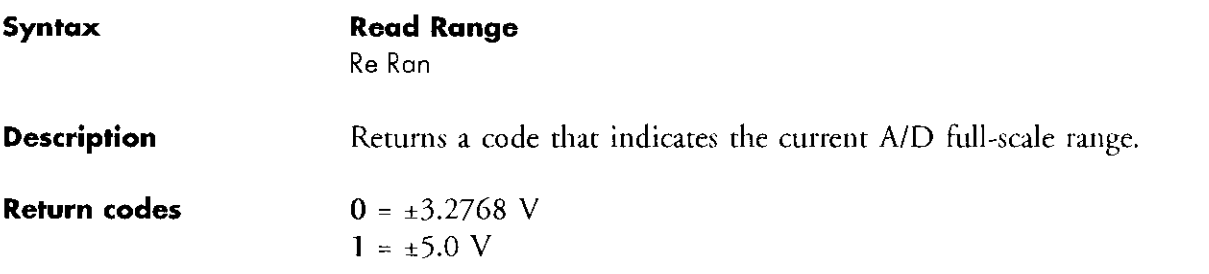

### Read Startchannel

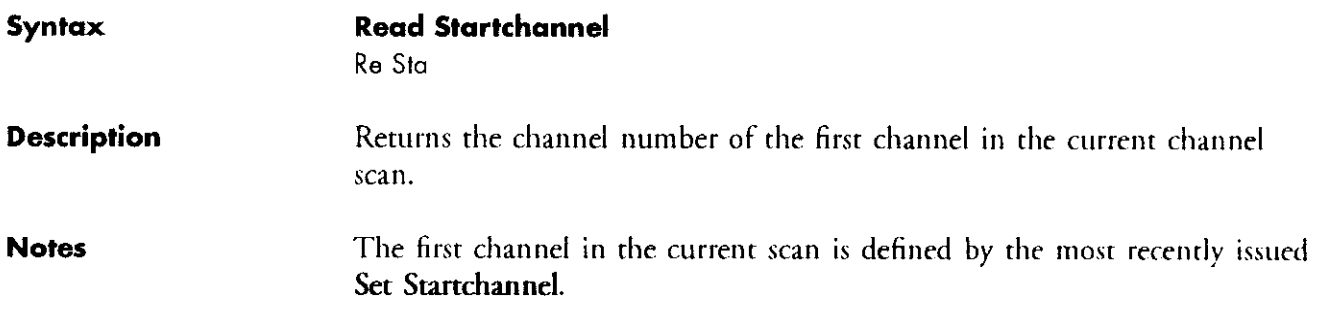

## Read Stopchannel

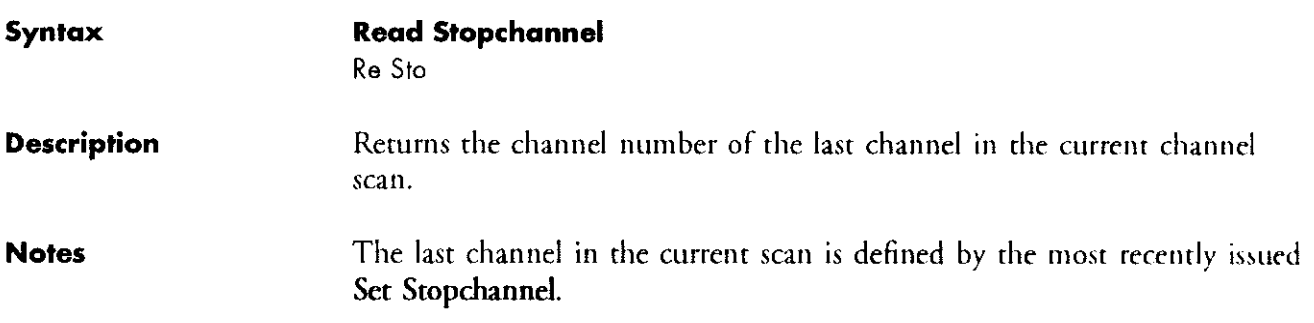

### Read Units

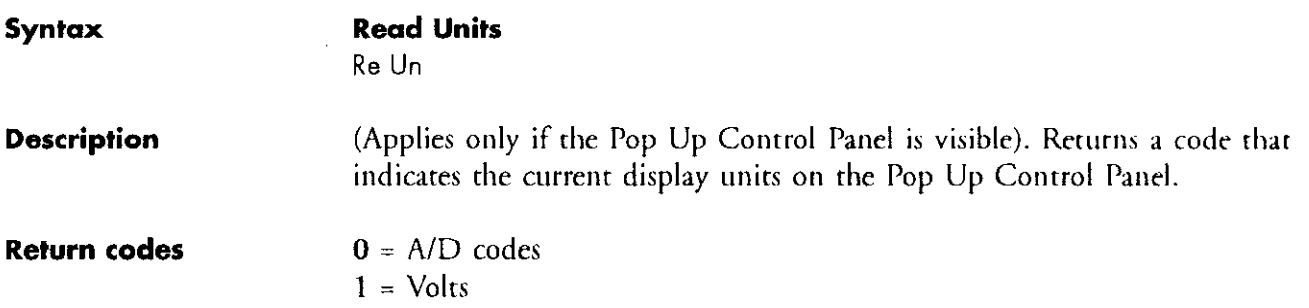

### Set ADType

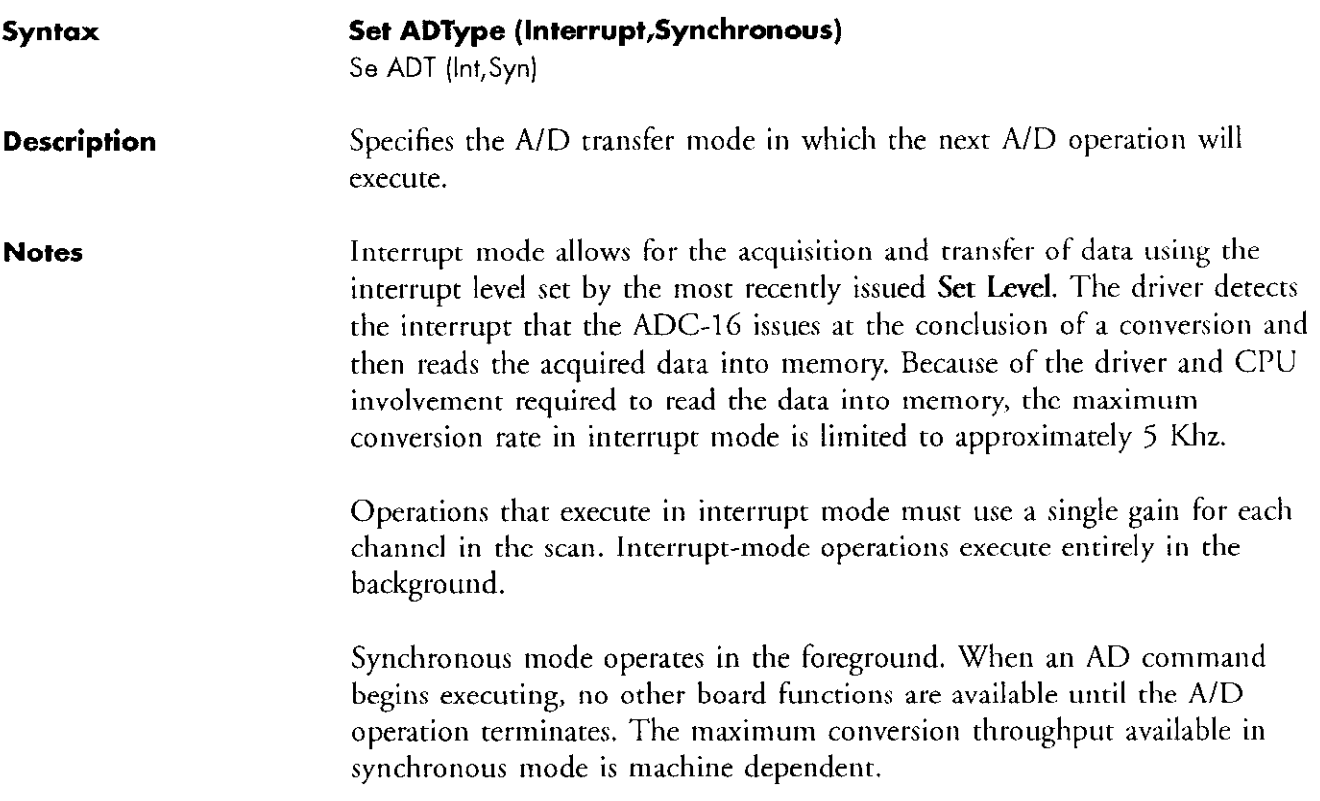

### Set Gain

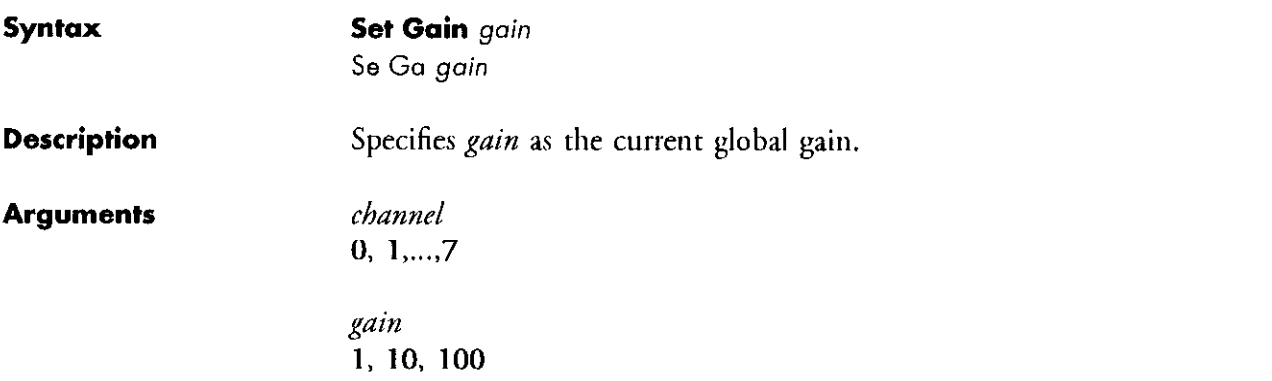

### Set level

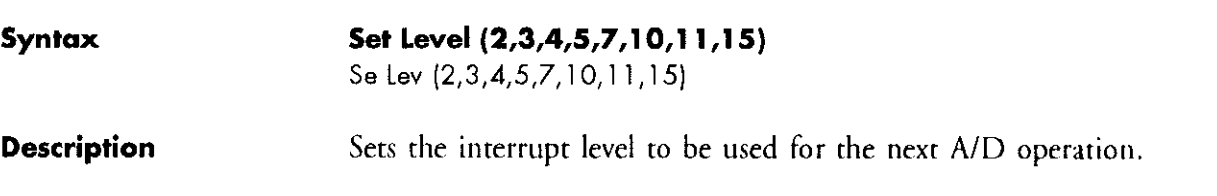

### Set {Mode/LogFile/Date/Block/LogRate}

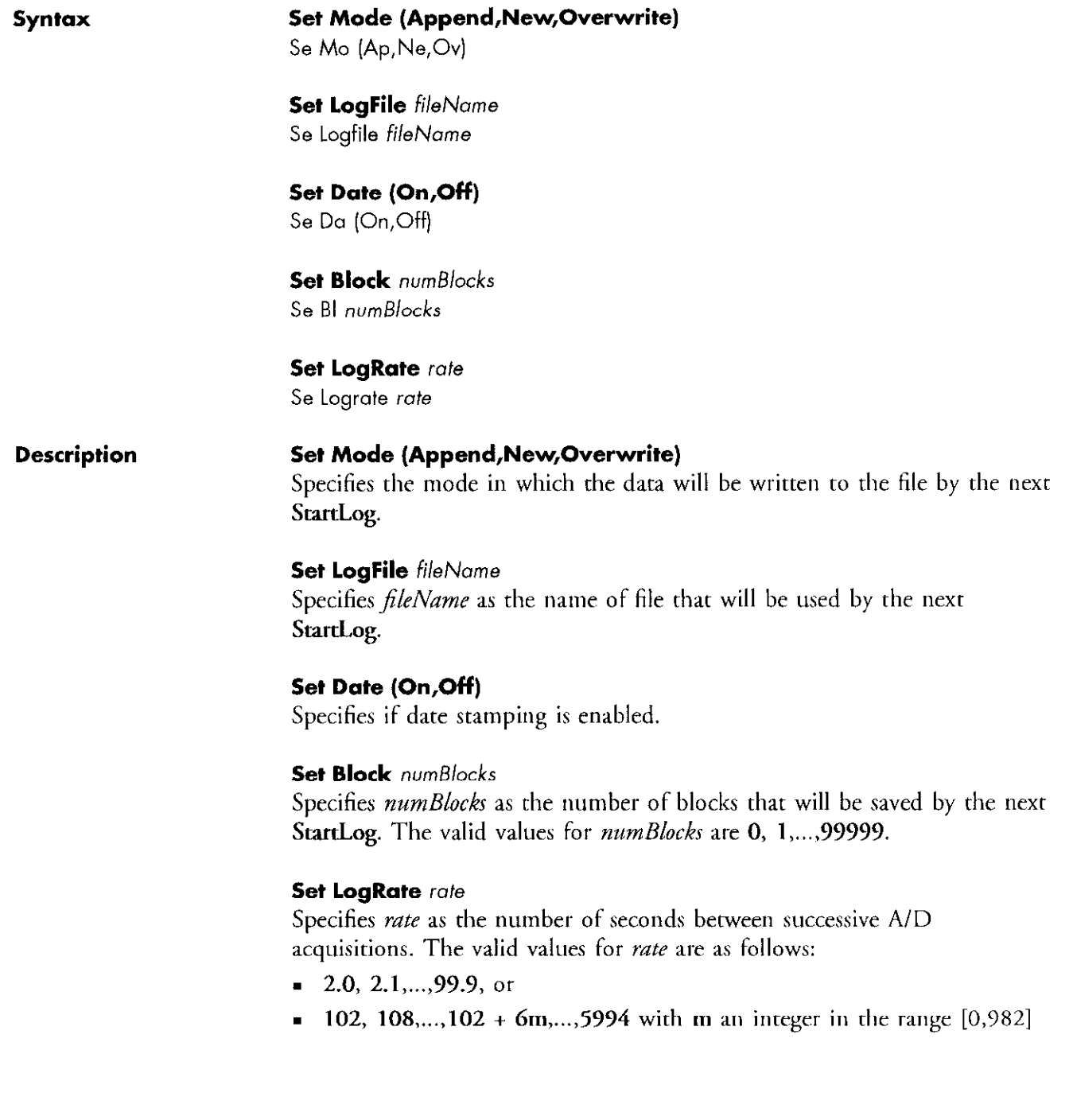

### **Set StartChannel**

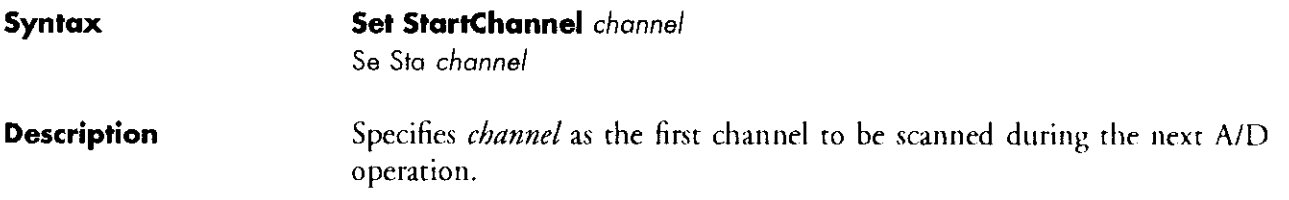

# Set StopChannel

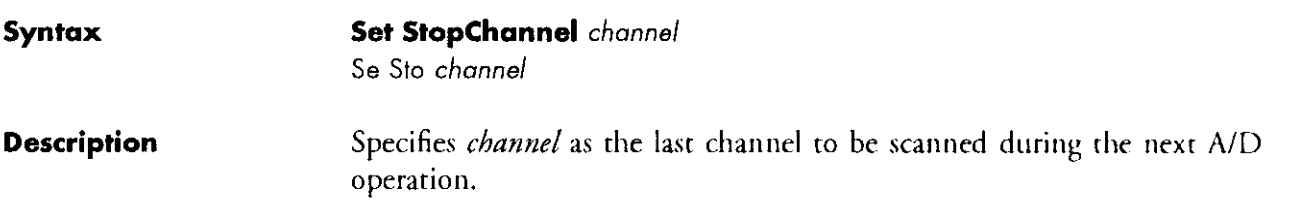

### Set Units

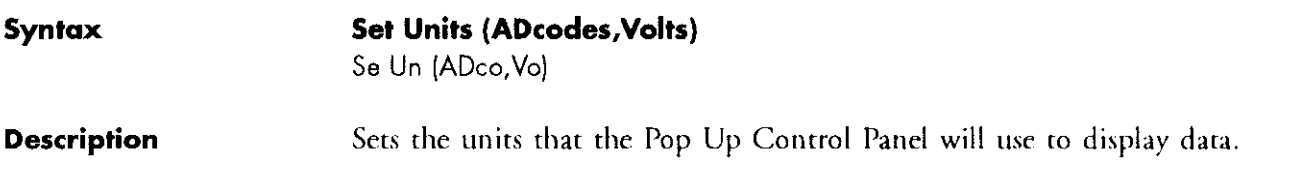

### Show

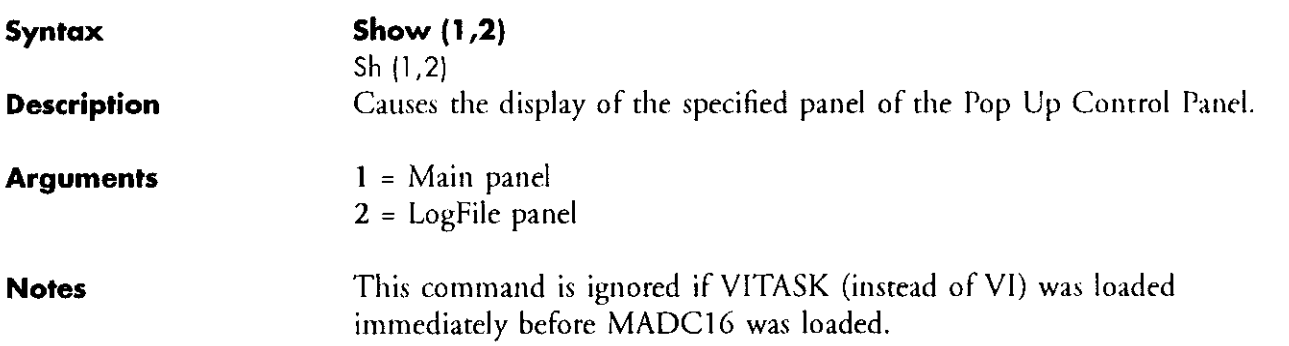

and we are the company of the second company of the second company of the second company of

### Startlog

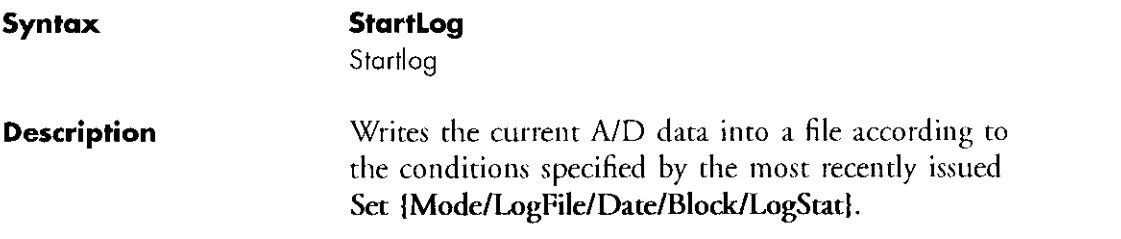

### Stoplog

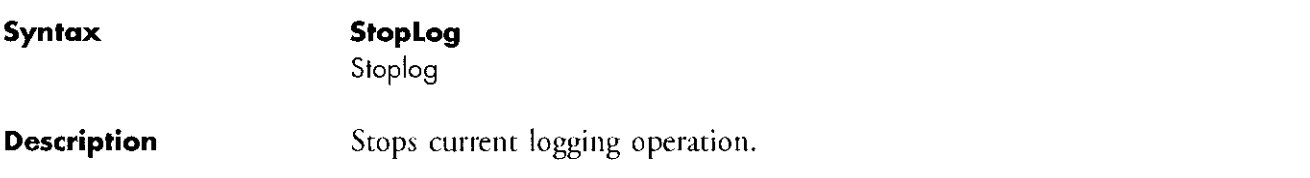

<u> 1990 - Jan Barnett, mars ann an Catharin ann an t-</u>

### Unlock

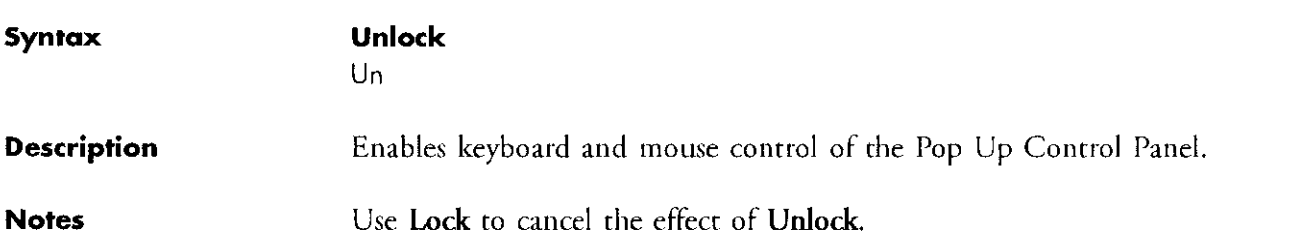

# Function Call Driver<br>error messages Andrews Andrews

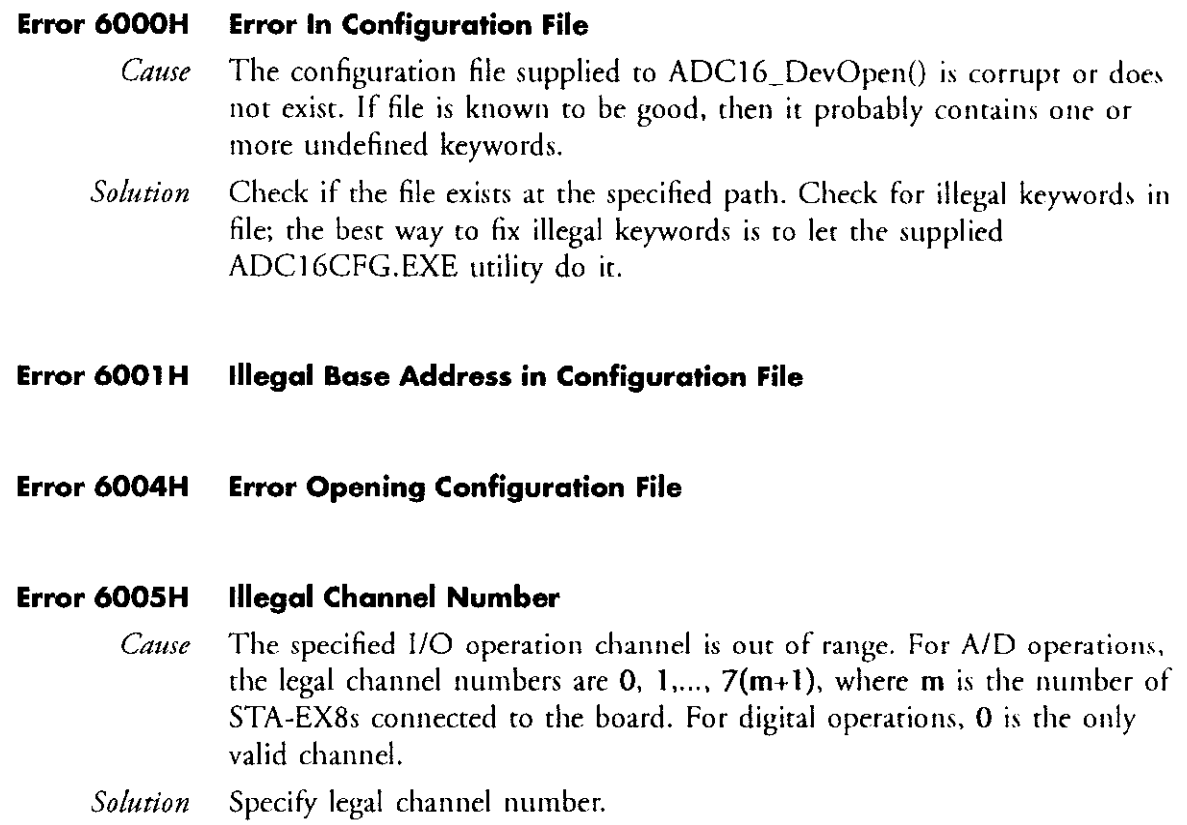

 $\sim$ 

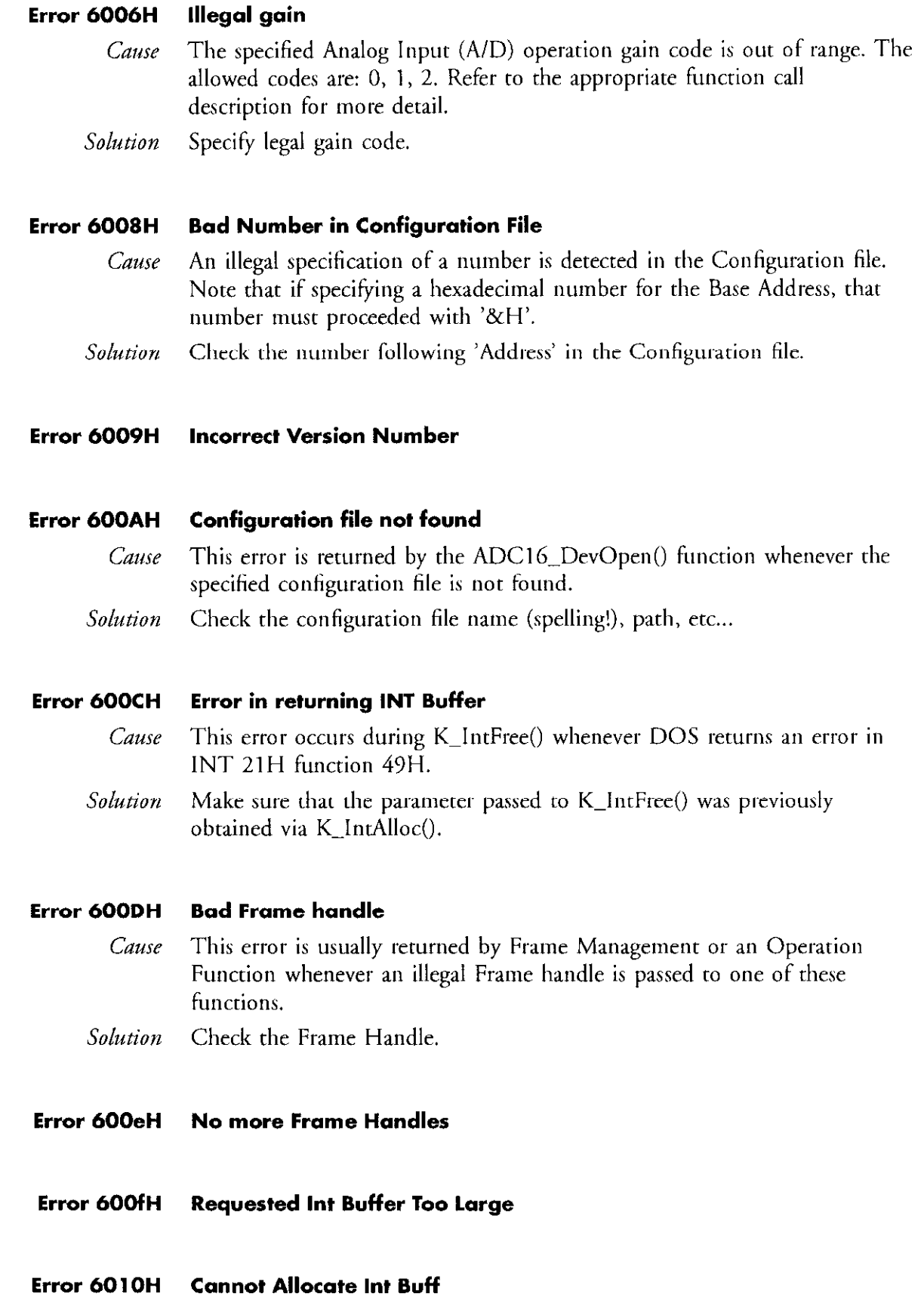

Error 6011H Int Buffer Already allocated

### Error 6012H Int Buffer De-Allocation Error

#### Error 6013H Int Buffer Never Allocated

#### Error 7000H No board name

- Cause ADC16\_DevOpen() function did not find a board 'Name' in the specified configuration file.
- Solution Make sure that a name is specified in your configuration file. The legal name is ADC16.

#### Error 7001H Bad board name

- Cause ADC16\_DevOpen() function found the board 'name' in the specified configuration file to be illegal. The legal name is ADCl6.
- Solution Check the keyword following 'Name' in your configuration file.

#### Error 7002H Bad board number

Cause ADClG\_DevOpen() function found the 'Board' number in the specified configuration file to be illegal. The legal board numbers are 0 and 1.

Solution Check the number following 'Board' in your configuration file.

#### Error 7003H Bad base address

- Cause ADCIG-DevOpen() function found the board's base l/O 'Address' in the specified configuration file to be illegal. The legal address are 200H (512) through 3FOH (1008) in increments of 10H (16) inclusive.
- Solution Check the number following 'Address' in your configuration file. NOTE that to specify a Hex number, the number must be preceded by '&H'.

#### Error 7005H Bad interrupt Level

- Cause ADClG-DevOpen() function found the Interrupt Level in the specified configuration file to be illegal. The legal Interrupt levels are 2, 3, 4. 5, 7. IO, 11, 15.
- Solution Check the number following 'IntLevel' in your configuration file.

### Error 7006H Bad number of EXPs

- Cause ADC16 DevOpen() function found the number of EXPs in the specified configuration file to be illegal. The legal number of EXPs is 0 through 8 inclusive.
- Solution Check the number following 'STAEX8' in your configuration file.

#### Error 7018H No board name

- Cause ADC16\_DevOpen() function found the board 'Name' in the specified configuration file to be illegal. The legal name is ADCl6.
- Solution Check the keyword following 'Name' in your configuration file.

### Error 701bH Resource Busy

#### Error 8001H Function not supported

- Cause A request is made to a function not supported by the ADC16 driver. This error should not occur in a standard release software.
- Solution Contact Keithley Data Acquisition Technical Support.

#### Error 8002H Function out of bounds

- Cause Illegal function number is specified. This error should not occur in a standard release software.
- Solution Contact Keithley Data Acquisition Technical Support.

### Error 8003H Illegal board number

Cause The ADC16 driver supports up to two boards: 0 and 1.

Solution Check the board number parameter in your call to ADC16\_ GetDevHandle().

#### Error 8004H Bad error

- Cause An illegal error number was passed to function K\_GetErrMsg(). The legal error numbers are listed in this appendix.
- Solution Check the error number.

### Error 8005H No board

*Cause* This error is issued during  $K$  DASDevlnit() whenever the board presence test fails. This is normally caused by a conflict in the specified board I/O address and the actual I/O address the board is configured for. Also, this error is issued when the board is not present in the system.

Solution Check the board's base I/O address dip switch and make sure it matches the base address in your configuration file.

### Error 8006H A/D not initialized Error 8008H Digital Input not initialized Error 8009H Digital Output not initialized

Cause An attempt to start the particular operation without first initializing the associated Frame.

 $Solution$  Use K InitFrame() to initialize the particular frame you wish to use.

#### Error 801AH Interrupts active

Cause An attempt is made to start an Interrupt-based operation while another is already active.

Solution Stop current interrupt-mode operation first and retry.

### Error 8020 Sad Revision

Cause Specified DAS revision number is not valid.

#### Error 8021 Error - Resource Busy

- Cause Illegal handle for frame.
- Error 8022 Unknown error
- **Error FFFFH** User aborted operation by pressing  $|\overline{C}$ tri [ $\overline{C}$  rate increase or  $|\overline{C}$ tri  $|\overline{C}$  .

 $\beta$  is  $\frac{1}{2}$ 

## File I/O Driver error messages

#### Error 850 Illegal character encountered.

#### Error 85 I Illegal ADC-16 Command

Cause The driver does not recognize the command.

Solution Refer to the File I/O Command Reference to check the syntax and spelling of the command.

#### Error 852 ADC-16 SE1 Command Error

Cause Keyword specified in a SET command is not valid.

Solution Refer to the File I/O Command Reference to check which keywords are valid for the command.

#### Error 853 ADC-16 REad Command Error

Cause Keyword specified in a READ command is nor valid.

Solution Refer to the File I/O Command Reference to check which keywords are valid for the command.

#### Error 854 Illegal ADType, Should be SYNChronous or INTerrupt

Error 855 Illegal Gain, should 1, 10, or 100.

Error 856 Illegal Interrupt level, should be 2, 3, 4, 5, 7, 10, 11, 15.

- Error 857 Interrupt mode NOT Enabled.
- Error 858 Illegal unit selection, should be ADCOdes or VOlts.
- Error 859 Illegal Start Channel Selection, should be 0 to 7.
- Error 860 Illegal Stop Channel Selection, should be 0 to 7.
- Error 861 Error, STOP Device before using this command.
- Error 862 Error, Channel must be 0 to 7.
- Error 863 Error, START acquisitions before Reading Channel Data.
- Error 864 Error, Data OVERFLOW or Channel NOT Enabled.
- Error 865 Illegal Command MUST be SHow, SHow 1, or SHow 2.
- Error 866 Log File Name Error.
- Error 867 Illegal File Mode, MUST be NEW, Overwrite or Append

Text in the model come of personal equipments of

- Error 868 Illegal Date Mode, MUST be OFf or ON.
- Error 869 Illegal Number of Blocks, MUST be l-99999.
- Error 870 Illegal log Rote Setting.

 $\sim 100$ 

#### Error 871 Start Acquisitions before Logging.

#### **104** ASO-ADC-16 User's Guide - Rev. A

 $\alpha = 0$  ,  $\alpha = 0$  ,  $\sigma$